**La mejor opción para un óptimo rendimiento**

# **LSLV-C100**

## 0.1-7.5KW(200V/400V) **Guía del usuario**

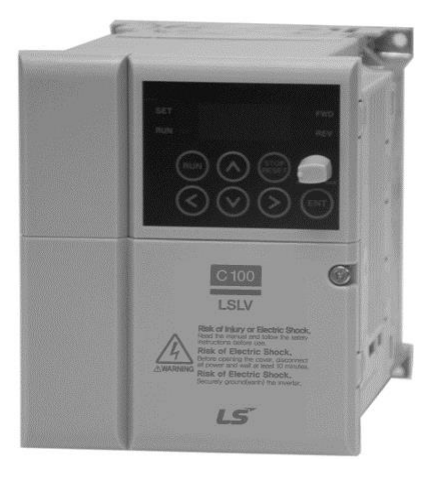

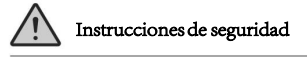

Lea este manual antes de instalar el equipo. Encontrará recomendaciones de instalación, cableado e inspección del equipo. Manténgalo al alcance para realizar consultas rápidas.

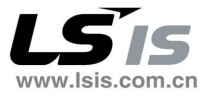

 $15$ is | i

¡Gracias por adquirir un variador LS!

### Instrucciones de seguridad

- $\bullet$  Lea detenidamente este manual antes de realizar la instalación, cableado, operación, mantenimiento o inspección de este equipo.
- Las instrucciones de sequridad se dividen en dos niveles de Advertencia y Precaución en el manual de instrucciones.

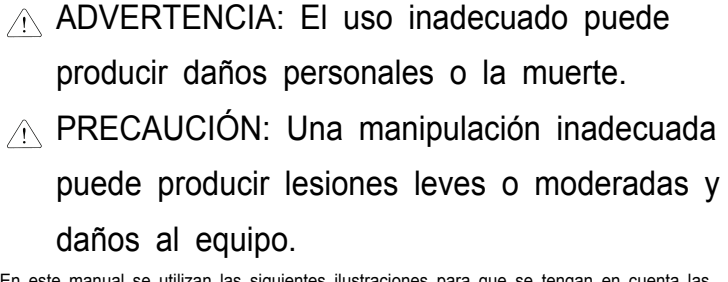

En este manual se utilizan las siguientes ilustraciones para que se tengan en cuenta las consideraciones de seguridad:

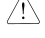

Identifica peligros potenciales bajo ciertas condiciones. Lea el mensaje y siga las instrucciones cuidadosamente.

Identifica peligros de descarga eléctrica bajo ciertas condiciones.

Se debe prestar particular atención ante la presencia de tensión peligrosa.

- Mantenga estas instrucciones a mano para referencia futura.
- Lea detenidamente este manual para maximizar el rendimiento de su variador LSLV de la serie C100 y garantizar un uso seguro.

### ANDVERTENCIA

zNO retirar la tapa cuando la alimentación esté conectada o el equipo esté funcionando.

Esta operación puede causar una descarga eléctrica.

 $\bullet$ NO ponga en marcha el variador con la tapa frontal retirada.

Esto puede causar una descarga eléctrica debido a los terminales de alto voltaje o a la exposición del condensador cargado.

z NO levante la tapa excepto para inspecciones periódicas o conexionado, incluso si no está conectado a la entrada de alimentación.

Esto lo expondrá a circuitos cargados y podría recibir una descarga eléctrica.

#### Instrucciones de seguridad

z El conexionado y las inspecciones periódicas se deben llevar a cabo un mínimo de 10 minutos después de haber sido desconectada la electricidad de entrada y tras haber comprobado con un polímetro que el voltaje de la conexión de C.C está descargado (por debajo de 30v C.C).

De lo contrario, esto podría causar una descarga eléctrica.

 $\bullet$  Manipular los interruptores con las manos secas.

De lo contrario, esto podría causar una descarga eléctrica.

z No use el cable cuando la capa aislante esté dañada.

De lo contrario, esto podría causar una descarga eléctrica.

 $\bullet$  Impedir que los cables soporten un elemento pesado que pueda dañarlos.

De lo contrario, esto podría causar una descarga eléctrica.

## A PRECAUCIÓN

zInstale el variador sobre una superficie no inflamable. Puede

causar un incendio si se instala cerca de un material inflamable.

zDesconectar el variador de la corriente se se encuentra dañado. De lo contrario, podría causar un incendio.

zNo tocar el variador si está conectado a la alimentación o si la energía se corta por unos momentos.

Si se toca puede causar quemaduras dado que el variador está a alta temperatura.

●Si el variador o una pieza está dañada, no lo ponga en funcionamiento, incluso después de completar la instalación.

De lo contrario, puede causar una descarga eléctrica.

zNo permitir que en el variador entren elementos tales como tornillos, virutas de metal, agua, u otros elementos conductores, aceite y objetos inflamables.

De lo contrario podría producir un incendio.

**IADVERTENCIAI** 

Riesgo de lesiones o una descarga eléctrica: Lea el manual y siga las instrucciones de seguridad antes usar. Riesgo de descarga eléctrica: Más de un interruptor de desconexión puede ser necesario para desenergizar el equipo antes de ponerlo en funcionamiento.

Riesgo de descarga eléctrica: Antes de abrir la tapa, desconecte toda la alimentación y espere al menos 10 minutos. Riesgo de descarga eléctrica: conecte el variador a tierra en forma segura.

## OTRAS PRECAUCIONES

- (1) Transporte e instalación
- Transportar adecuadamente de acuerdo al peso del producto.
- $\bullet$  No apilar las caias del variador más de lo recomendado.
- $\bullet$  Instalar de acuerdo con las especificaciones de este manual.
- $\bullet$  No abrir la tapa durante el transporte.
- $\bullet$  No colocar objetos pesados sobre el variador.
- $\bullet$  Comprobar que el montaje y orientación del variador sea la correcta.
- $\bullet$  El variador es un equipo preciso. No lo deje caer o someta a golpes.
- Siga su código nacional para la toma a tierra. La impedancia de tierra para la Clase 200V es menos de 100 ohm y menos de 10 ohm para la Clase 400V.
- z El variador de esta serie incluye piezas sensibles a EDS. Tome medidas de precaución para evitar una descarga electroestática antes d e manipular el PCB (Printed Circuit Board) para proceder a su inspección o instalación. .

Utilice el variador bajo las siguientes condiciones de entorno:

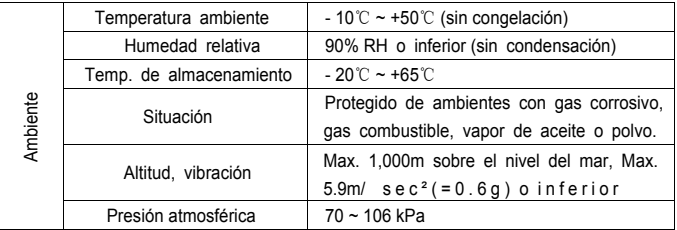

(2) Conexionado

- z No conecte condensadores, supresores de sobretensión transitoria o filtros RFI a los circuitos de salida del variador.
- La orientación de conexión de los cables de salida U, V, W al motor afectarán la rotación del motor.
- $\bullet$  Una conexión incorrecta de los bornes puede producir daños en el equipo.
- Una conexión incorrecta de los terminales de entrada (R, S, T) y de salida (U, V, W) dañará el variador.
- Sólo personal capacitado para manipular los inversores LS puede realizar el conexionado y las inspecciones.
- z Instalar siempre el variador antes de proceder a su conexionado. de otra forma, podría recibir una descarga eléctrica o una lesión corporal.

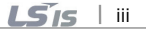

- (3) Comprobación de funcionamiento
- $\bullet$  Comprobar todos los parámetros durante su puesta en marcha. Se pueden necesitar cambios de parámetros dependiendo de la carga.
- z Aplique siempre la tensión especificada en cada caso tal como se indica en el manual. De otro modo, puede provocar daños en el variador.
	- (4) Métodos de funcionamiento
- $\bullet$  Hay que tener en cuenta que si se selecciona la función Auto restart, debe apartarse del equipo, ya que el motor se pondrá en marcha automáticamente después de la señal de alarma.
- z El botón paro del teclado se activa solamente cuando se ha programado. Hay que preparar el interruptor del paro de emergencia por separado.
- Si se corrige algún error con el reset con la señal de referencia visible, se pondrá en marcha repentinamente Comprobar que la señal de referencia se encuentra apagada previamente. De otro modo, puede ocurrir un accidente.
- $\bullet$  No modificar o alterar el variador sin permiso.
- Puede que el motor no esté protegido por la función térmica electrónica del variador.
- No usar un contactor magnético en la alimentación del variador para una activación de paro/marcha frecuente del variador.
- $\bullet$  Instale un filtro de red para reducir las posibles interferencias electromagnéticas. De lo contrario, los equipos electrónicos cercanos pueden verse afectados.
- En caso de un desequilibrio de tensión en las fases de entrada, instalar una inductancia CA. Las baterías de condensadores de factor de potencia y los transformadores pueden sobrecalentarse y dañarse debido al ruido potencial de alta frecuencia que transmite el variador.
- $\bullet$  Los parámetros se ajustarán a los valores por defecto luego de inicializar los parámetros. Reestablezca los parámetros necesarios antes de poner el variador en funcionamiento.
- z El variador puede fácilmente ser programado para realizar operaciones de alta velocidad. Verificar la capacidad del motor o maquinaria antes de poner la unidad en marcha.
- El par de frenado no se produce cuando se utiliza la función Frenado C.C. Se debe instalar un equipo alternativo si se necesita el par de paro.

(5) Precauciones para prevenir fallos.

- z Instale un equipo de seguridad adicional, como un freno de emergencia, que evite que la máquina y el equipo lleguen a condiciones peligrosas si el variador falla.
	- (6) Mantenimiento, inspección y substitución de piezas.
- z No llevar a cabo una prueba con un Meger (medir la resistencia al aislamiento) en el circuito de control del variador.
- Vea el capítulo 12 para las inspecciones periódicas (substitución de piezas)
	- (7) Retirada del equipo
- $\bullet$  El variador se debe desechar como cualquier otra máquina industrial.

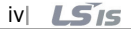

 $LS$ *is*  $\vee$ 

(8) Instrucciones generales

Г

• Muchos de los diagramas y gráficos de este manual muestran el variador sin un cortacircuitos, sin tapa o parcialmente abierto. Nunca usar el variador de este modo. Antes de operar con el equipo reinstale las tapas frontales y las protecciones del circuito y siga el manual de instrucciones al poner el variador en funcionamiento.

Manual de instrucciones…

- Este manual de instrucciones brinda información general de los inversores LSLV-C100, incluyendo la especificación, instalación, funcionamiento, funciones, mantenimiento, etc.. Este manual de instrucciones muestra a operadores inexpertos cómo operar los inversores de manera segura y correcta.
- Lea detenidamente el manual de instrucciones.

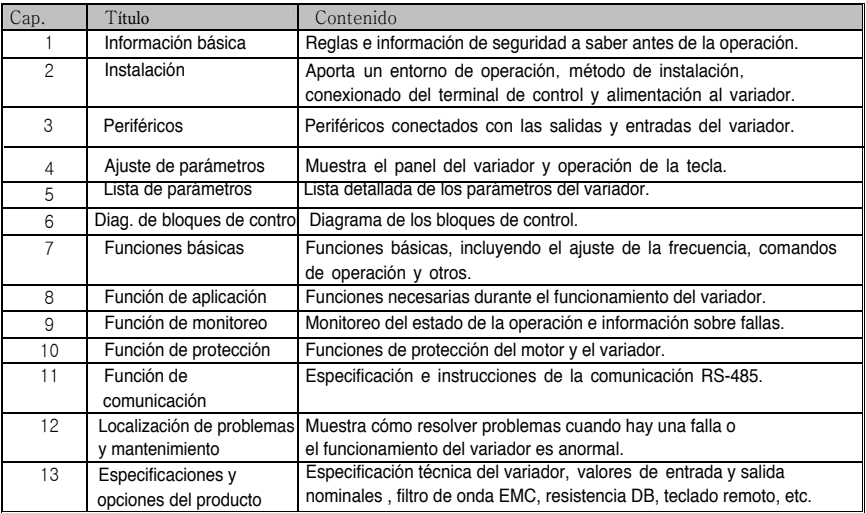

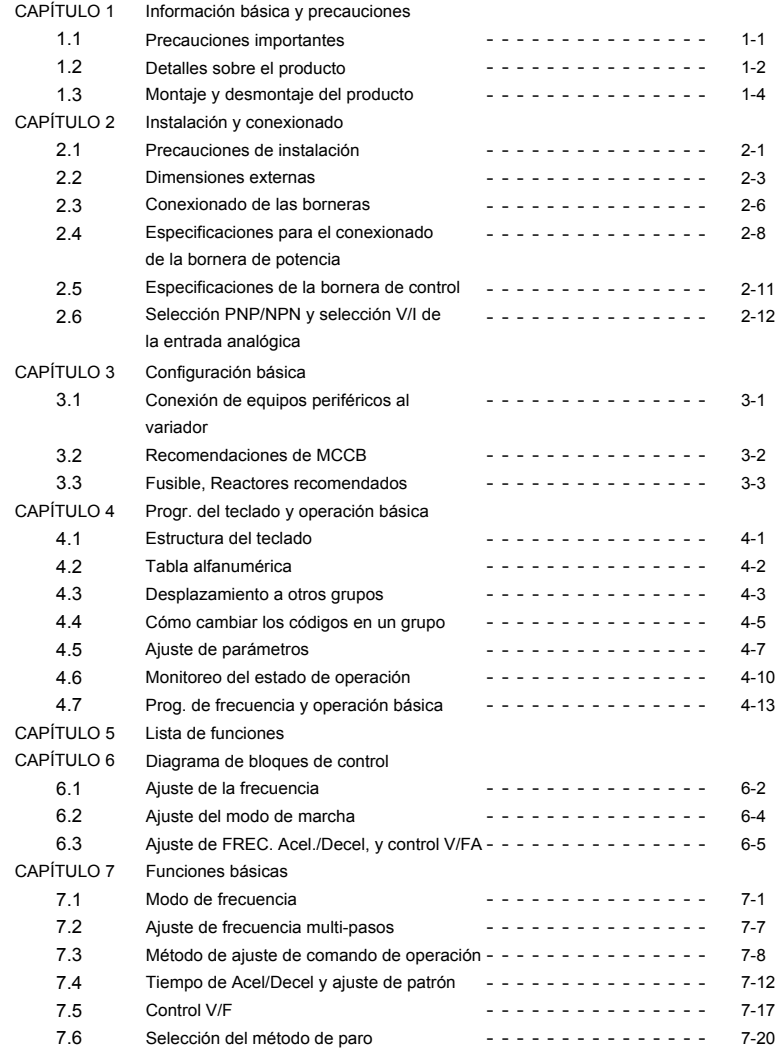

 $\Gamma$ 

#### **Contenidos**

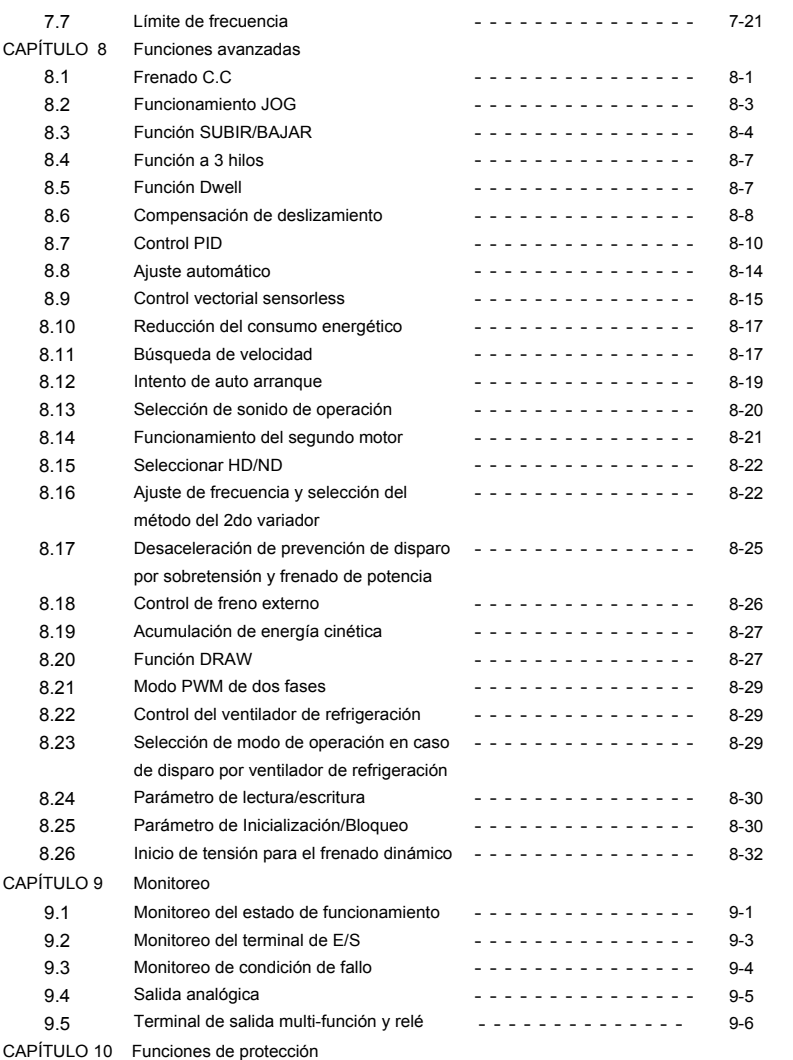

٦

 $viii$   $LSTs$ 

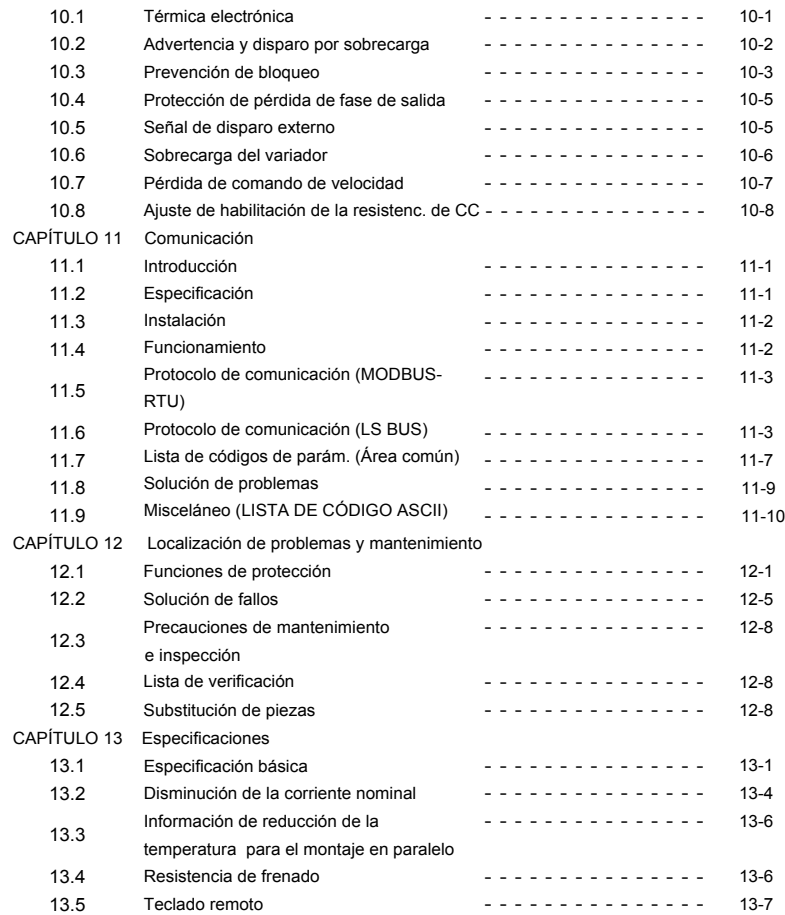

 $\Gamma$ 

### 1. INFORMACIÓN BÁSICA Y PRECAUCIONES

#### 1.1 Precauciones importantes

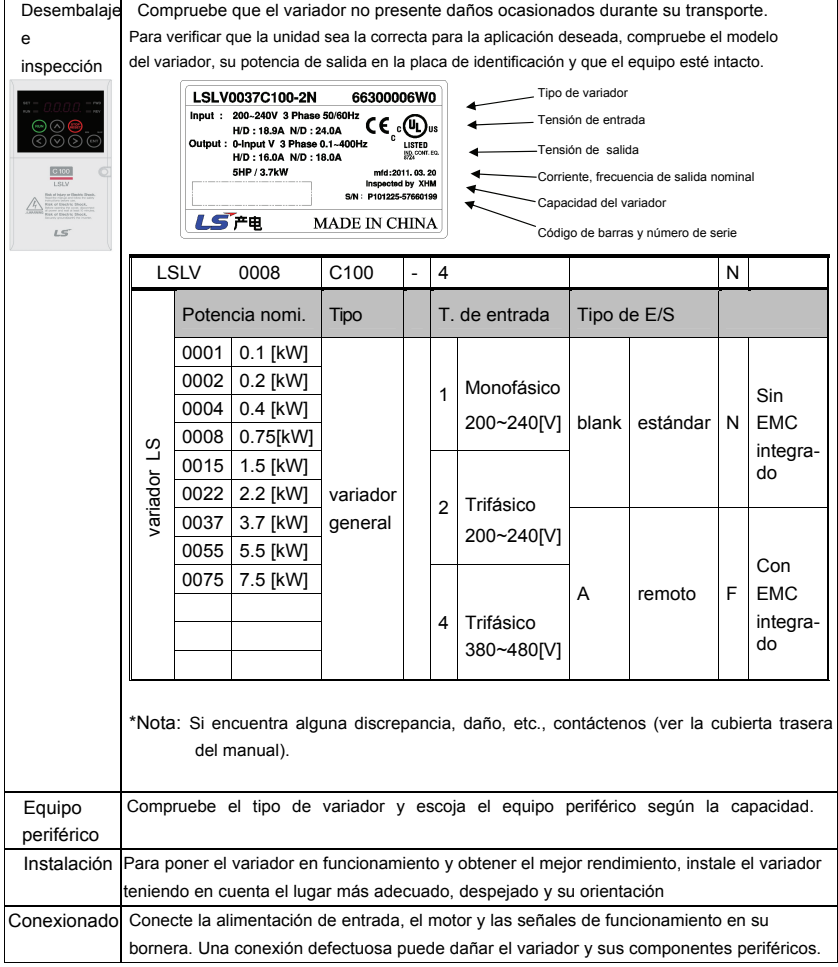

 $1 - 1$  LS<sub>15</sub>

### 1.2 Detalles del producto

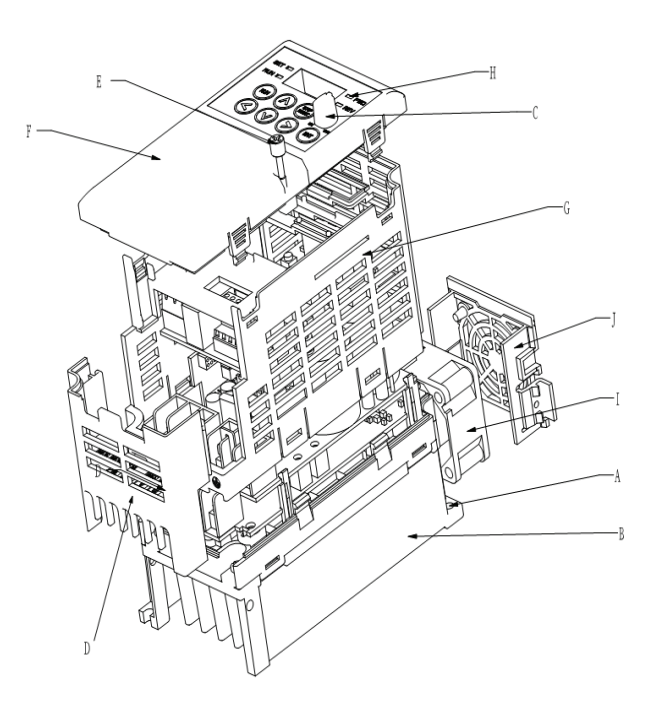

- A -Orificio de montaje
- B-Disipador de calor
- C -Potenciómetro
- D -Tapa del terminal
- $E$  -Tornillo M3
- $F$  -Tapa frontal
- G -Carcaza
- H-Luz indicadora
- | -Ventilador
- J-Tapa del ventilador

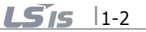

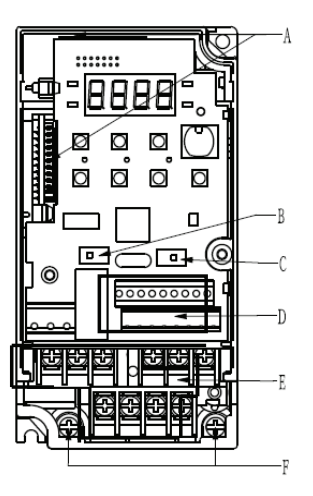

- A -Interfaz de descarga
- B -Interrup. de selección PNP/NPN
- C -Selección de V/I(Tensión/Corriente)
- de entrada analógica
- D -Bornera de control
- E -Terminal de suministro. de energía
- F-Borne de tierra

 $1 - 3$   $LST_S$ 

 $LS$ <sub>IS</sub>  $|1-4|$ 

#### 1.3 Montaje y desmontaje

ſ

• Para desmontar la tapa frontal, pulsar los dos lados de la tapa con muescas suavemente y retirar hacia arriba

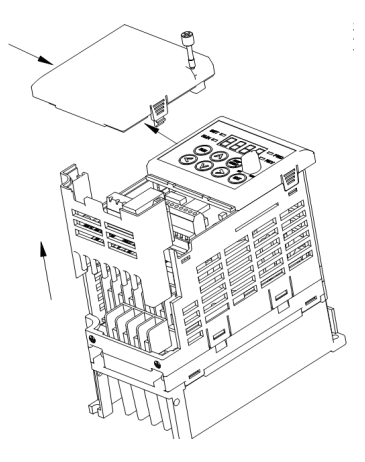

Para cambiar el ventilador del variador: pulsar ambos lados de la tapa trasera suavemente y tirar hacia sí.

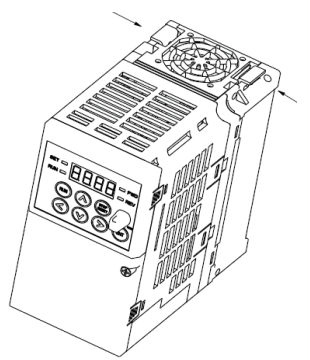

#### 2 INSTALACIÓN Y CONEXIONADO

2.1 Precauciones de instalación

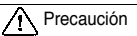

- $\bullet$ Manipular el variador con cuidado para evitar que se dañen los componentes de plástico. No tome el variador desde la tapa frontal. Ésta podría salirse.
- $\bullet$ Instalar el variador en un lugar inmune a vibraciones o extrusión bajo temperatura permitida (-10C $\sim$  50C).
- ●El lugar de instalación del variador afectará su vida útil directamente, por lo que el variador deberá utilizarse en condiciones según las especificaciones estándar.

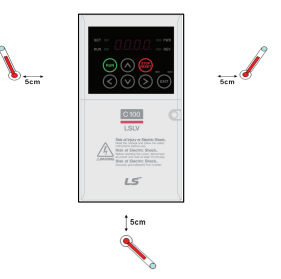

<Comprobación de la temperatura ambiental en el lugar de la instalación>

- ●El variador alcanza temperaturas elevadas durante su funcionamiento. Instálese siempre sobre una superficie ignífuga, lejos de fuentes de calor e inflamables.
- $\bullet$ Monte el variador en una superficie plana, vertical y nivelada. La orientación del variador debe ser vertical. 7ambién deje el espacio suficiente alrededor del variador.
- zProteja el variador de humedad y exposición directa al sol.

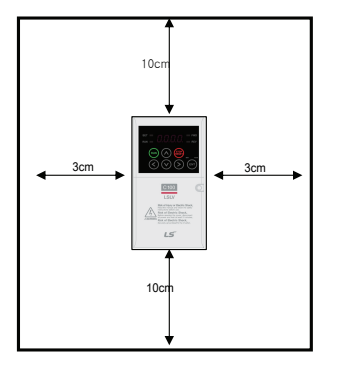

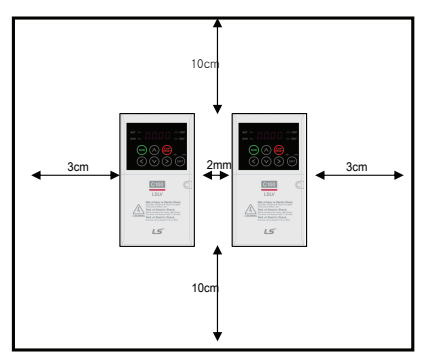

 $2-1$  LS<sub>IS</sub>

- zCuando se instalen dos o más variadores dentro de un panel, los mismos deben ser instalados en posiciones adecuadas con máximo cuidado, lejos de la salida, y con una distancia mínima de 2mm (ver la siguiente figura) .
- $\bullet$  Instalar el variador utilizando tornillos o tuercas para asegurar que esté sujeto firmemente.

 $\bullet$ Para instalar varios equipos dentro de un lugar con temperatura ambiente mayor a 30 $\degree$ C, recomendamos consultar la curva de reducción de temperatura en el capítulo 13.3.

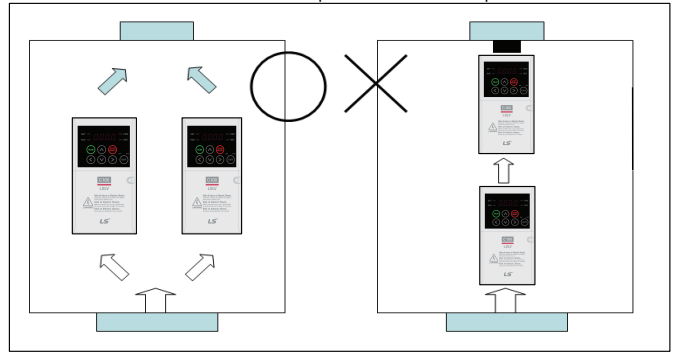

< Para instalar múltiples variadores en un panel >

Instalación correcta **Instalación** incorrecta

∧ Precaución

Establecer una ventilación apropiada del calor al instalar eldentro de un gabinete de distribución para formar una convección lógica del aire y disipar la producción de calor del variador.

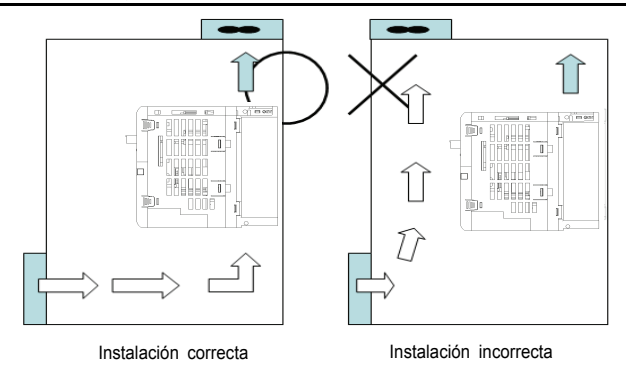

 $LST_S$  | 2-2

#### 2.2 Dimensiones externas

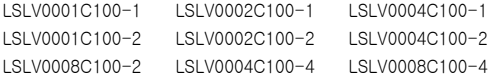

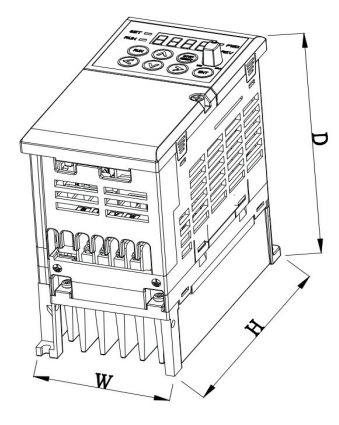

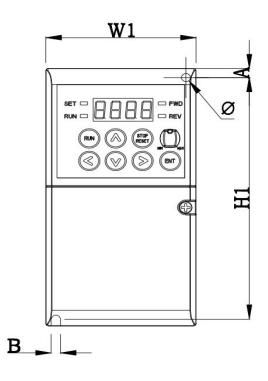

LSLV0008C100-1 LSLV0015C100-1 LSLV0015C100-2 LSLV0022C100-2 LSLV0015C100-4 LSLV0022C100-4

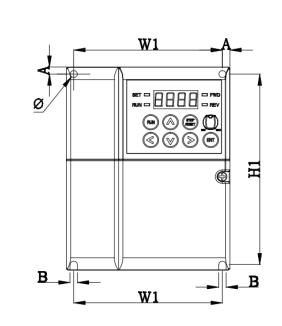

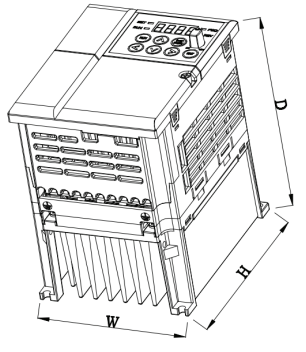

 $2 - 3$   $LS$   $IS$ 

LSLV0022C100-1 LSLV0037C100-2 LSLV0037C100-4

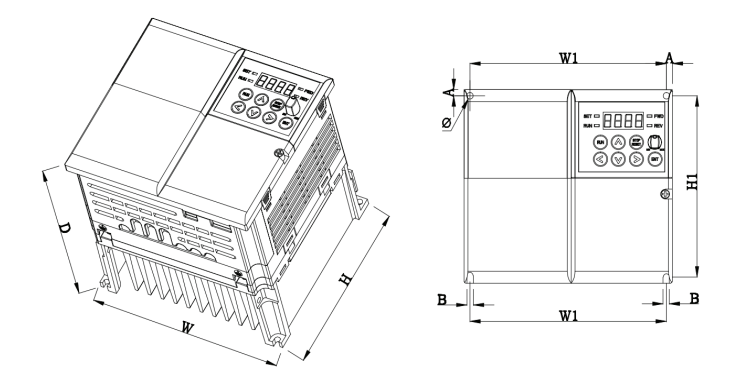

LSLV0055C100-2 LSLV0075C100-2 LSLV0055C100-4 LSLV0075C100-4

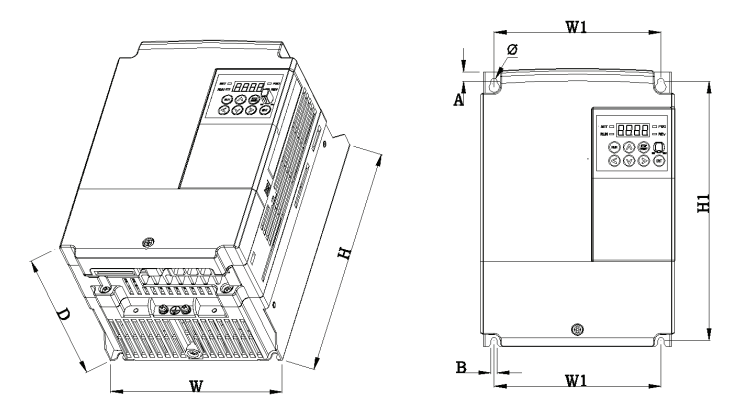

 $LST_S$  | 2-4

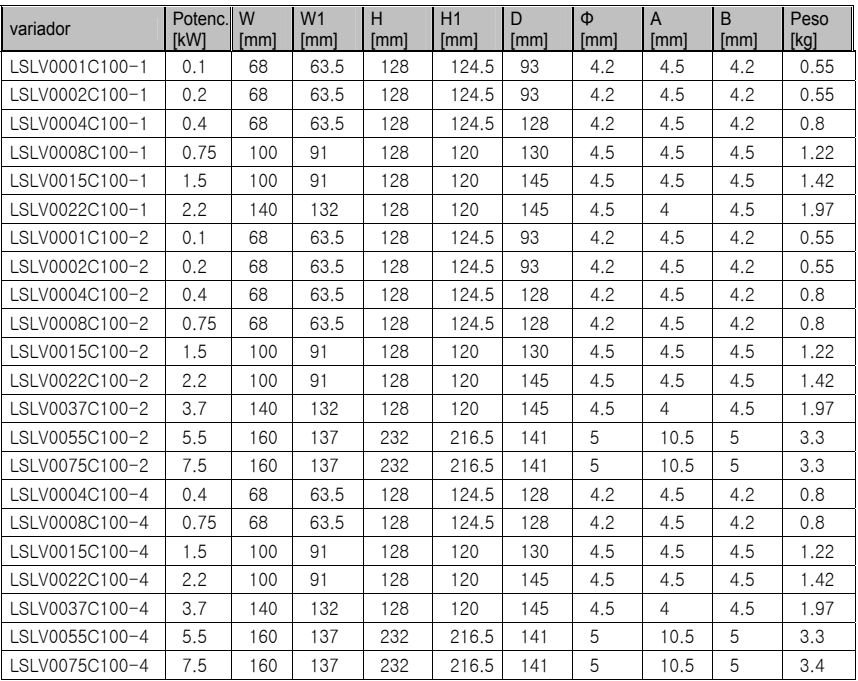

٦

#### 2.3 Conexionado

Г

Bornera de control

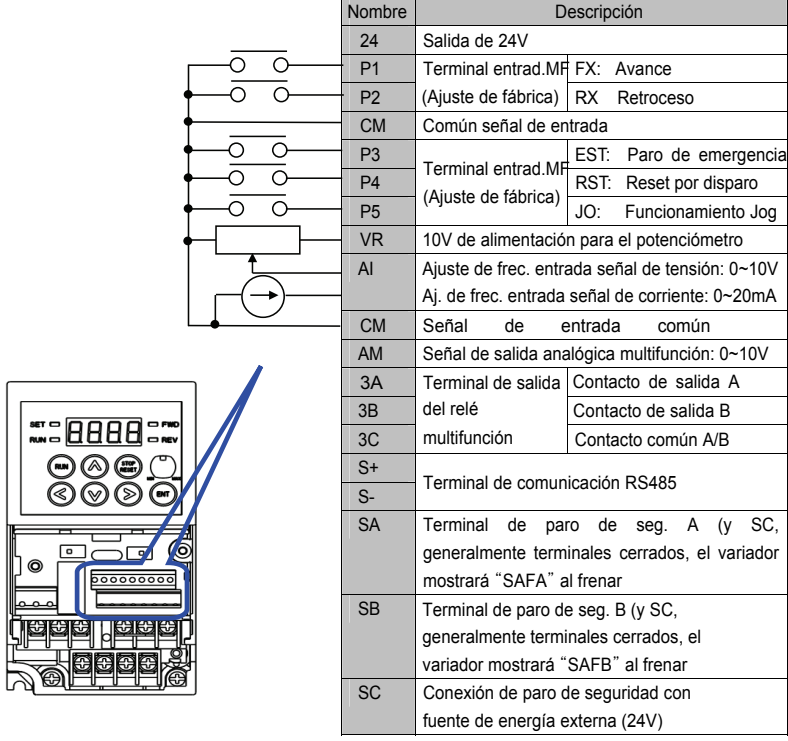

Cableado de terminal de alimentación (0.1~7.5KW)

 $LSTs$  | 2-6

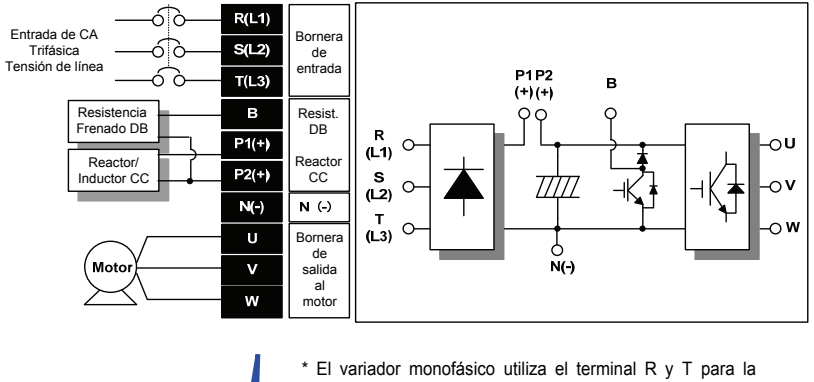

entrada de energía (0.1~2.2KW)

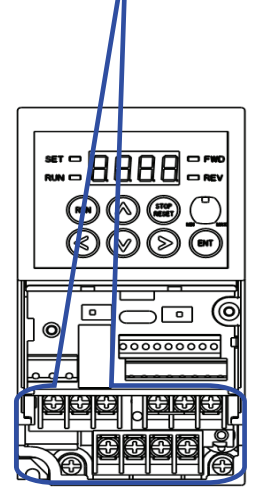

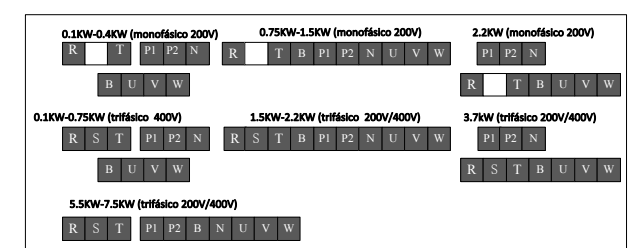

2.4 Especificaciones para el conexionado de la bornera de potencia.

Г

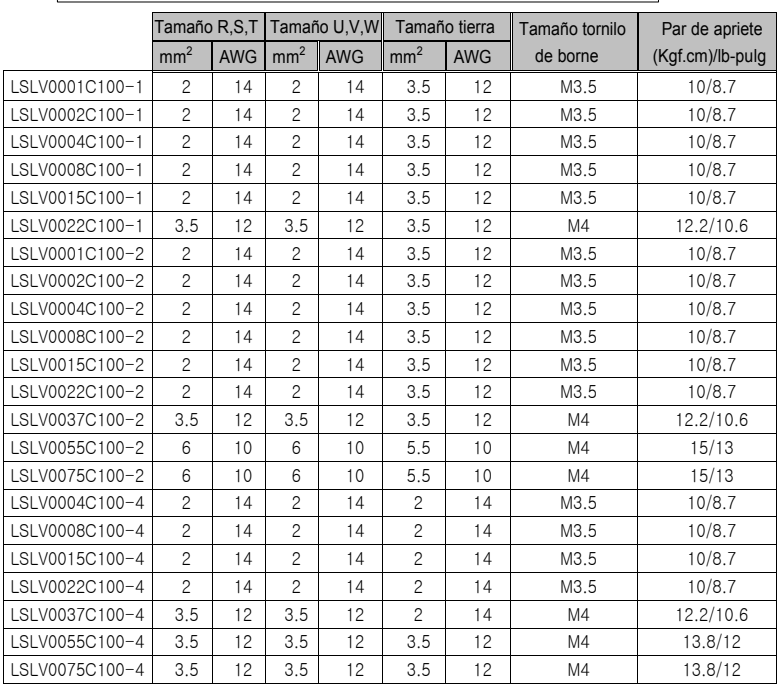

Pele 7mm las vainas del aislamiento del cable cuando no usa terminal de anillo para la conexión de la alimentación.

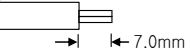

A Precaución

1) Aplique la torsión especificada a los tornillos de los bornes. Si los tornillos están flojos pueden producirse cortocircuitos y mal funcionamiento. Si se ajustan demasiado pueden dañarse los bornes y producirse cortocircuitos y mal funcionamiento.

2) Use cables de cobre sólo con régimen de 600V, 75ºC para el conexionado.

3) Asegúrese de que la alimentación esté desconectada antes del conexionado.

4) Cuando haya desconectado la fuente de alimentación después de que el equipo estuvo en funcionamiento espere al menos 10 minutos después de haberse apagado el visor del teclado de LED antes de comenzar a usarlo.

5) La aplicación de alimentación a los bornes de salida U, V y W causará daños internos al variador.

6ஃUse terminales cerradas con tapas aisladas cuando conecte la alimentación y el conexionado del motor.

7) No deje fragmentos de cable dentro del variador. Estos fragmentos pueden causar fallos, averías y mal funcionamiento.

8) Cuando hay más de un motor conectado a un solo variador, la longitud total del cable debería ser inferior a 150m (492 pies). No use cable trifilar para distancias largas. Debido a la mayor capacitancia de fuga entre los hilos, la característica de protección por sobrecorriente puede operar o el equipo conectado al lado de salida puede funcionar mal. Con tramos largos de cable debería bajarse la frecuencia portadora o usarse un filtro de transitorias.

9) El inductor de CC se conecta a los bornes P1 y P2; si no se usan, cortocircuite P1 y P2, o el variador quedará sin energía.

10) Nunca cortocircuite los bornes B y P1 o la Banda P2, El cortocircuitado de bornes puede causar daños internos al variador.

11) No instale capacitor para corrección del factor de potencia, supresor de sobretensiones transitorias o filtros de RFI en el lado de salida del variador. Puede dañar estos componentes.

**[Advertencial** 

La fuente de alimentación debe conectarse a los bornes R, S y T. La

conexión a los bornes U, V, W causa daños internos al variador.

No es necesario arreglar la secuencia de fases.

El motor debería conectarse a los bornes U, V y W.

Si el comando de avance (FX) está activado, el motor debería girar en el sentido contrario al de las agujas del reloj, visto desde el lado de carga del motor. Si gira en retroceso conmute los bornes U y V.

 $2-9$   $\frac{15}{15}$ 

#### A Advertencia

Use el método de puesta a tierra Tipo 3 (impedancia de tierra: inferior a 100 ohmios) para variadores 200V.

Use el mtodo de puesta a tierra Tipo 3 Especial (impedancia de tierra: inferior a 10 ohmios) para variadores de 400V. Use el borne de tierra dedicado para poner a tierra el variador. No use el tornillo de la carcasa o el chasis, etc. para

la puesta a tierra.

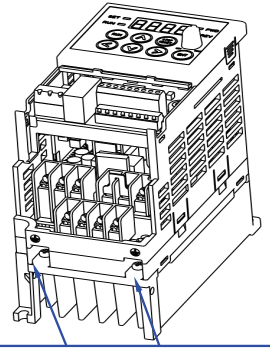

Borne de tierra especial: Apertura de acceso

#### Nota

Procedimiento de puesta a tierra

1) Retire la cubierta frontal.

2) Conecte el cable de puesta a tierra al borne de tierra y ajuste con firmeza. El punto de puesta a tierra debe estar lo más cerca del variador como sea posible, y el cable de tierra será lo más corto posible.

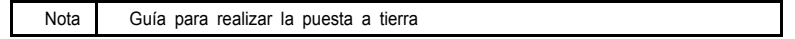

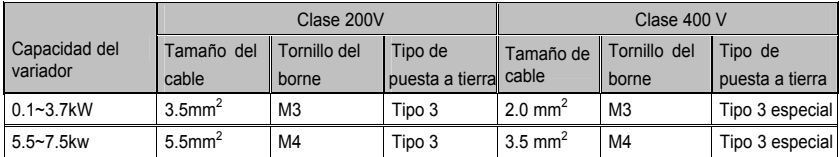

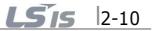

#### 2.5 Especificación del borne de control

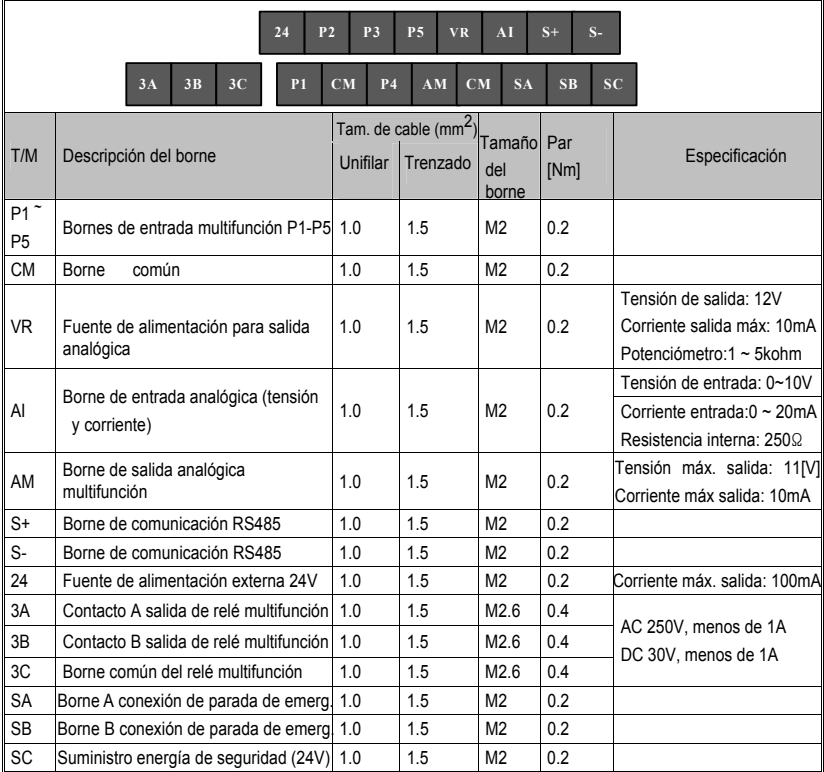

Nota 1) Una los cables de control a más de 15 cm de distancia de los bornes de control. De lo

contrario puede interferir con la reinstalación de la cubierta frontal.

Nota 2) Use cables de cobre para 600V, 75ºC y superiores.

Nota 3) Use el par de apriete recomendado cuando ajuste los tornillos de los bornes.

#### Nota

Al usarse la fuente de alimentación externa (24V) para los bornes de entrada multifunción

(P1~P5), los bornes estarán activos arriba de 12V. Tenga cuidado de que no baje este nivel.

2.6 Selección de PNP/NPN y selección V/I de la entrada analógica

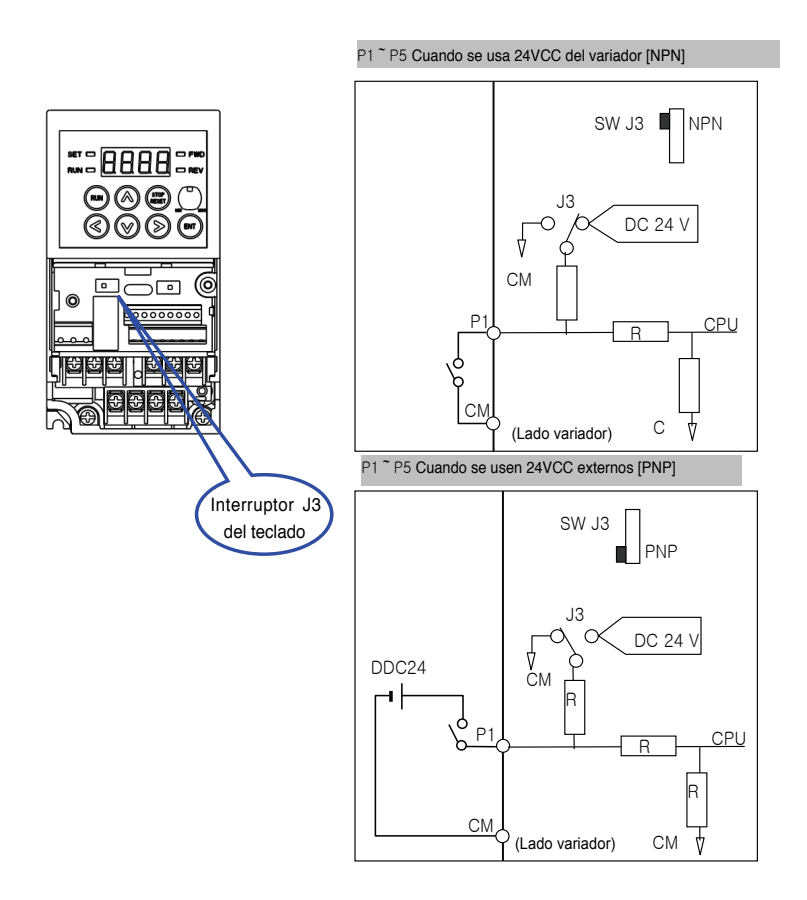

 $LST_S$  2-12

Selección V/I (tensión/corriente) de la entrada analógica

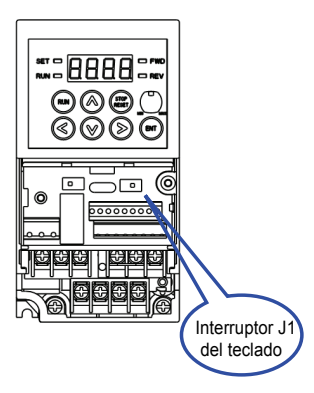

**Selección de entrada de tensión analógica V: utilizando una fuente de tensión externa, cambiar J1 al** lado V, conectar el polo positivo de la fuente de tensión al borne AI, y el polo negativo al borne CM. Tensión externa máxima: 10V

Selección de entrada de tensión analógica I: utilizando una fuente de corriente externa,

c a m b i a r J1 al lado I, conectar el polo positivo de la fuente de corriente al borne AI, y el negativo al borne CM. Corriente externa máxima: 20mA.

#### 3. Periféricos

Г

#### 3.1 Periféricos

Al aplicar el variador, deben seleccionarse los dispositivos periféricos apropiados e instalarse correctamente. Si el variador está mal aplicado o instalado puede ocurrir mal funcionamiento del sistema o reducirse la vida del producto, además de dañar el variador. Lea y comprenda las notas de este manual antes de proceder. Aplicar el variador de acuerdo con la regulación de operación.

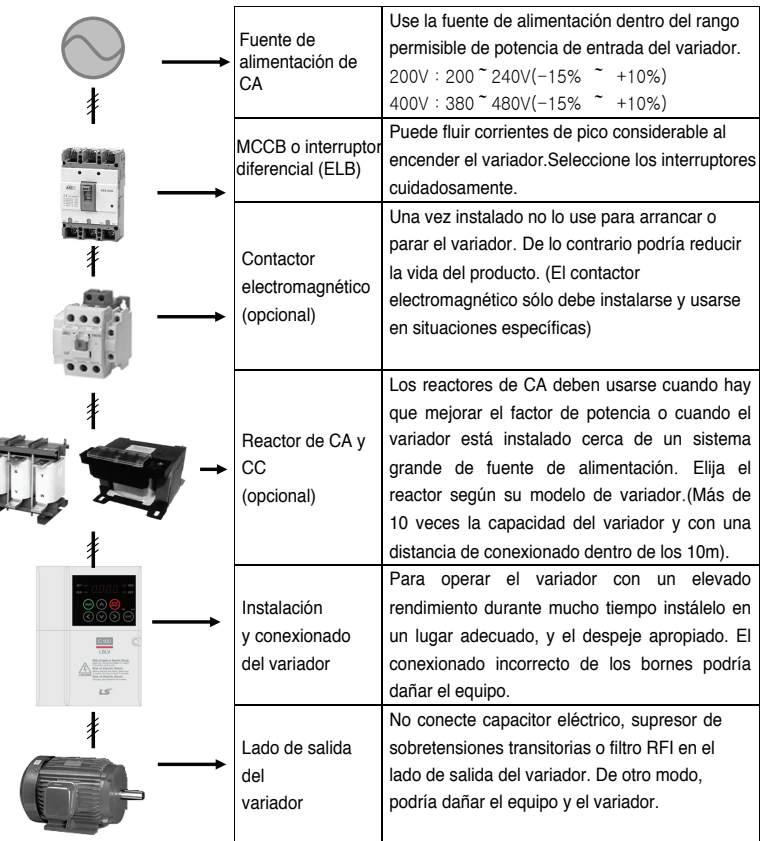

### 3.2 Freno recomendado y especificaciones

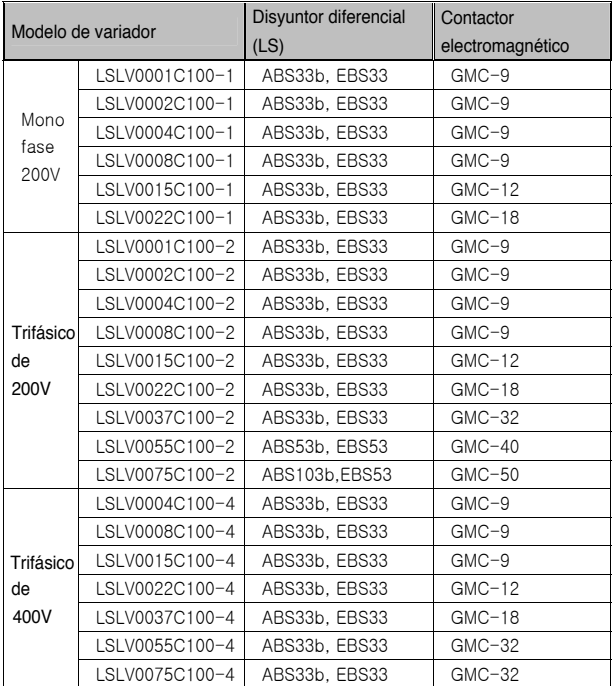

#### **NOTA**

1) La corriente del interruptor seleccionado deberá ser de 1,5 a 2 veces la corriente nominal.

2) Para prevenir daño a los equipos de CA por corriente de falla, utilice un MCCB para reemplazar el dispositivo de protección contra sobrecargas (150% de corriente de salida nominal durante 1 minuto)

### 3.3 Fusibles e inductores recomendados

Г

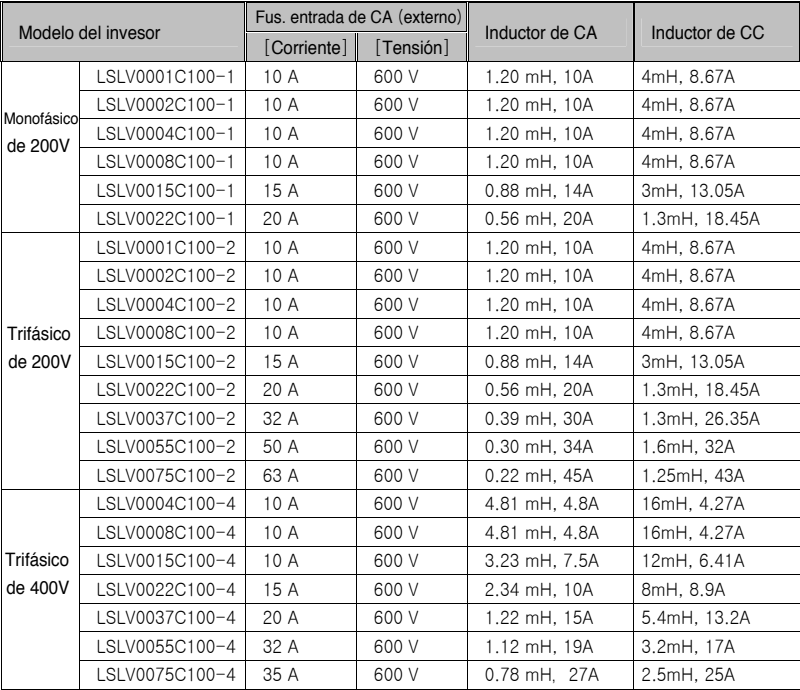

#### 4 Ajuste de parámetros

4.1 Estructura del teclado

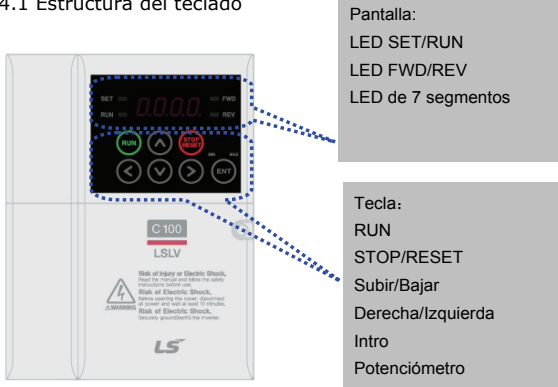

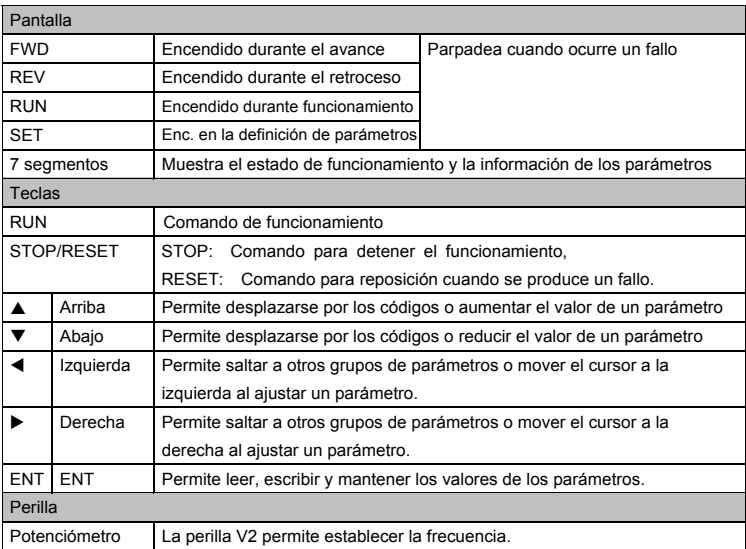

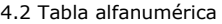

 $\Gamma$ 

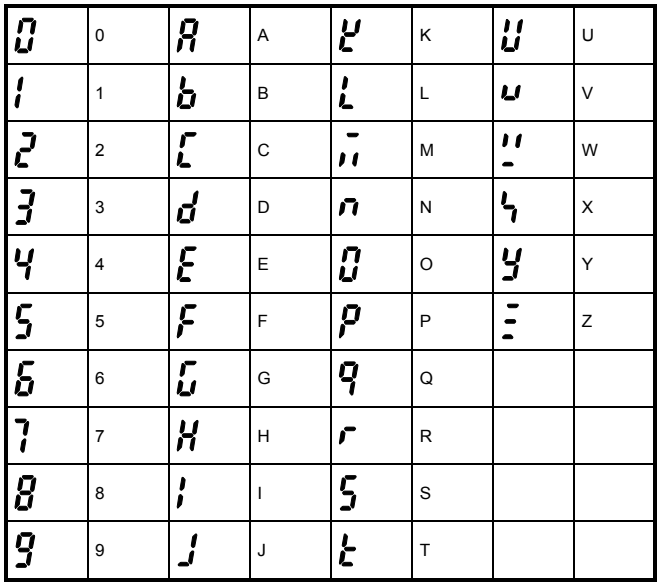

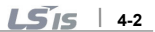

- 4.3 Desplazamiento a otros grupos de parámetros
- $\bullet$  Hay cuatro grupos de parámetros diferentes en el equipo serie LSLV-C100.

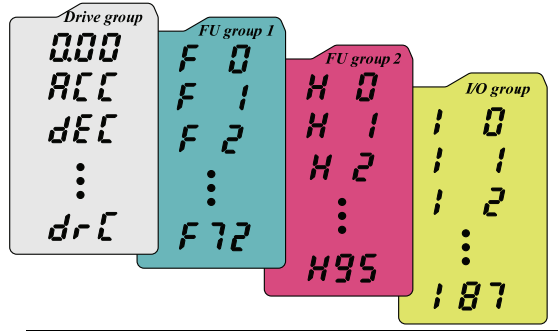

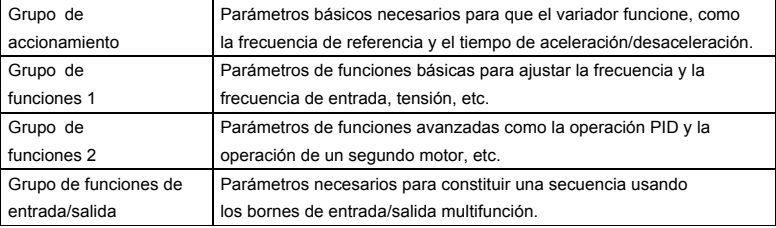

 $\bullet$  Desplazamiento a los otros grupos de parámetros

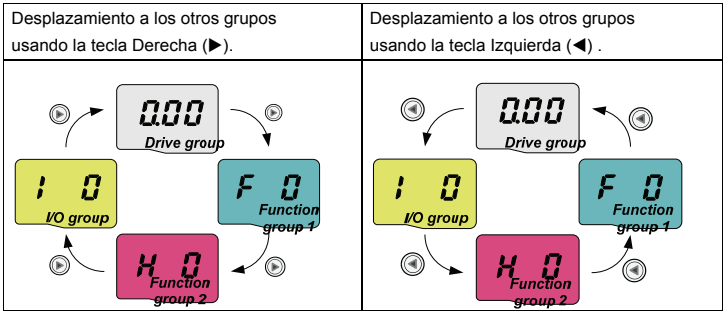

Nota 1) La frecuencia de referencia puede definirse en 0.0 (el primer código del grupo de accionamiento). El valor predefinido es 0.0 de fábrica, pero luego de ajustar la frecuencia de referencia se mostrará el valor de la frecuencia cambiada.

 $\bullet$  Cómo desplazarse a los otros grupos desde el primer parámetro de cada grupo.

| 1                                                                                                    | <b>QOO</b> | -. Se visualiza el primer código en el grupo de accionamiento "0.00" cuando se conecta la alimentación.<br>-. Pulse la tecla con la flecha a la derecha (b) una vez para ir al grupo de funciones 1. |
|----------------------------------------------------------------------------------------------------|------------|----------------------------------------------------------------------------------------------------|
| 2                                                                                                    |            | -. Se visualiza el primer código en el grupo de funciones 1 F0.<br>-. Pulse la tecla con la flecha a la derecha (>) una vez para ir al grupo de funciones 2.                                         |
| 3                                                                                                    | п          | -. Se visualiza el primer código en el grupo de funciones 2 H0.<br>-. Pulse la tecla con la flecha a la derecha ( $\blacktriangleright$ ) para ir al grupo de E/S.                                   |
| 4                                                                                                    |            | -. Se visualiza el primer código de entrada/salida I 0.<br>-. Pulse la tecla con la flecha a la derecha ( $\blacktriangleright$ ) una vez para volver al<br>grupo de accionamiento.                  |
| 5                                                                                                    | ய்ப்ப      | -. Vuelve al primer código 0.00 del grupo de accionamiento.                                                                                                    |
| Si usa la tecla con la flecha a la izquierda (() los pasos anteriores se ejecutarán en el orden inverso. |            |                                                                                                    |

 $\bullet$  Cómo desplazarse a los otros grupos desde cualquier código excepto el primero.

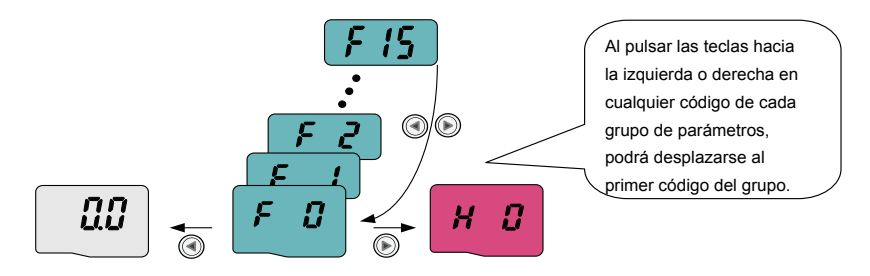

Para desplazarse del código F15 al grupo de funciones 2

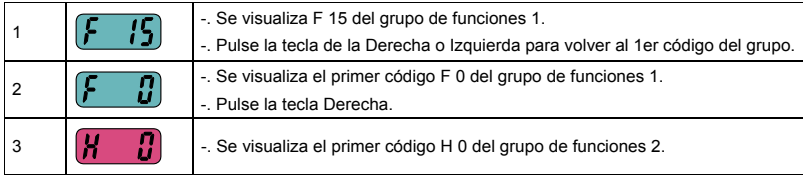

- 4.4 Cómo cambiar códigos en un grupo
- z Cambio de código en el grupo de accionamiento

Τ

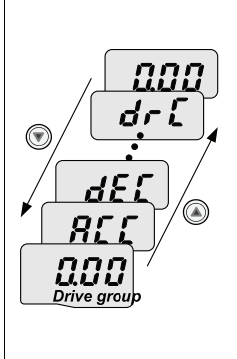

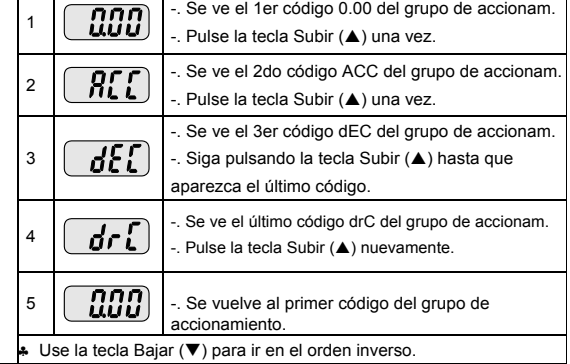

 $\overline{1}$ 

· Salto de código

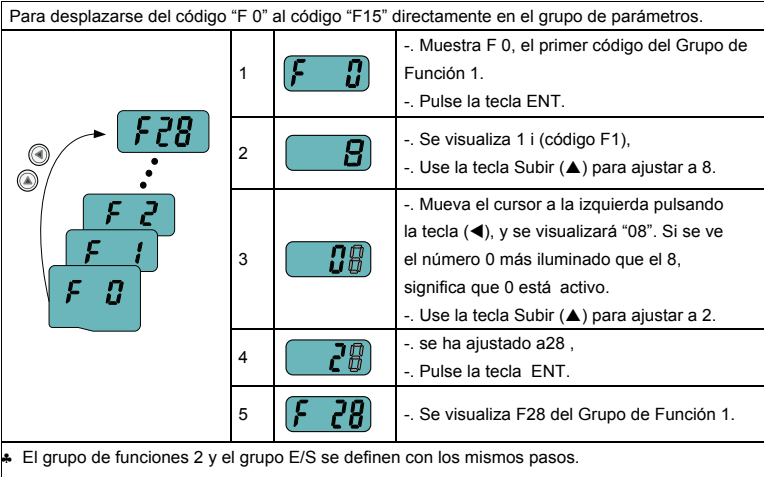

 $\bullet$  Navegación por los códigos dentro de un mismo grupo de parámetros. Para desplazarse del código F 1 al código F15 en el grupo de funciones 1

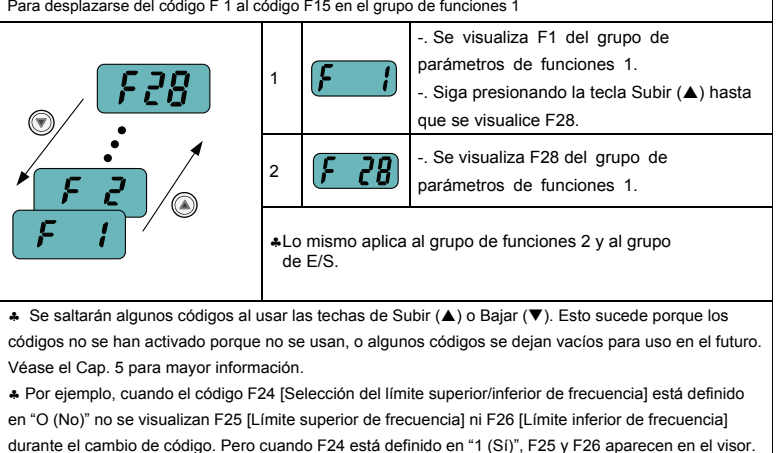

 $LSTS$  | 4-6
#### 4.5 Aiuste de parámetros

Ajuste de parámetros en el grupo de accionamiento.

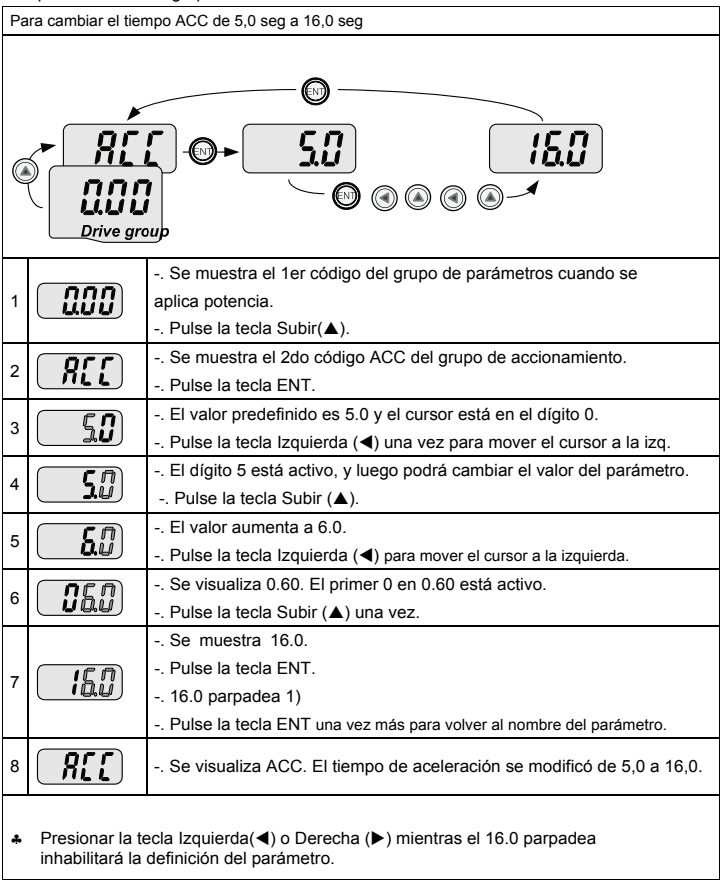

Nota 1) al cambiar el valor del parámetro, si el cursor parpadea significa que se necesita el cambio de algún valor, entonces presione la tecla ENT para completar el cambio del valor de parámetro. Presione cualquier de las teclas  $(\blacktriangledown)(\blacktriangle)(\blacktriangle)$  si se cancela el cambio del valor del parámetro.

## • Ajuste de la frecuencia

Г

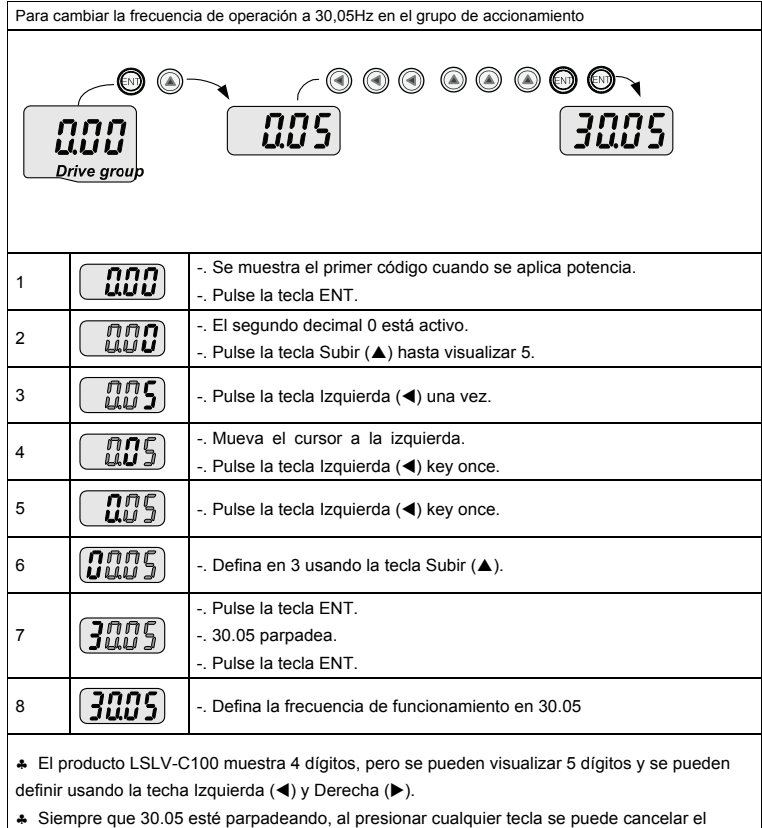

ajuste de parámetro excepto si se presiona ENT.

 $LST_S$  | 4-8

z Ajuste de parámetros en el Grupo de Funciones

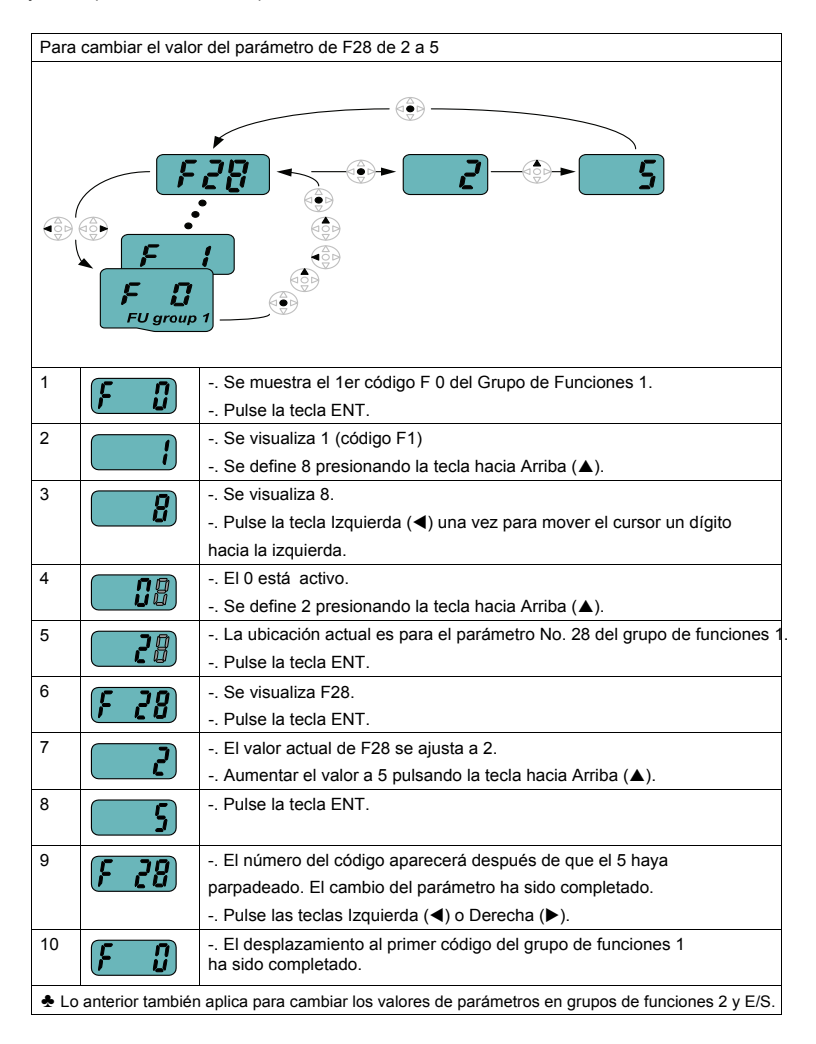

LS<sub>IS</sub> **4-9** 

#### 4.6 Monitoreo del estado de operación

 $\bullet$  Visualización de la corriente de salida

٢

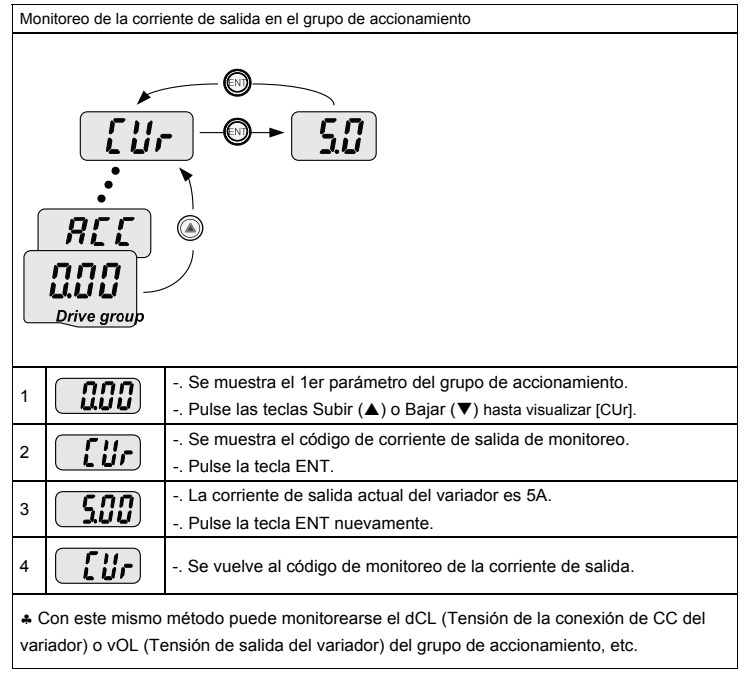

 $LST_S$  | 4-10

**•** Visualización de fallos

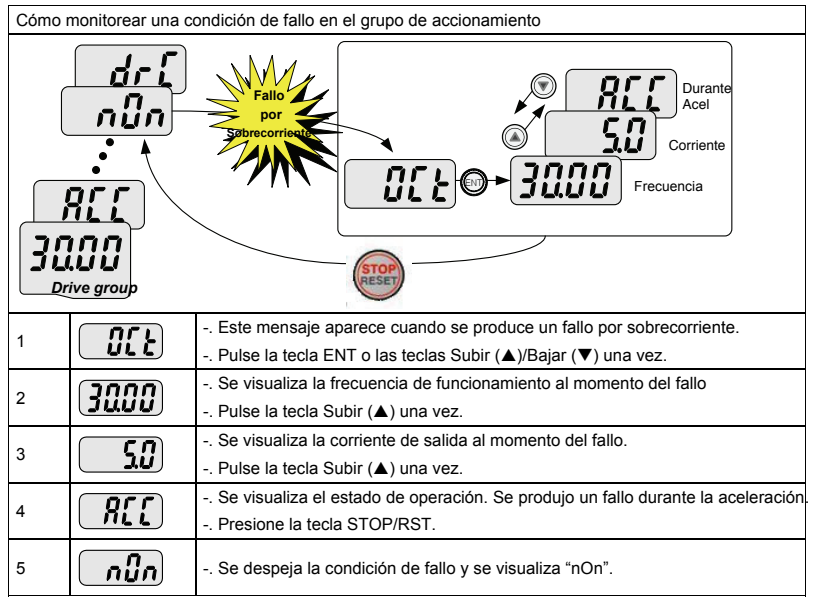

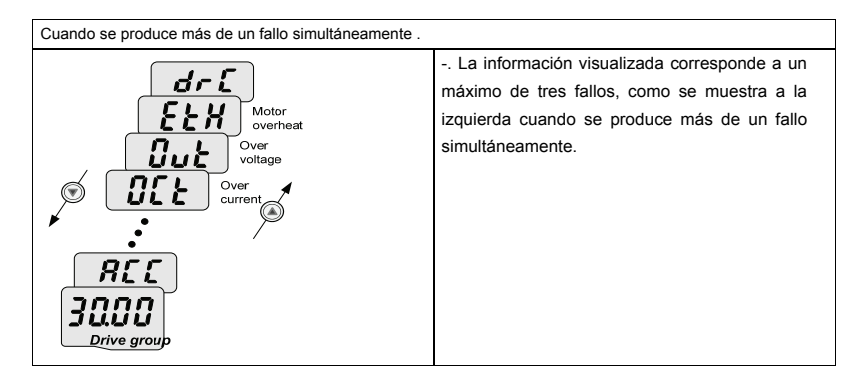

**4-11** 

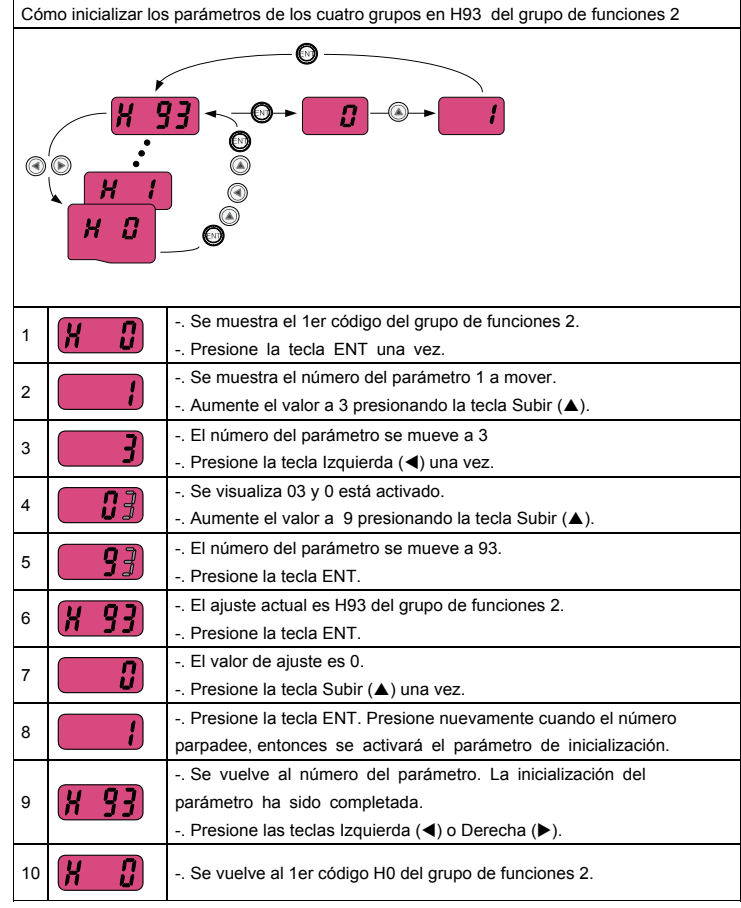

Inicialización de los parámetros

 $\sqrt{2}$ 

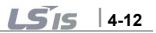

# 4.7 Programación de la frecuencia y operación básica

 $\triangle$ Precaución

Las siguientes instrucciones asumen que todos los parámetros están definidos en los valores por defecto de fábrica. Los resultados podrían ser distintos si los valores fueron modificados luego de la compra por los clientes. En tal caso, inicialice los valores y siga las siguientes instrucciones.

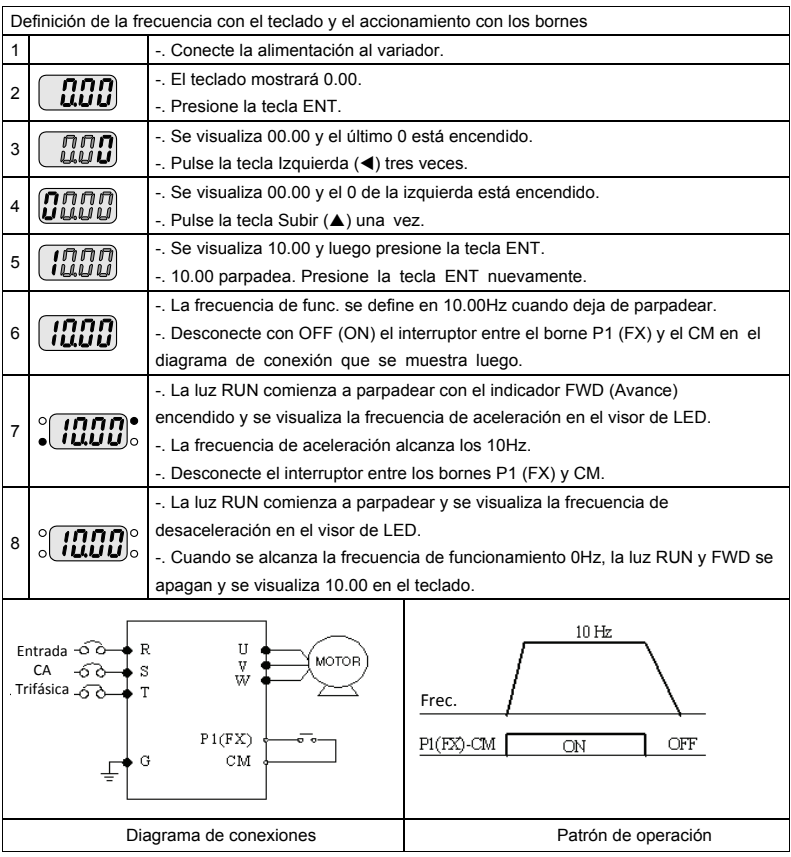

**4-13** 

● Definición de la frecuencia con los bornes AI (V) y el accionamiento con los bornes.

Г

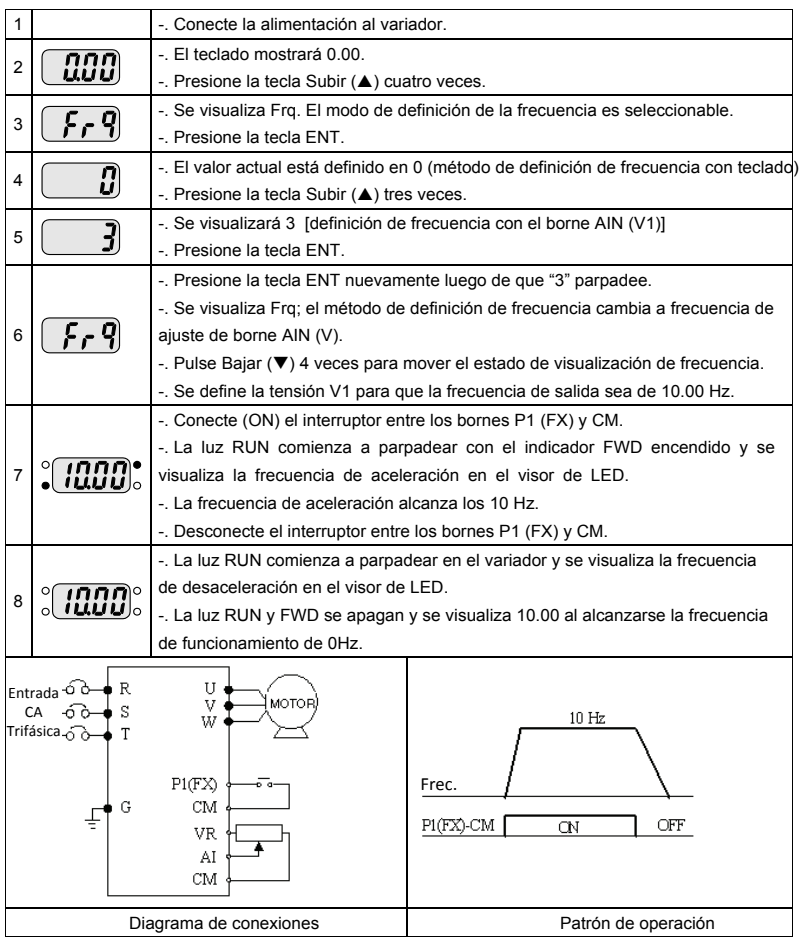

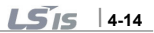

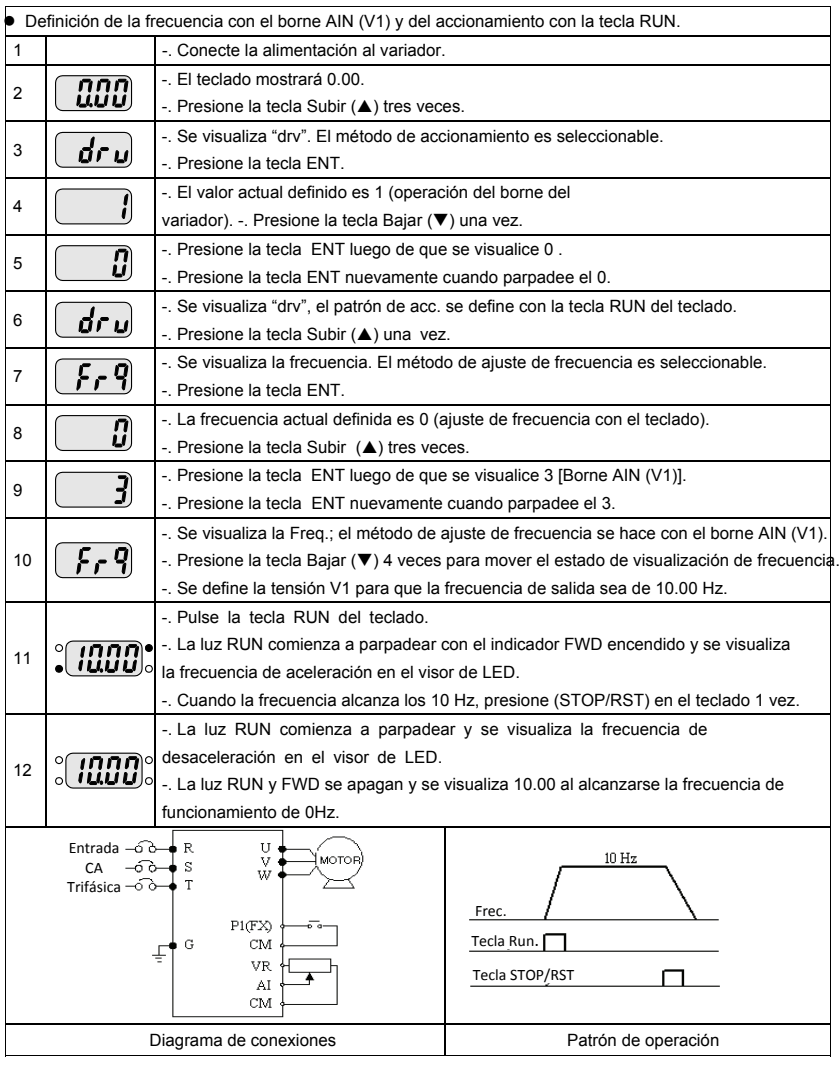

٦

**4-15** 

# **5 Lista de parámetros**

Grupo de accionamiento

 $\sqrt{2}$ 

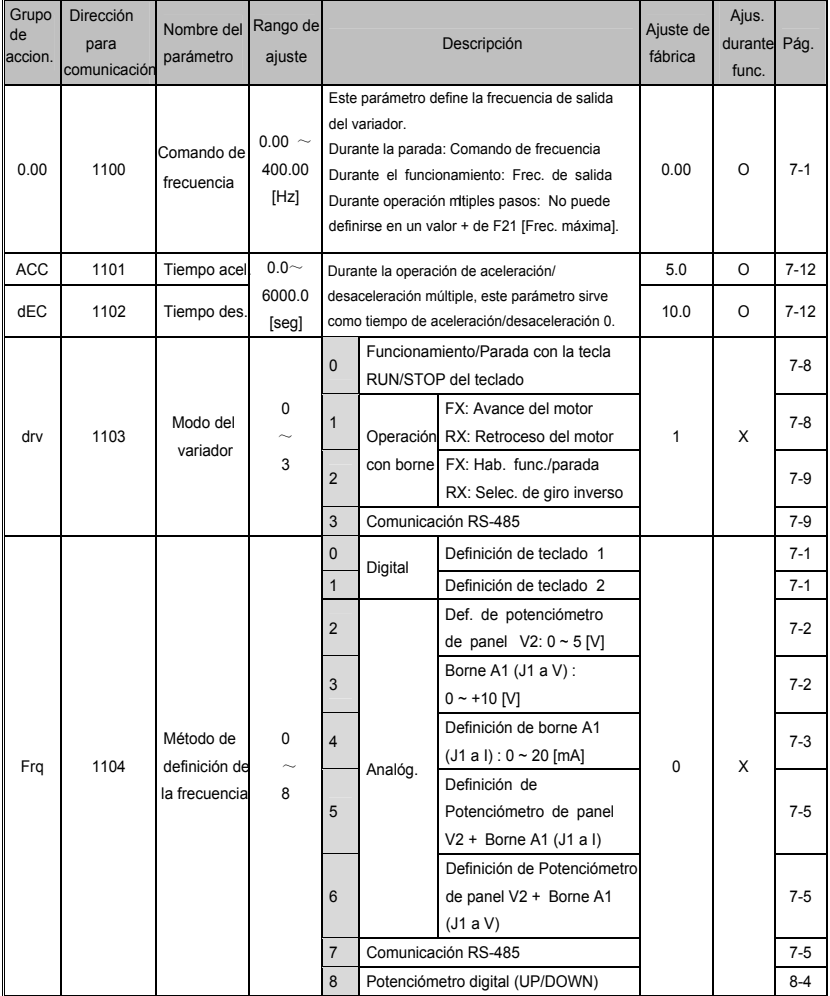

 $LST_S$  |5-1

#### Grupo de accionamiento

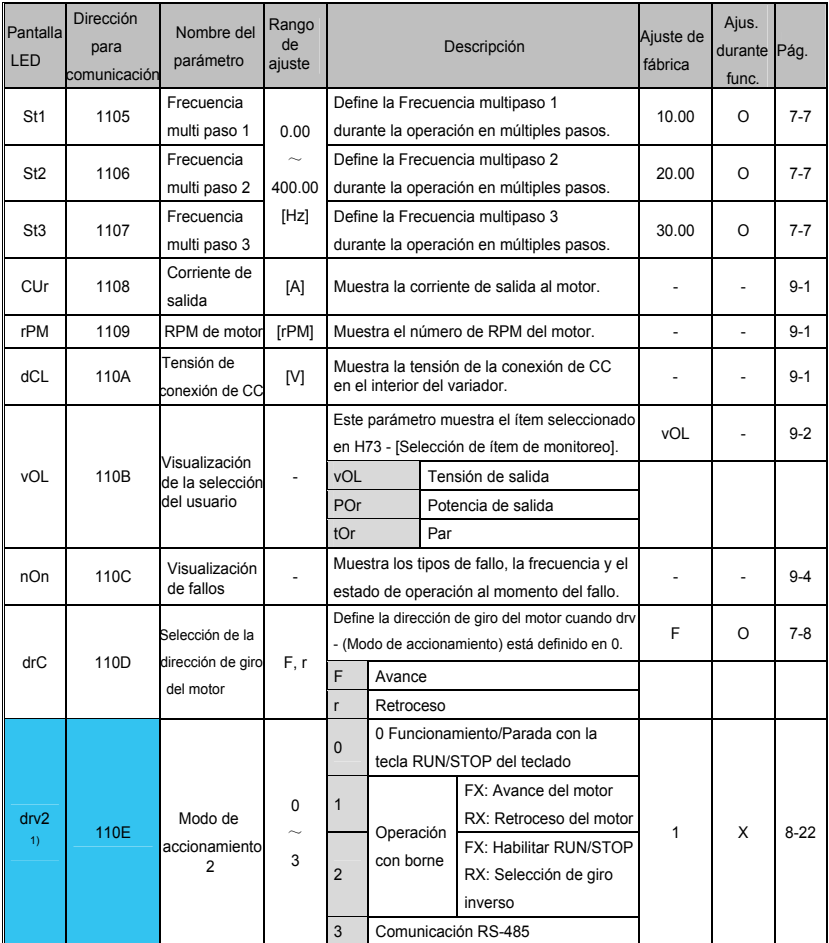

1) : Sólo se visualiza cuando uno de los bornes de entrada multifunción 1 a 5 [I17~I21] está definido en "22".

Grupo de accionamiento

Г

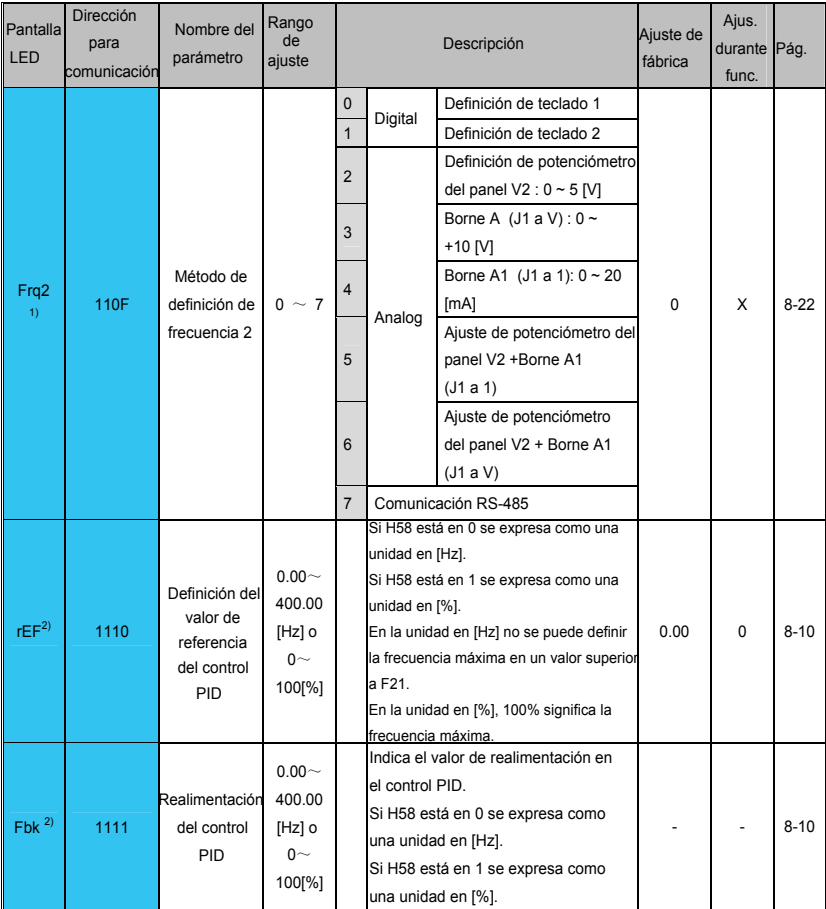

1) : Sólo se visualiza cuando uno de los bornes de entrada multifunción 1 a 5 [I17~I22] está definido en "22".

2) : Se indica cuando H49 (Selección de control PID) está en 1.

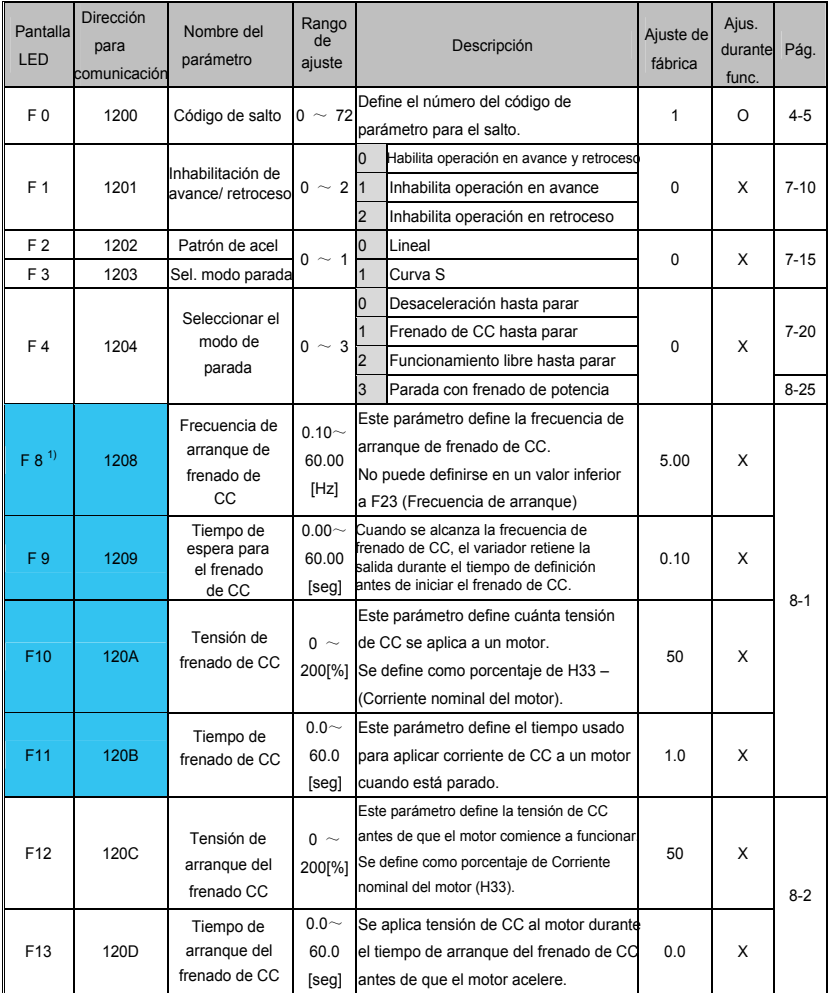

 $1)$  : Sólo se visualiza cuando F4 está definido en 1 (Frenado de CC para parar).

 $LST_S$  |5-5

Grupo de funciones 1

Г

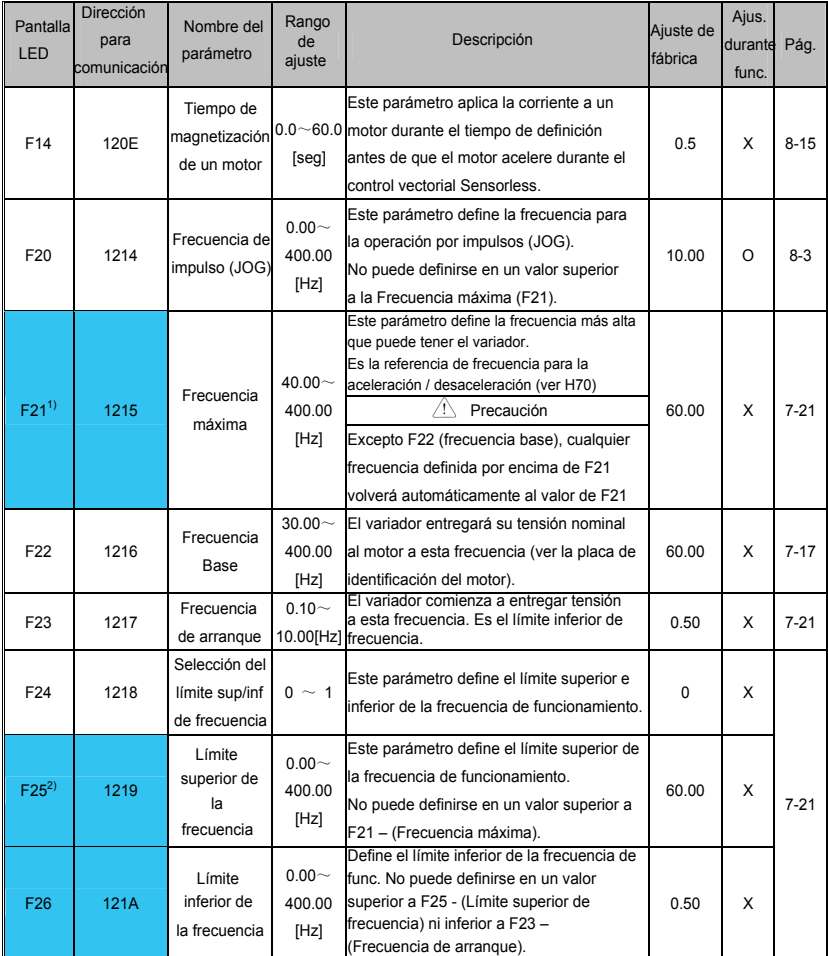

1) : Si H40 está definido en 3 (Control vectorial Sensorless), la Frecuencia máxima puede configurarse hasta 120Hz.

2) : Sólo se visualiza cuando F24 (Selección del límite superior/inferior de frecuencia) está definido en 1.

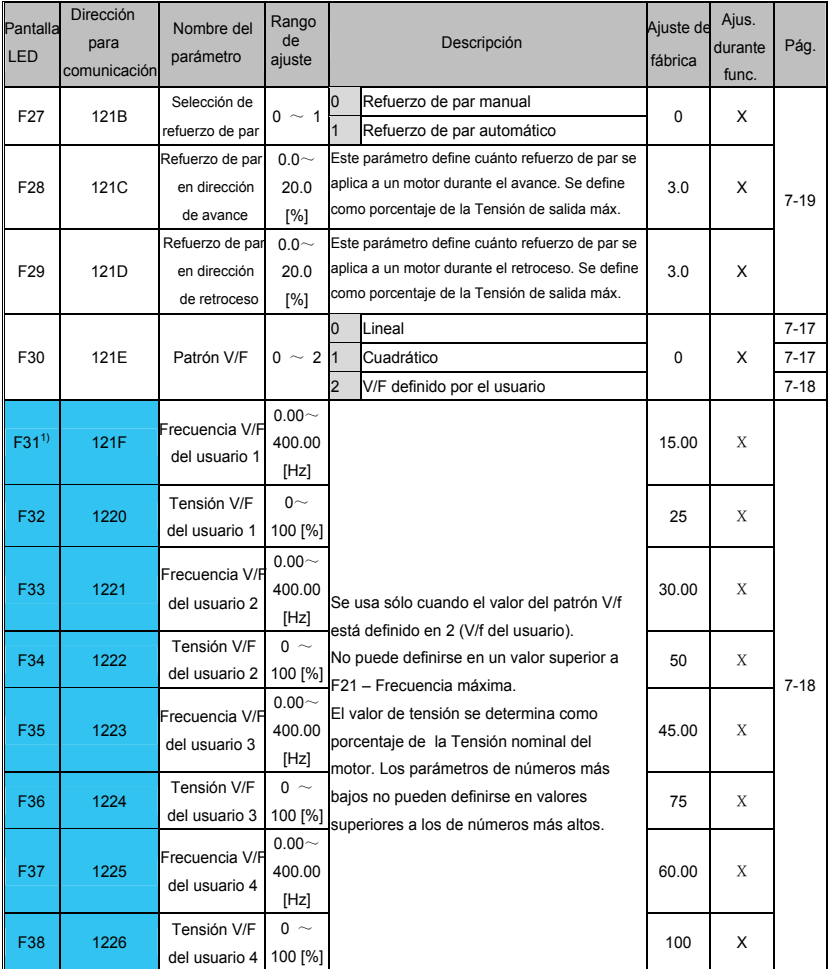

 $1)$  : Definir F30 en 2 (V/f definida por el usuario) para mostrar este parámetro.

**5-6** 

 $\sqrt{2}$ 

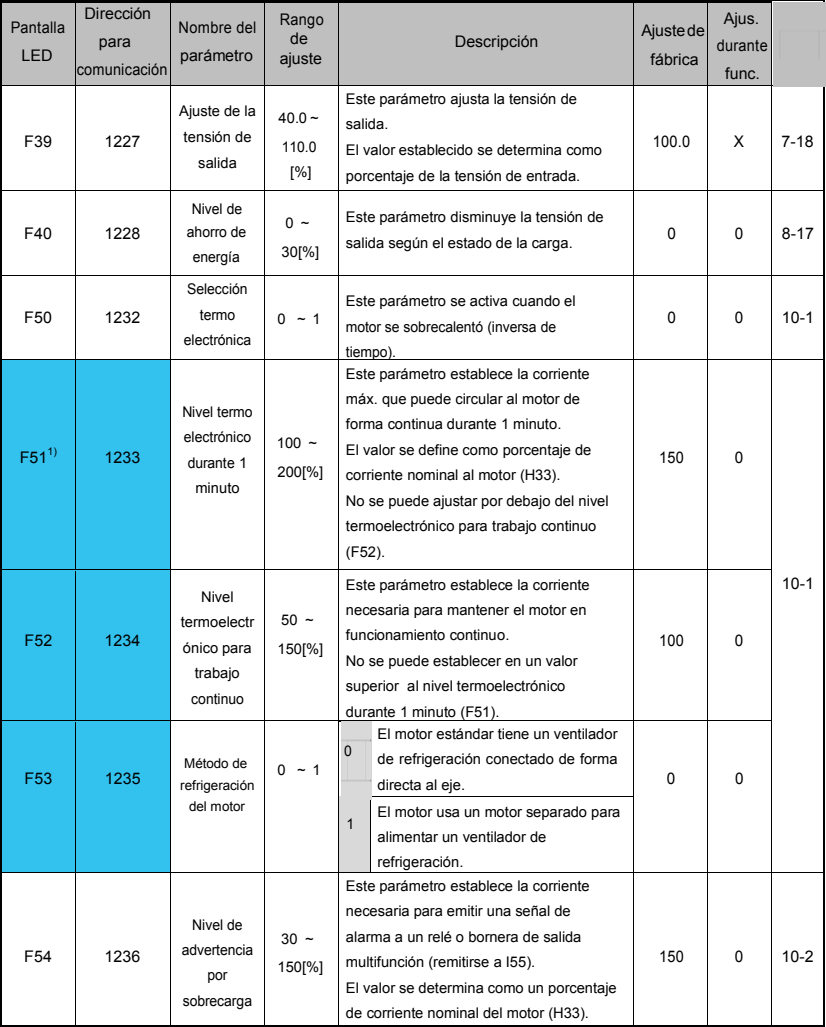

 $1)$  : Colocar F50 en 1 para mostrar este parámetro.

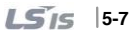

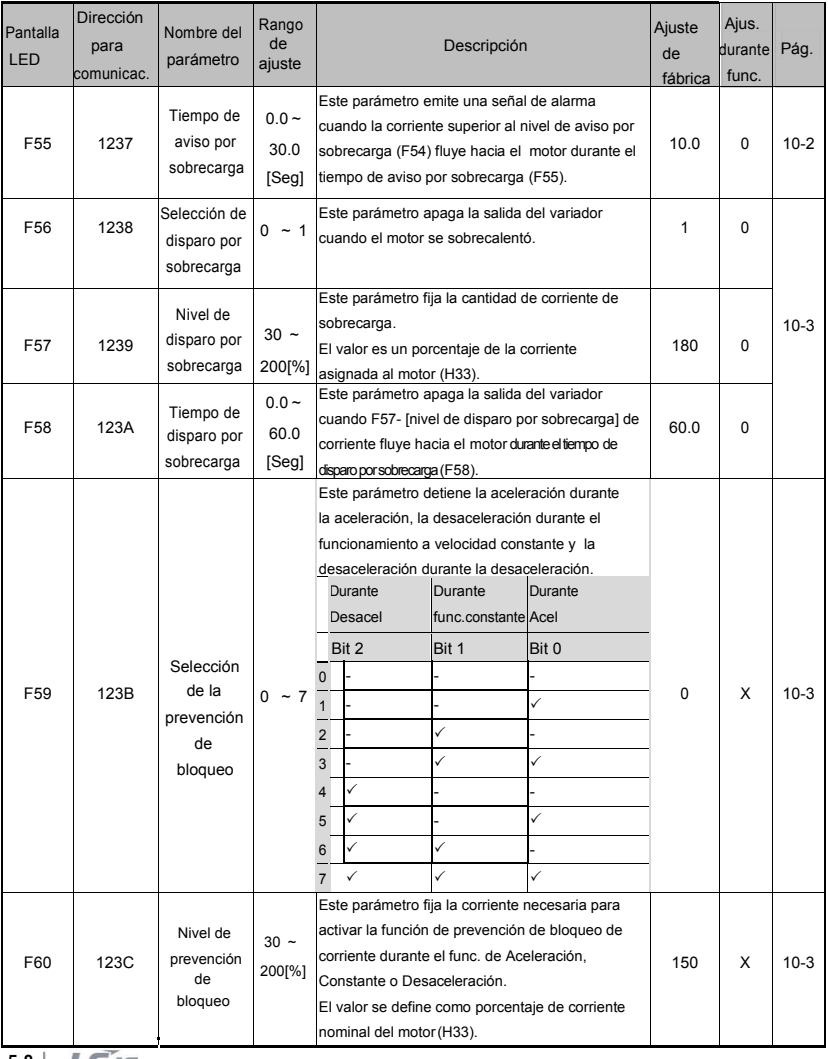

٦

**5-8**

Г

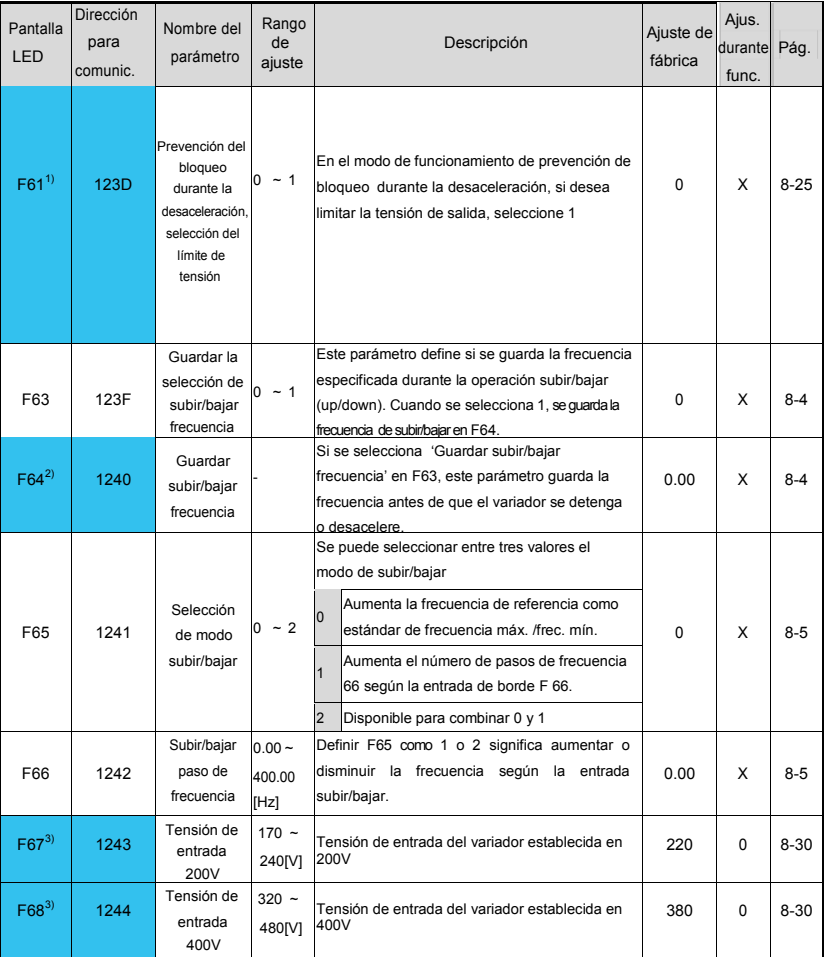

 $1)$  : Se indica cuando se define el bit 2 de F59 en 1.

 $2)$  : Definir F63 en 1 para mostrar este parámetro.

3) : El variador de 200V muestra F67, el variador de 400V muestra F68.

 $155 - 9$ 

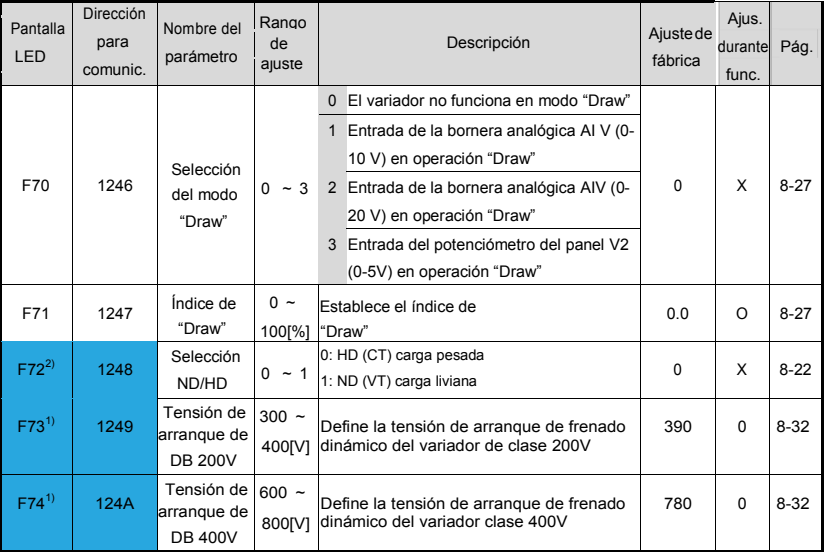

1) : El variador 200V muestra F73, el variador 400V muestra F74.

<sup>2)</sup>: Solamente está disponible la selección de HD para el variador 200V de fase única

 $\sqrt{2}$ 

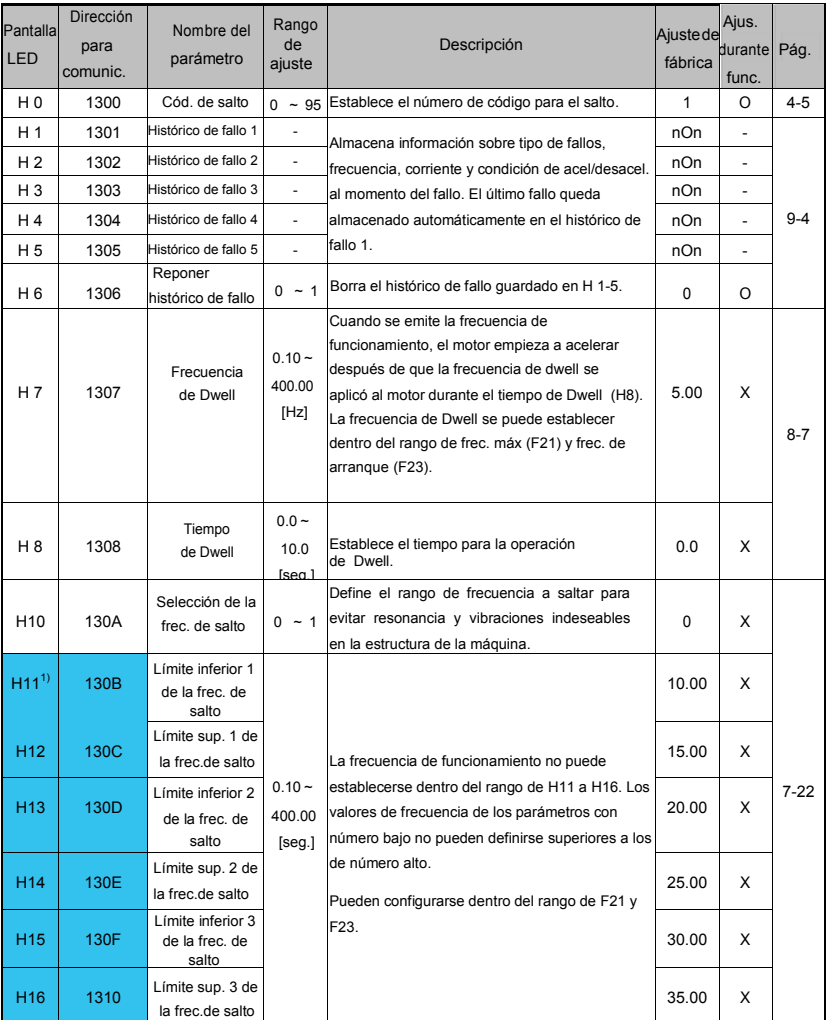

1) :Solamente se visualiza cuando H10 se establece en 1.

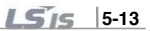

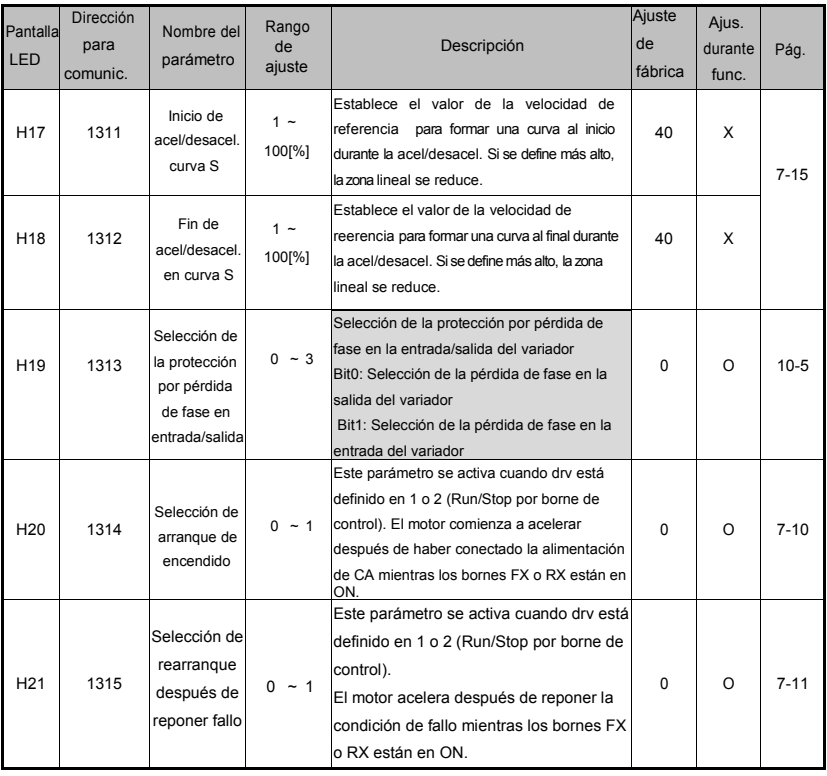

# Se usan H17, H18 cuando F2, F3 están definidos en 1 (curva S).

 $\sqrt{2}$ 

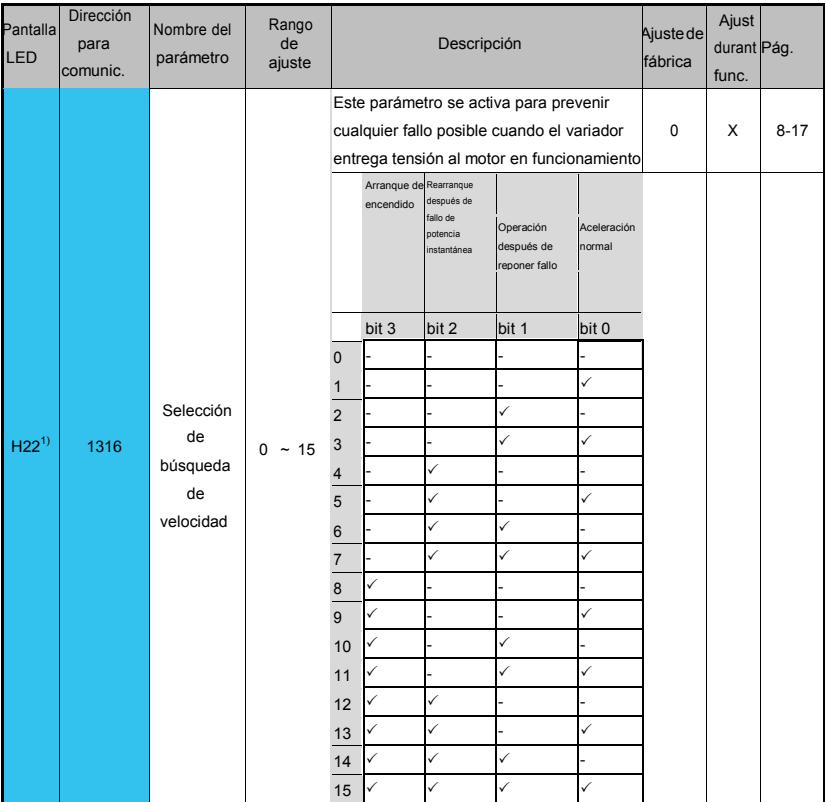

1): La aceleración normal H22 tiene la prioridad absoluta. No tiene relación con otras. En la aceleración, funciona el rastreo de velocidad.

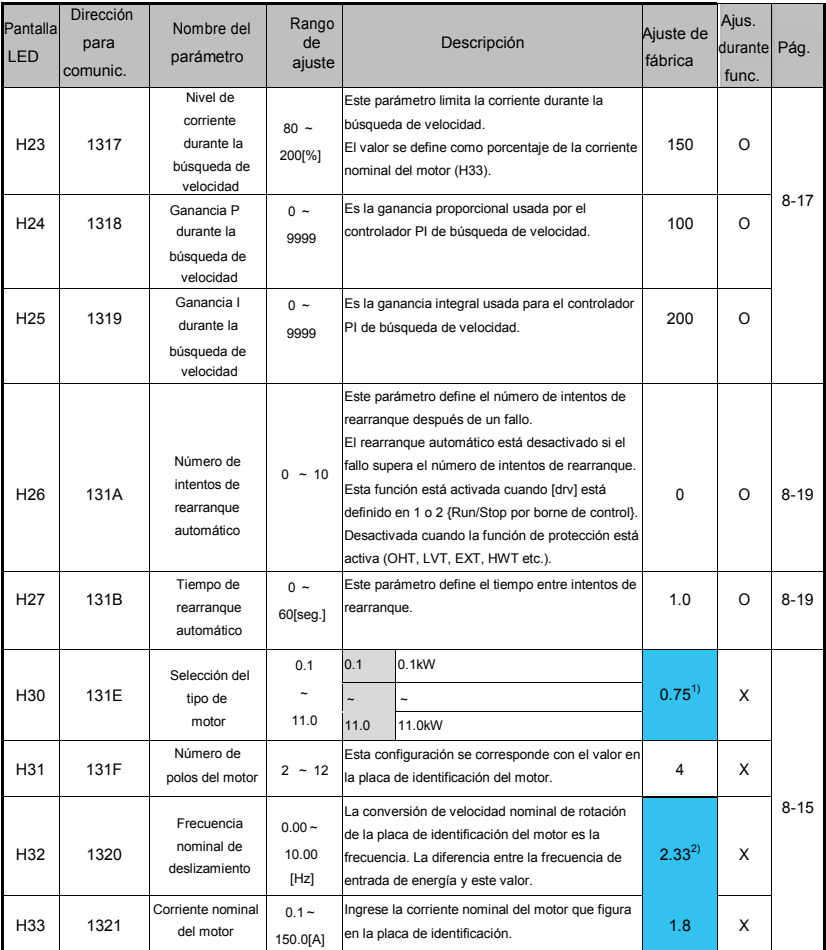

1) : H30 está predefinido basado en la clasificación del variador.

 $2)$  : Los valores definidos en fábrica para H32 ~ H36 se basan en un motor 200V/400V HIGEN.

Г

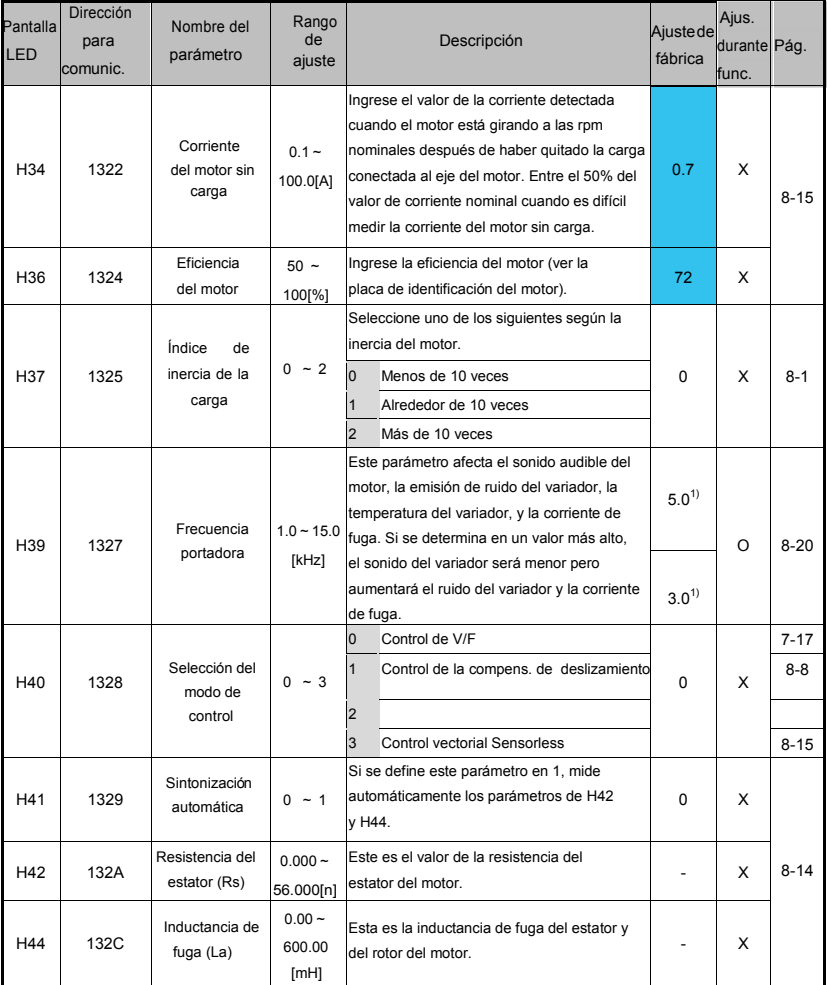

 $1)$ :La frecuencia portadora por defecto de la serie 0.1~3.7KW es de 5KHz y el valor por defecto de la serie

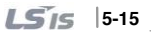

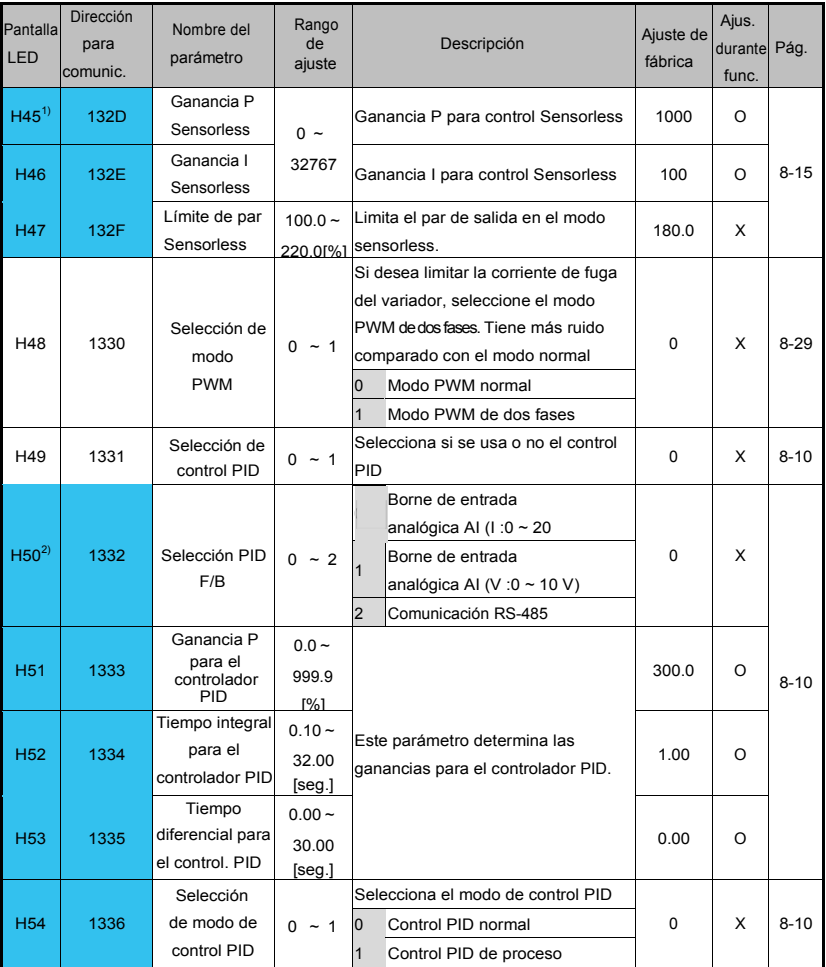

1) : Definir H40 en 3 (control vectorial Sensorless) para mostrar este parámetro.

 $2)$  : Definir H49 en 1 (control PID) para mostrar este parámetro.

5-1 **LS**<sup>15</sup>

Г

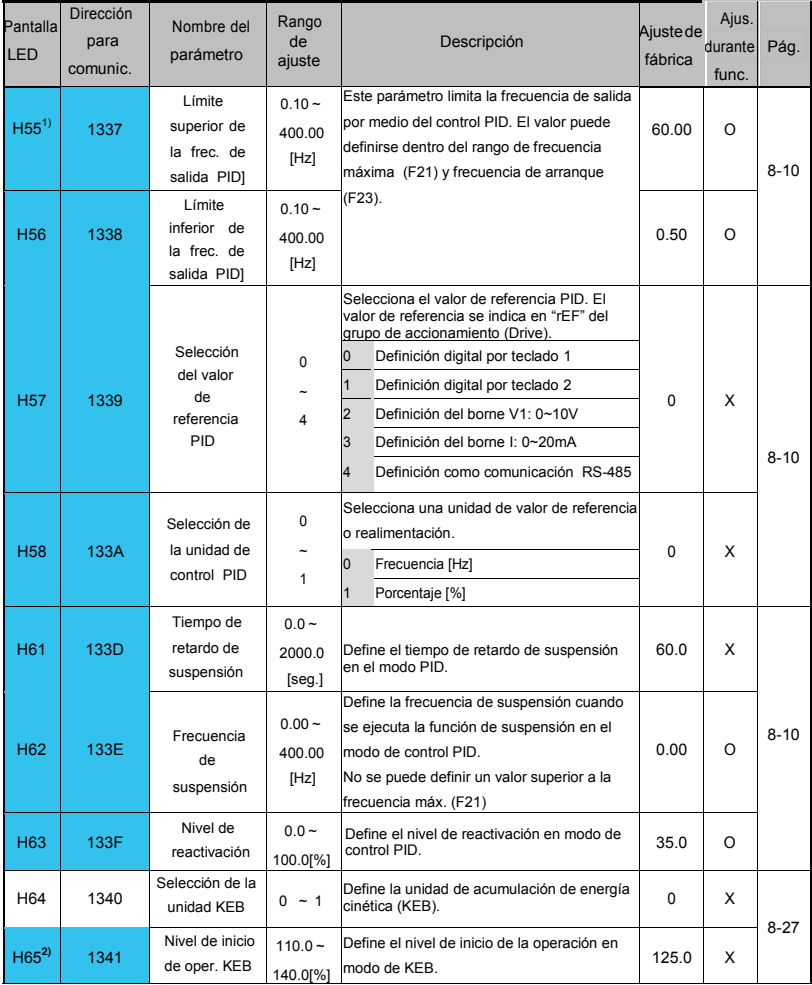

1) : Definir H49 en 1 (control PID) para mostrar este parámetro.

**2) :** Se indica cuando se define H64 en 1. La unidad KEB no opera cuando se interrumpe la alimentación después de cargar la entrada (alrededor del 10% ).

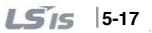

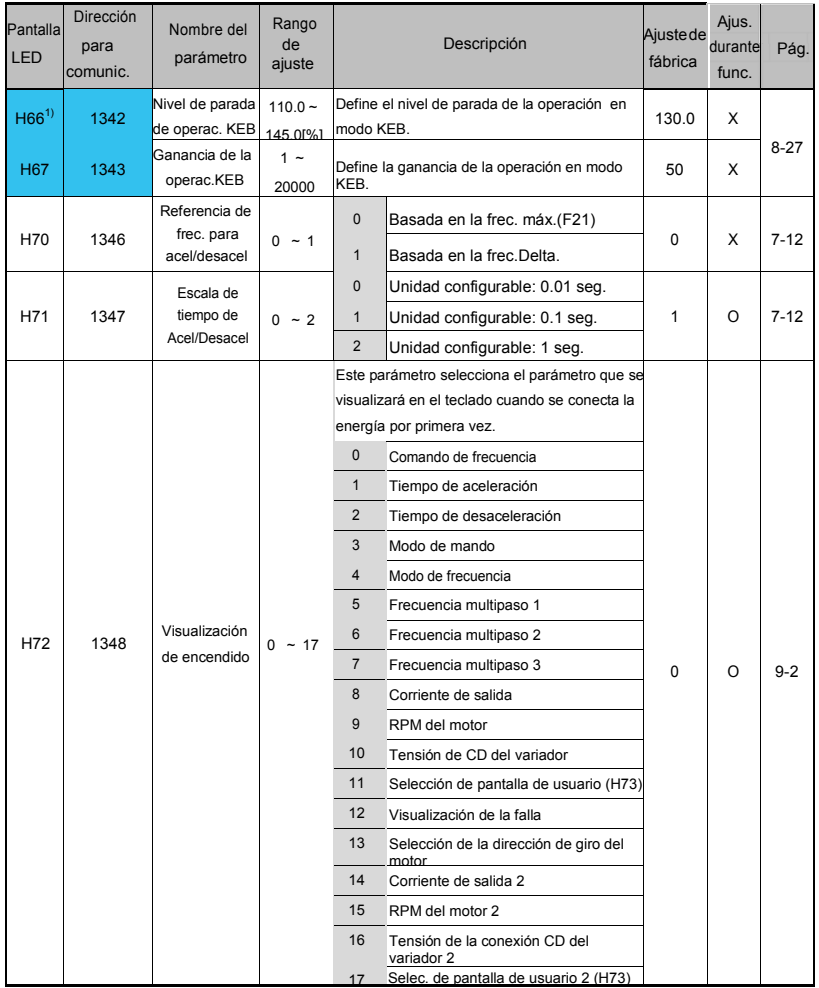

**1) :** Se indica cuando se configura H64 en 1. La unidad KEB no opera cuando se interrumpe la alimentación después de cargar la entrada (alrededor del 10% ).

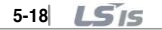

Г

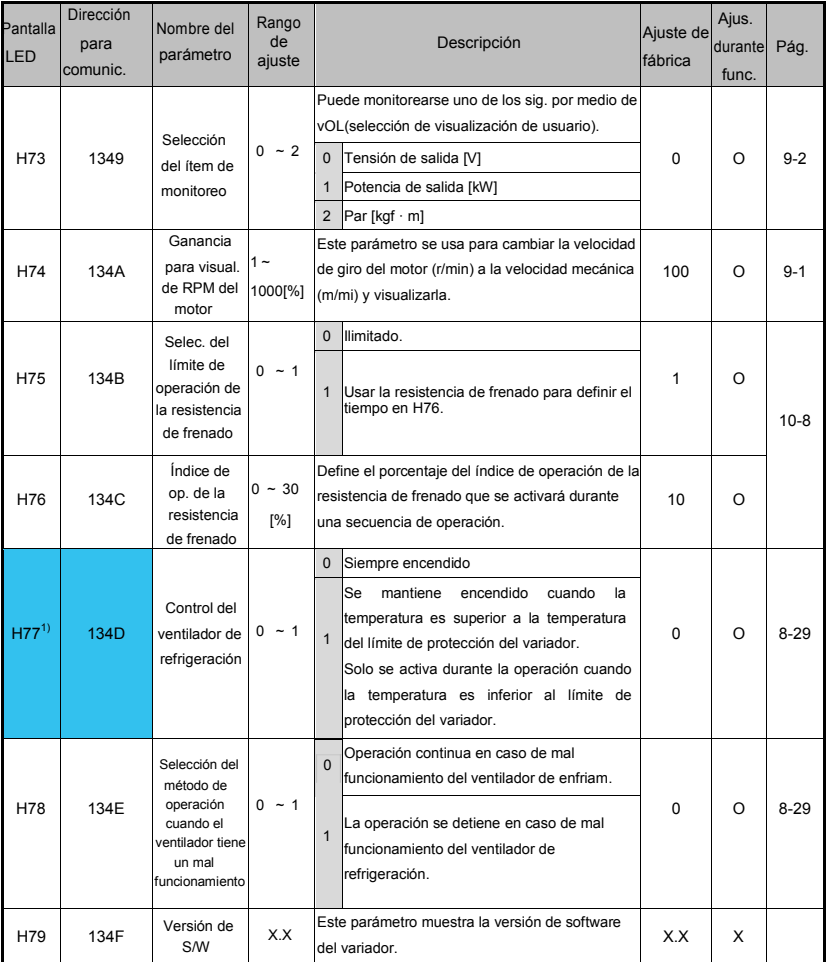

 $1)$ : Las series de fase única 0.1/0.2kW, trifásica 200V 0.1/0.2/0.4KW y trifásica 400V 0.4KW NO SON DEL TIPO CON VENTILADOR por lo que no se muestra este parámetro.

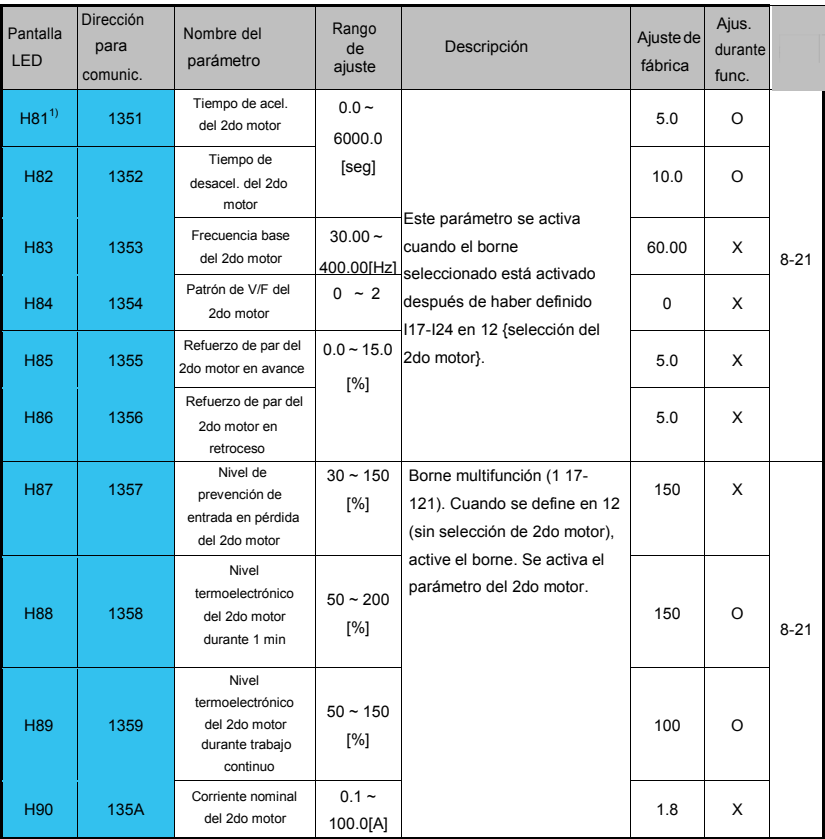

 $1)$ : Se indica cuando se define  $117$ ~ $121$  en 12 (selección de 2do motor).

 $\sqrt{2}$ 

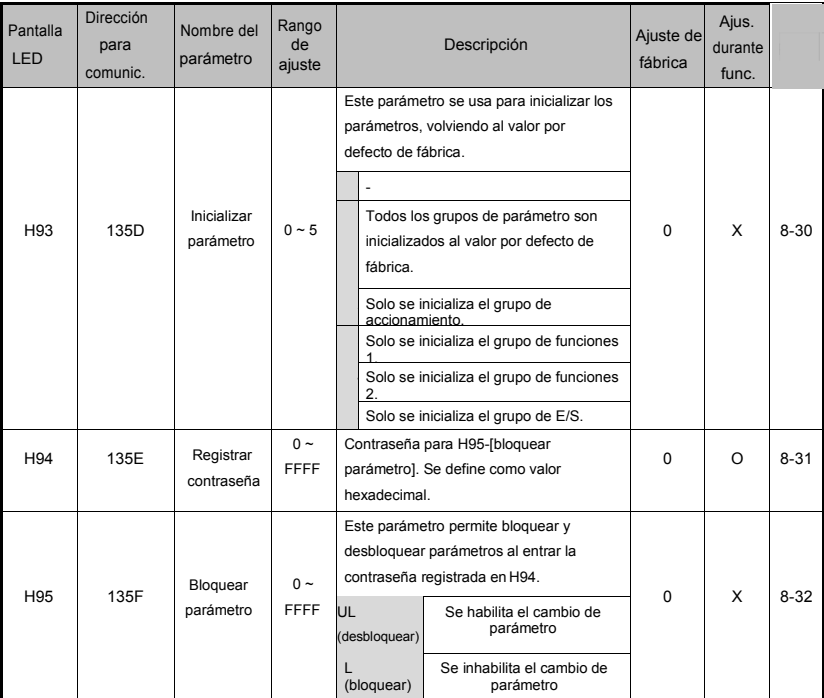

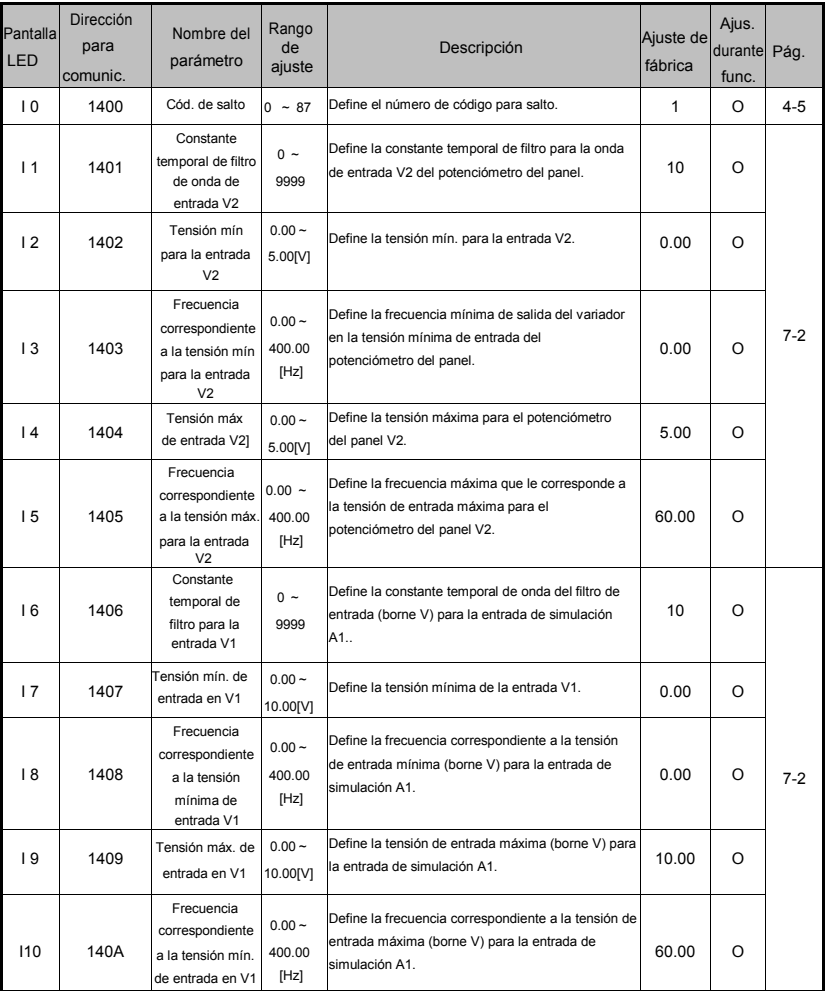

٦

**5-22**

 $\sqrt{2}$ 

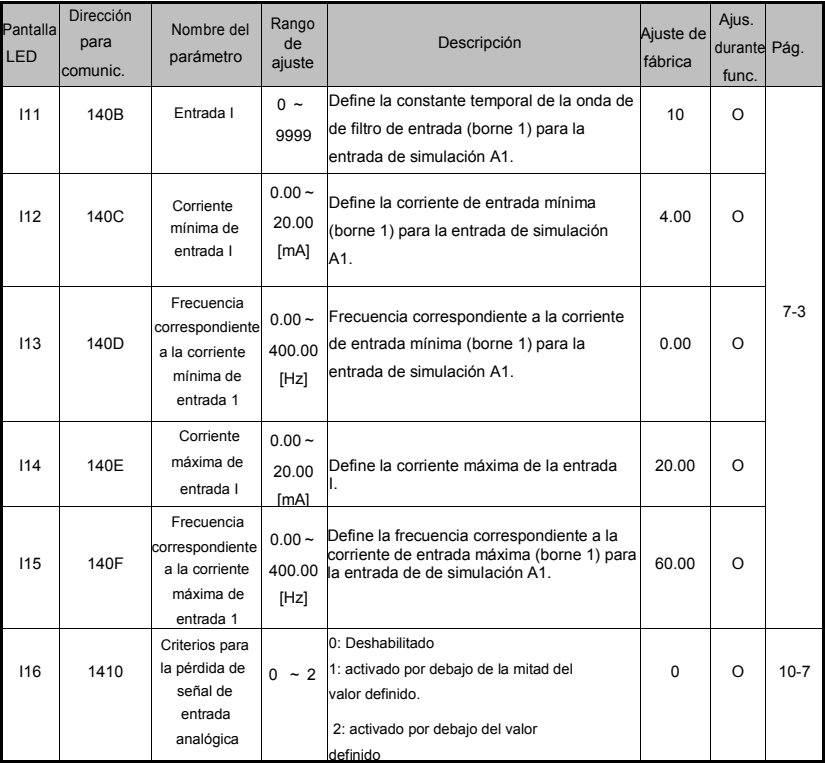

5-24 **LS**IS

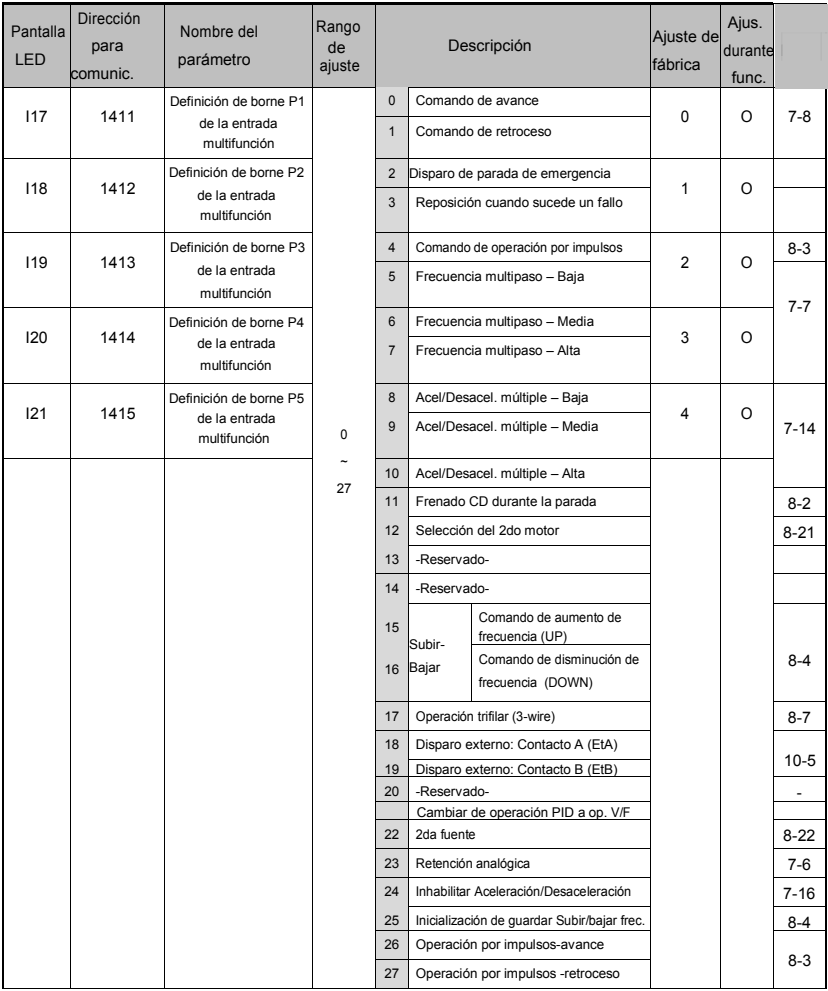

# En I17-I21, remitirse al "Capítulo 6" para la visualización de la entrada de señal de fallo.

# No se pueden definir dos o más bornes de entrada multifunción con la misma función.

 $\sqrt{2}$ 

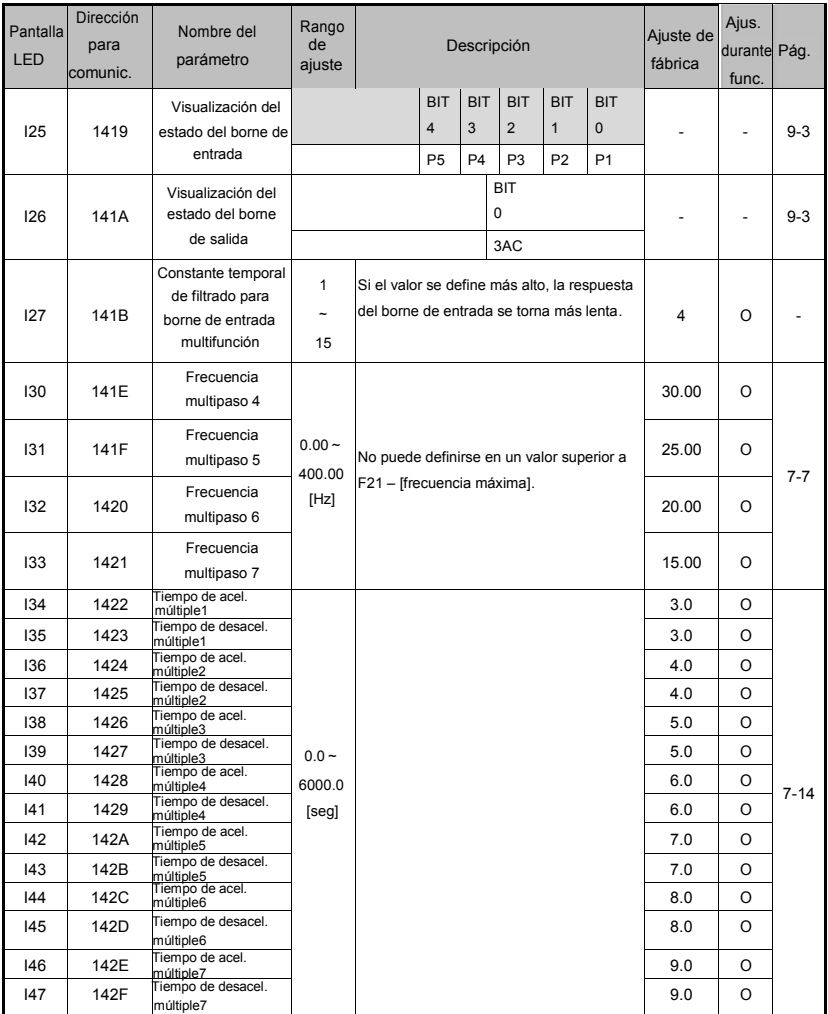

 $LS$ <sup> $15$ -25</sup>

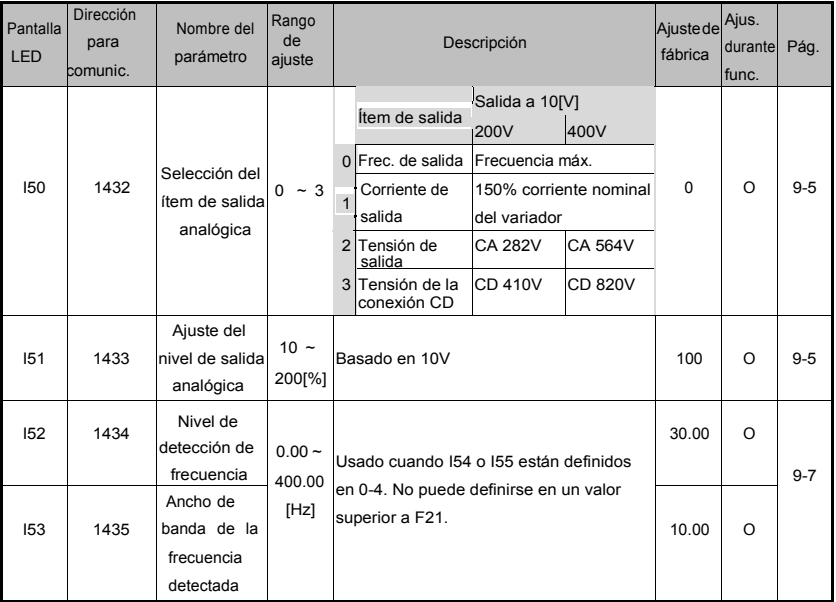

٦

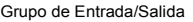

 $\Gamma$ 

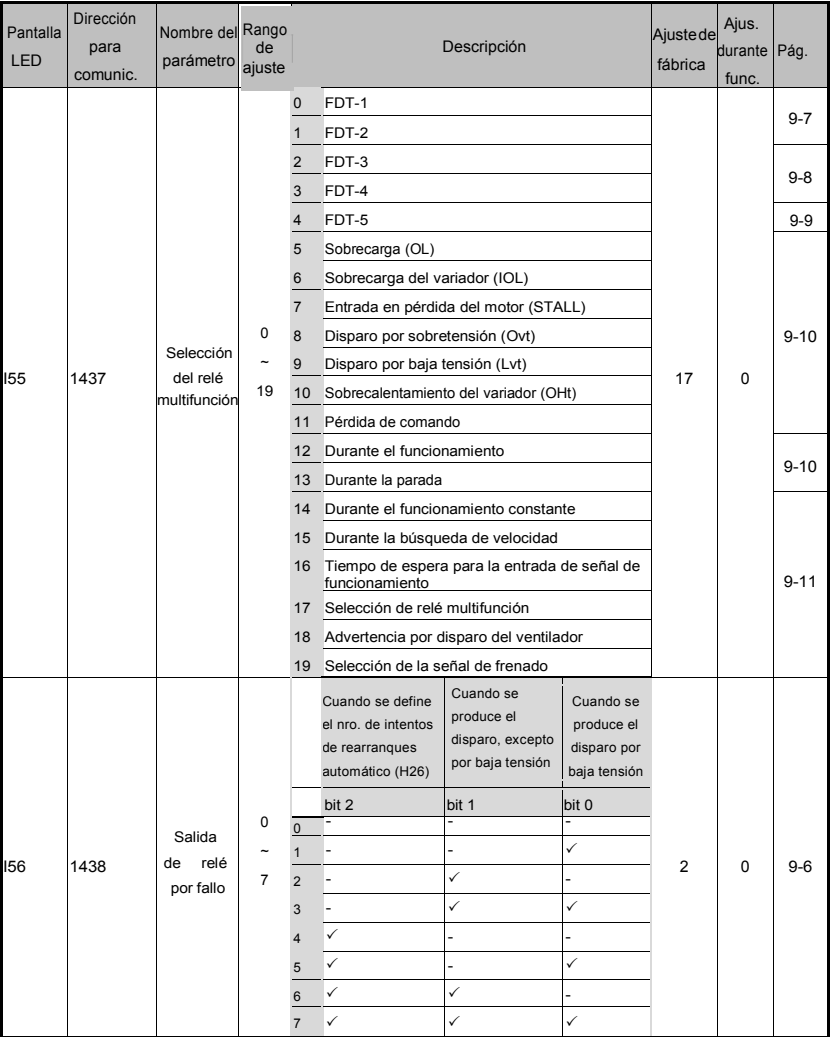

 $LS$ <sup> $15$ </sup>  $15$ <sup>-27</sup>
## Grupo de Entrada/Salida

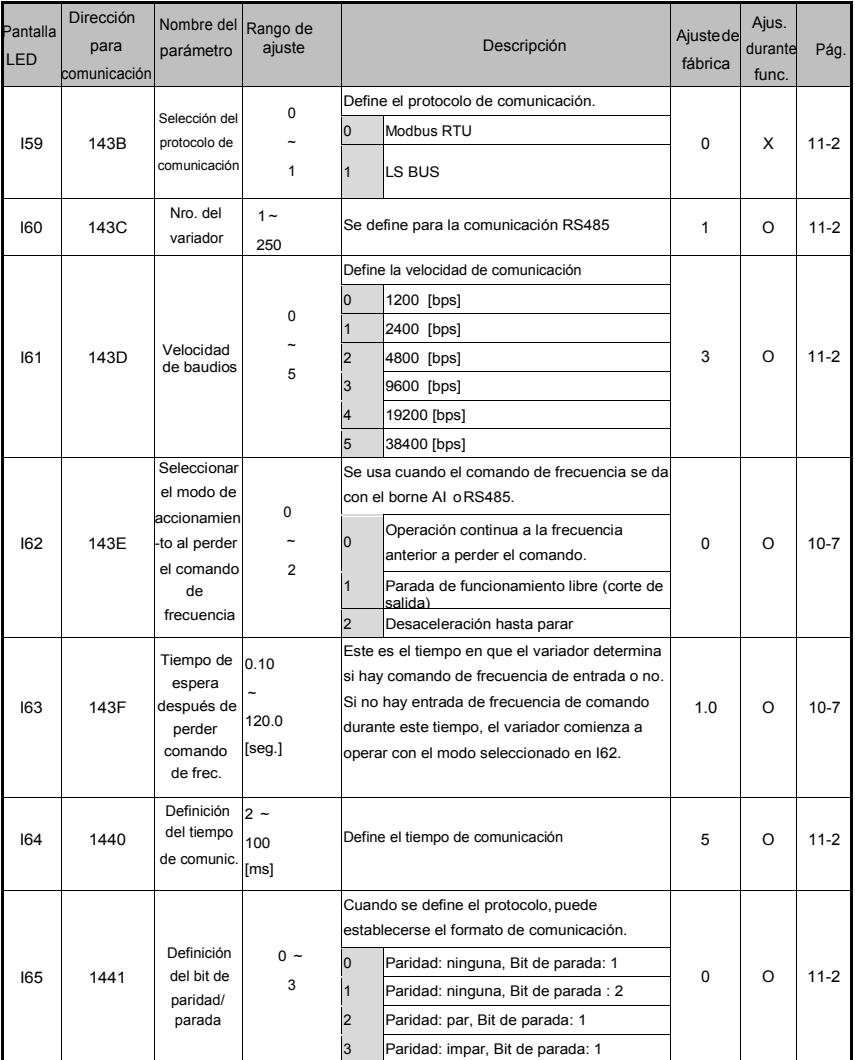

٦

Grupo de Entrada/Salida

 $\sqrt{2}$ 

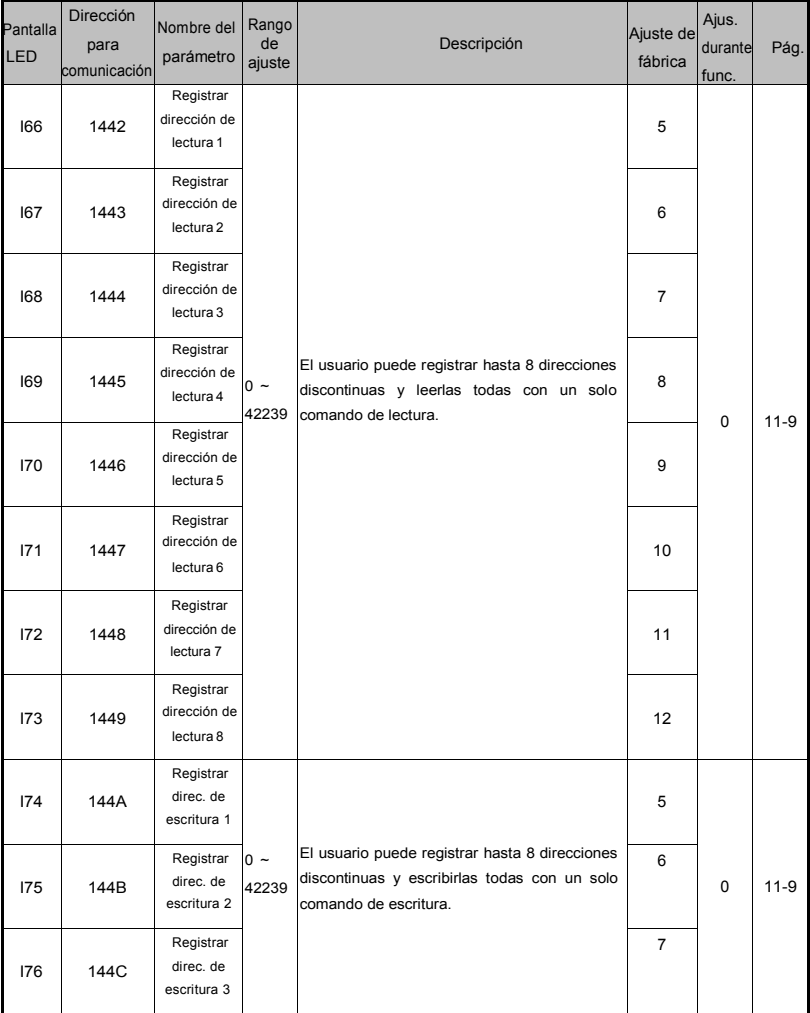

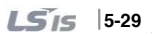

## Grupo de Entrada/Salida

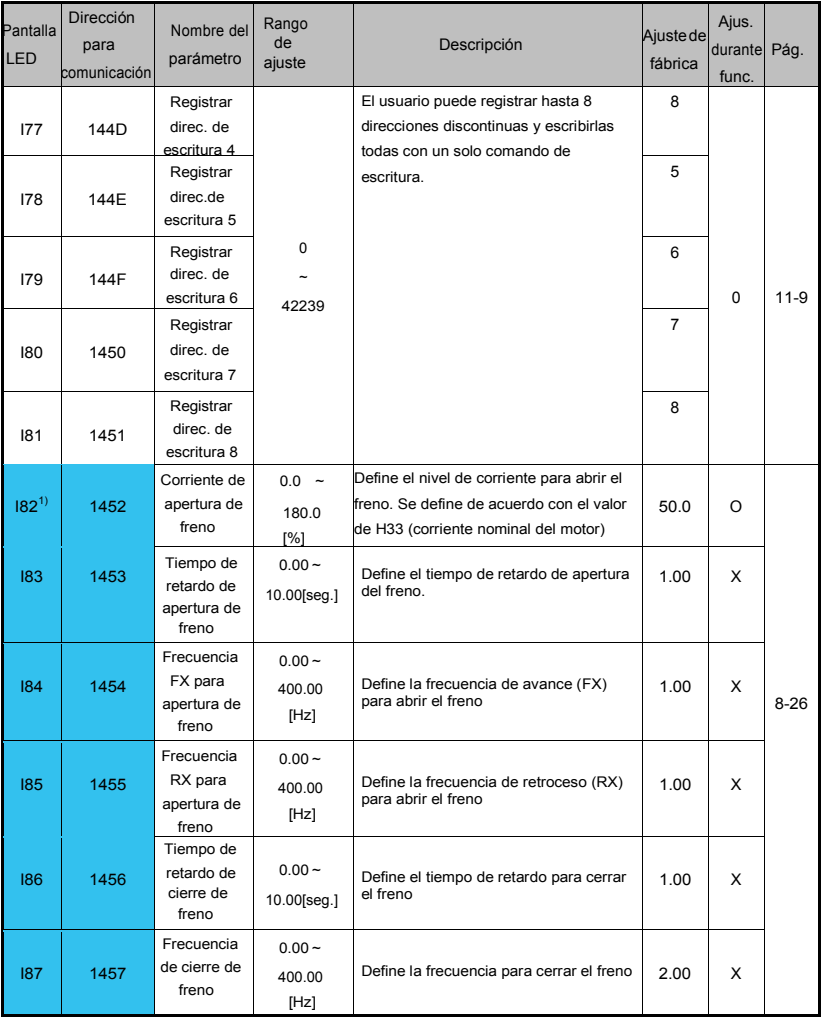

 $1)$  : Se indica cuando se define  $154$ ~155 en 19 (señal de freno).

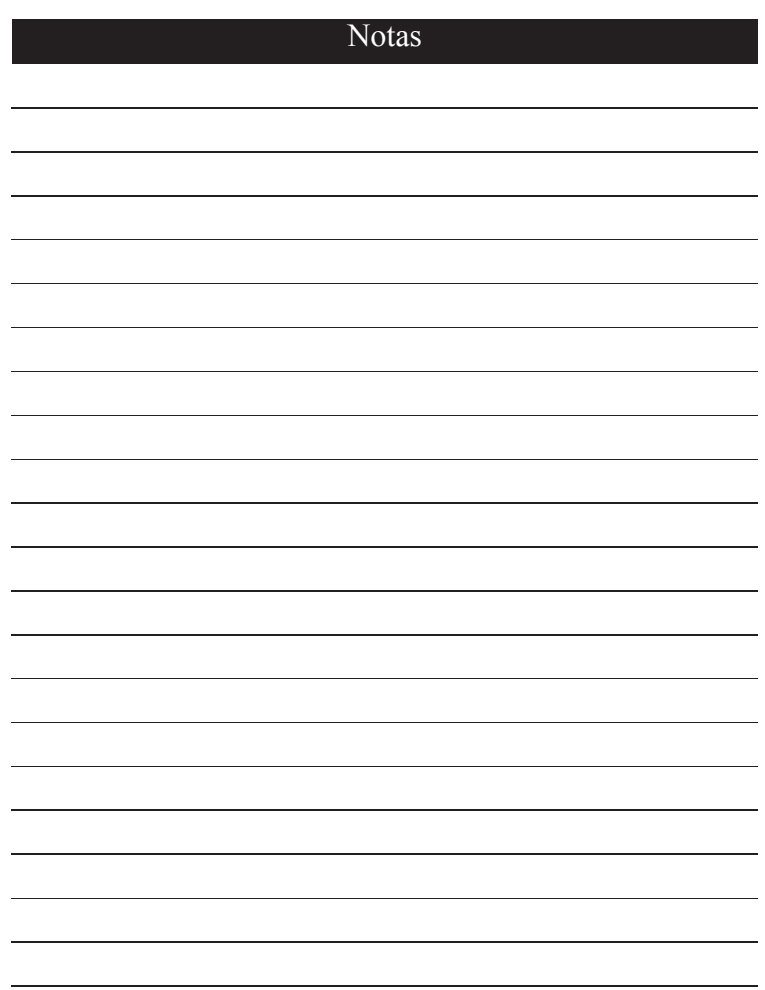

 $\Gamma$ 

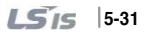

# **6. Diagrama de bloque de control**

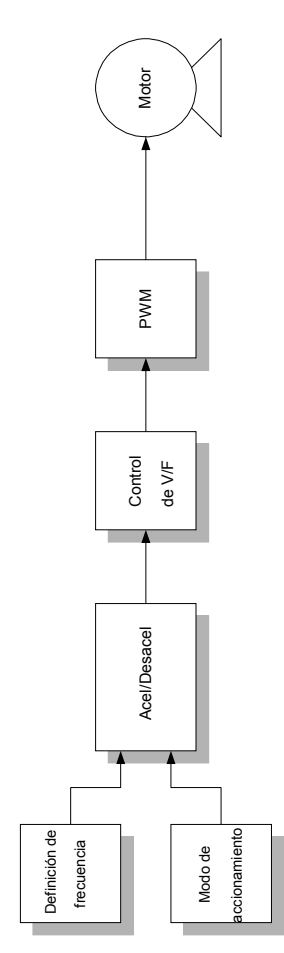

LS<sub>IS</sub> **6-1**

Г

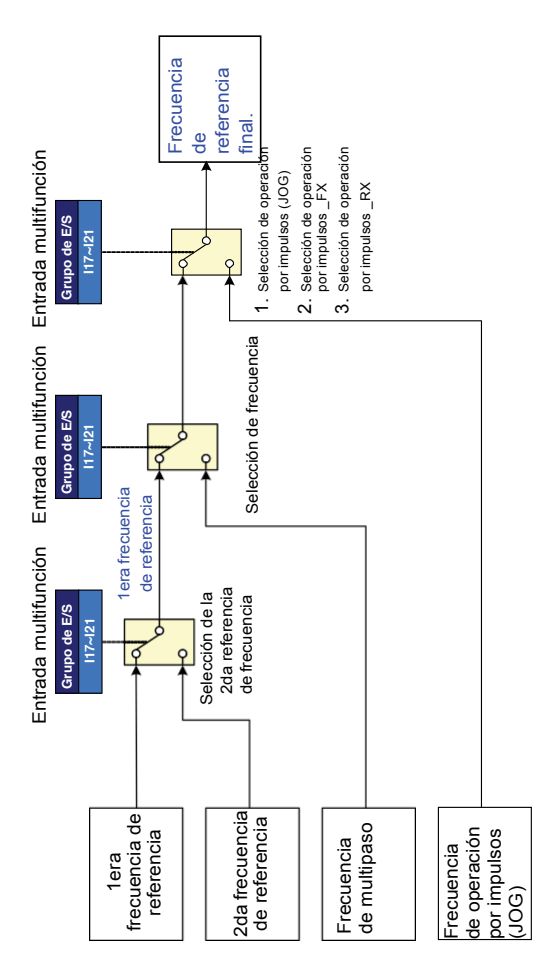

**6-2**LSis

 $\overline{a}$ 

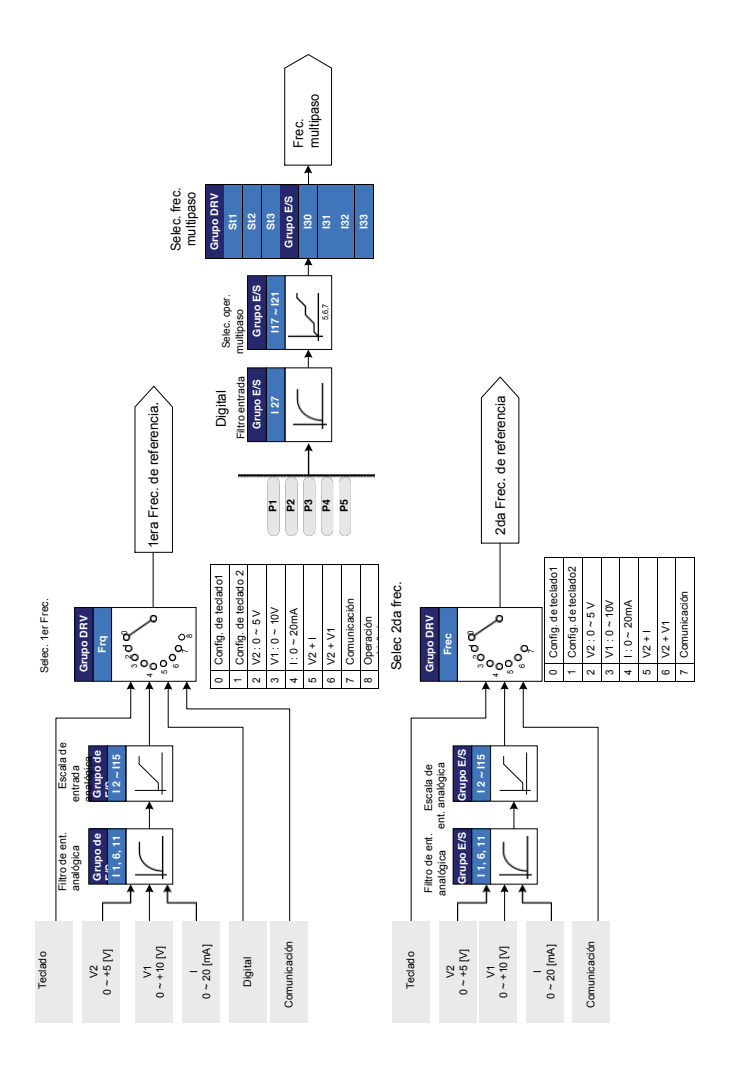

LS<sub>IS</sub> **6-3**

## **6.2 Ajuste de modo de marcha**

 $\overline{1}$ 

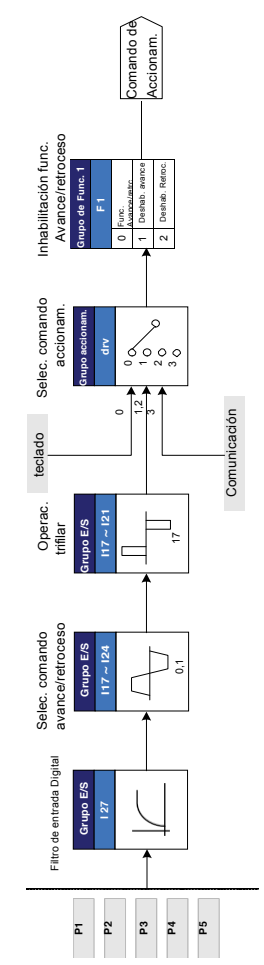

**6-4**

 $\overline{a}$ 

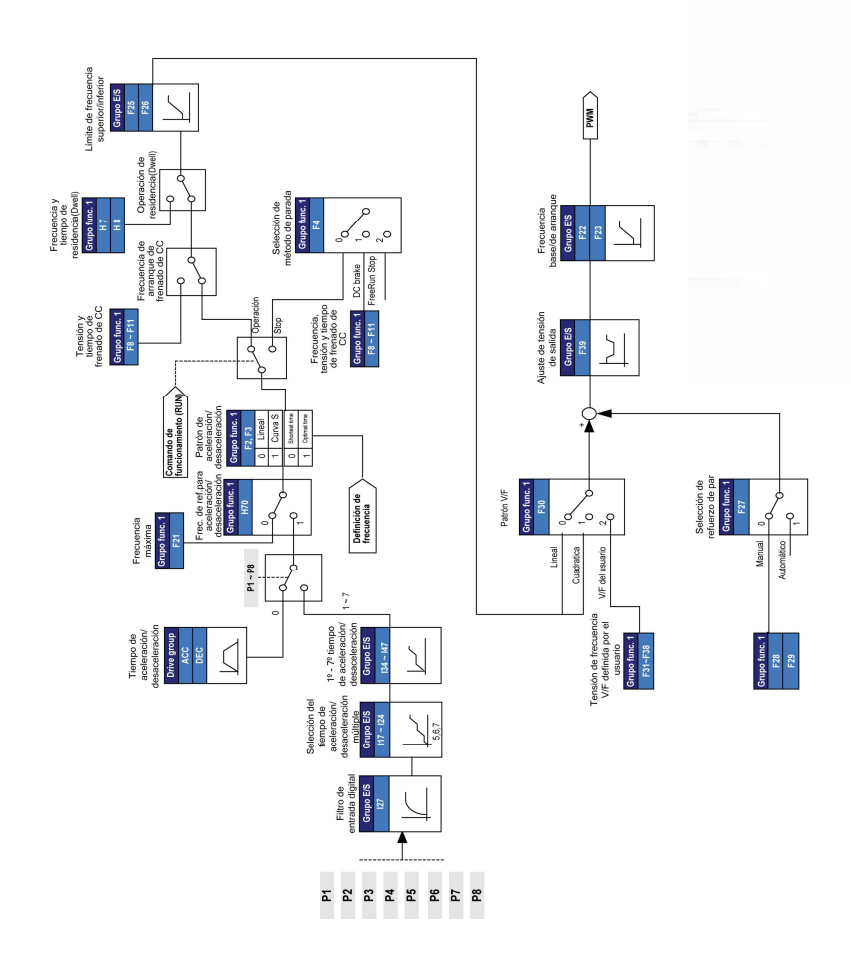

# **6.3 Ajuste de frec, acel/decel y control V/F**

## 7. Funciones básicas

# 7.1 Modo de frecuencia

Definición 1 de la frecuencia desde el teclado

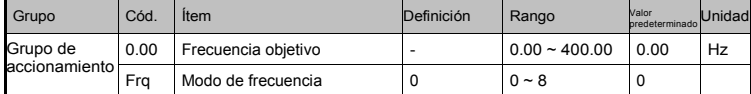

Defina Frq del grupo de accionamiento en 0.

En el código de comando de frecuencia (0.00), después de definir la frecuencia de operación,

presione la tecla Ent(e) para completar el cambio de frecuencia.

La Definición no puede superar la frecuencia máxima (F21).

Cuando se conecta un teclado remoto, las teclas de la carcasa se desactivan y el control pasa al botón del teclado remoto.

#### Definición 2 de la frecuencia desde el teclado

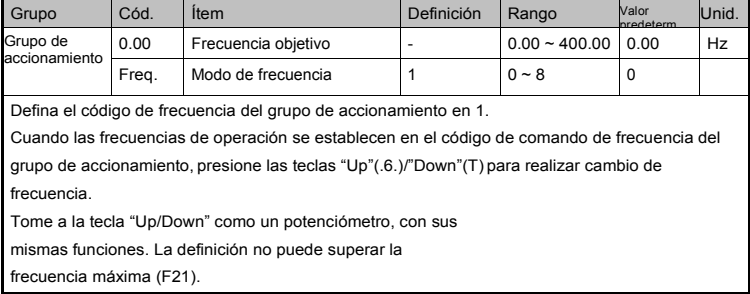

Cuando se conecta un teclado remoto, las teclas de la carcasa se desactivan y el control pasa al botón del teclado remoto.

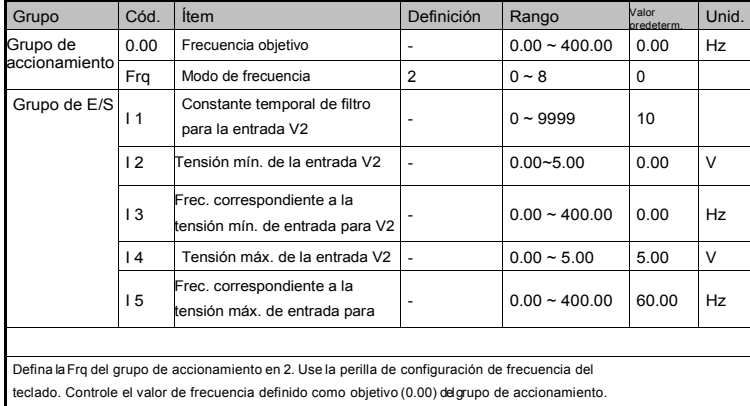

Definir la frecuencia para el potenciómetro del teclado V2: 0~5 [V]

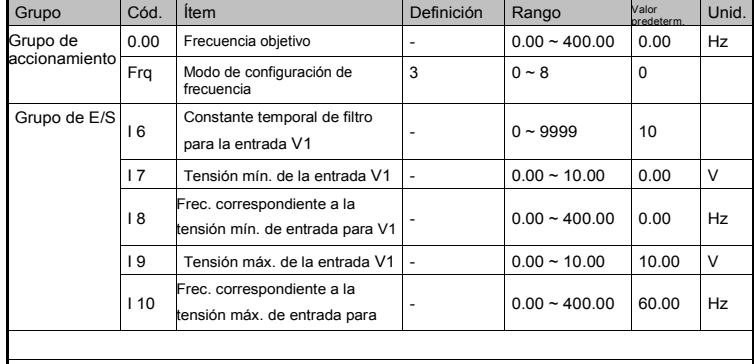

Definición de la frecuencia con la bornera AI (marque J1 a la bornera V): entrada 0 ~ +10[V]

Defina la Frq del grupo de accionamiento en 3.

Controle el valor de frecuencia definido como objetivo (0.00) del grupo de accionamiento.

Aplique una señal de 0 ~+10V entre la bornera AI del teclado del variador y CM. Marque J1 a la bornera V.

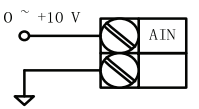

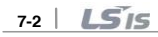

0 ~ 10V Entrada via el controlador externo

 I7 ~ I10: Se pueden definir el rango de tensión de entrada y la frecuencia correspondiente de la bornera V1.

Ej) Cuando la tensión de entrada (+) mínima es de 2V con la frecuencia correspondiente de 10Hz y la tensión máxima es de 8V con la frecuencia de funcionamiento de 50Hz.

Set frequency

Г

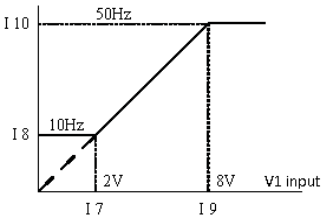

Conecte las borneras como figura abajo

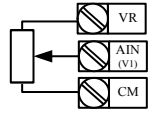

Diagrama del cableado del potenciómetro

Definición de la frecuencia de la bornera AI (marque J1 a la bornera I): entrada 0 ~ 20[mA]

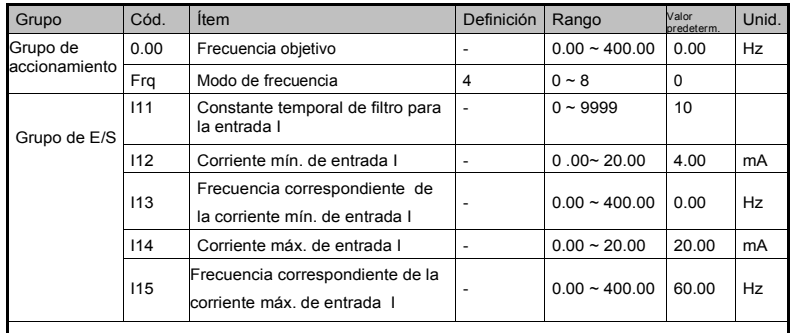

Defina la Frq del grupo de accionamiento en 4.

Defina la frecuencia por medio de la entrada 0~20mA en la bornera AI y la bornera CM del variador. Marque J1 a la bornera I.

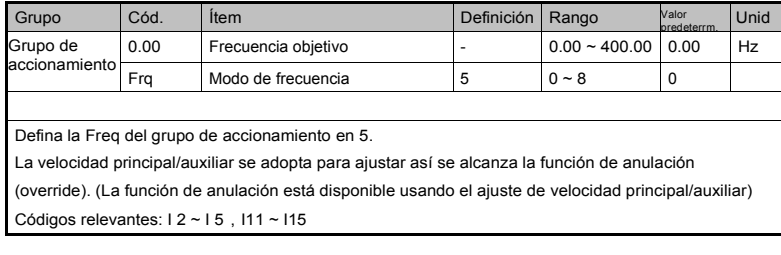

Definición del potenciómetro del teclado V2+ bornera AI 0 ~ 20mA (Seleccione I en el interruptor J1 )

La función de anulación manual se usa para obtener un control preciso y una respuesta rápida combinando la entrada de velocidad Principal y Auxiliar. La respuesta rápida puede obtenerse con la velocidad Principal y el control preciso puede obtenerse con la velocidad Auxiliar si la exactitud de la velocidad Principal/Auxiliar está definida de forma diferente.

Observe la siguiente definición cuando la velocidad principal se indica con 0 ~ 20mA y la velocidad auxiliar con el potenciómetro de teclado (0  $\sim$  5V).

 Cuando se usa la función de anulación manual, se debe seleccionar la velocidad Principal/Auxiliar según las cargas usadas.

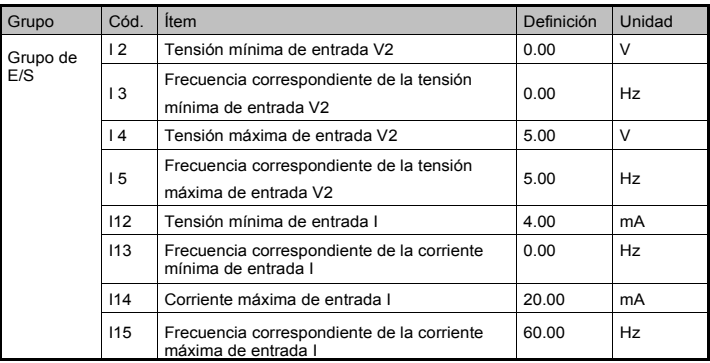

Después de completar la definición anterior, si se aplica 2.5V a la bornera V2 con 12mA dado a la bornera I, la frecuencia de salida sería 32.5Hz. Si se aplica 2.5V a la bornera V2 con 5V dado a la bornera V1, la frecuencia de salida también sería 32.5Hz.

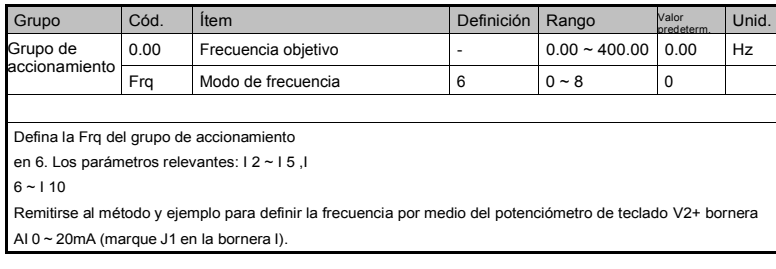

Definición del potenciómetro de teclado V2+ bornera AI (marque J1 en la bornera V)

Definición de frecuencia por medio de la comunicación RS-485

Г

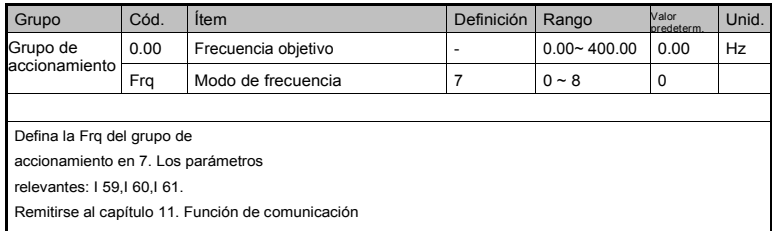

Definición de la frecuencia por medio del potenciómetro digital (subir-bajar)

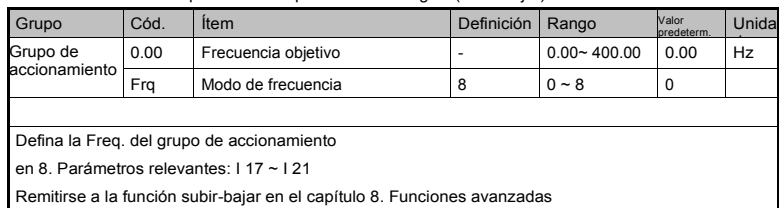

 $15/5$   $7-5$ 

Retención de frecuencia analógica

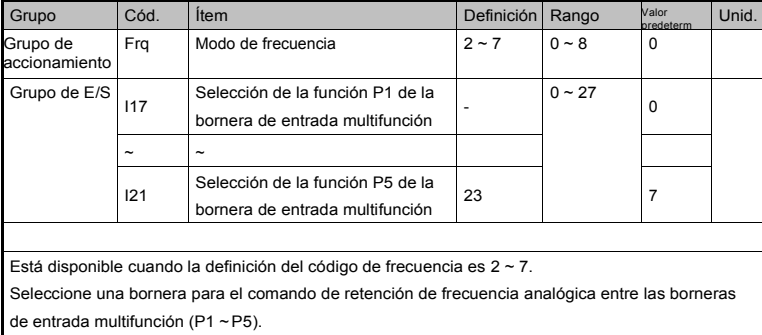

Cuando se selecciona la bornera P5:

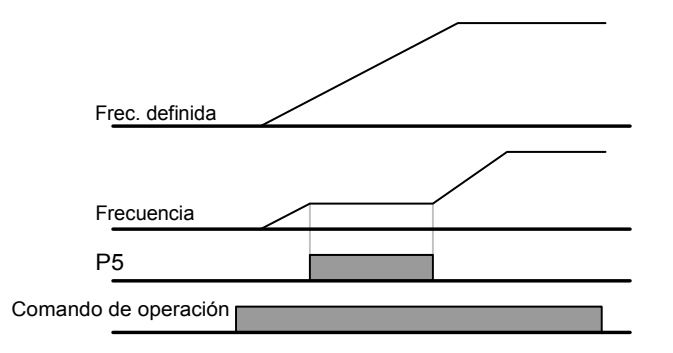

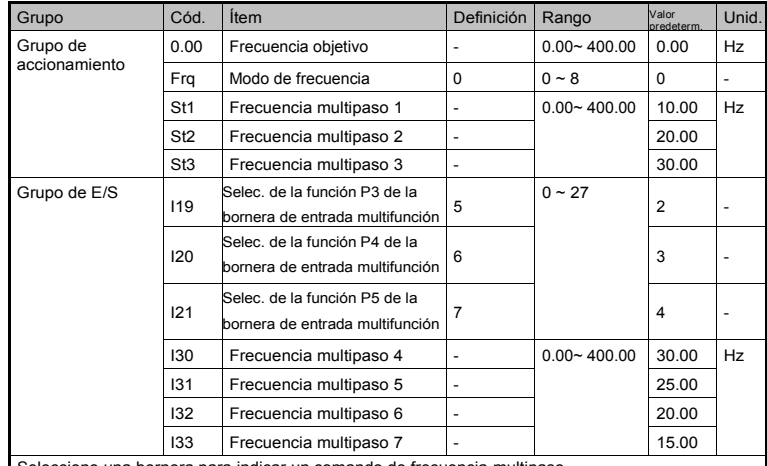

# 7.2 Ajuste de frecuencia multipasos

٢

Seleccione una bornera para indicar un comando de frecuencia multipaso

entre los bornes P1-P5. Si se seleccionan los bornes P3-P5, defina I19-I21

del Grupo de E/S en 5 ~ 7 respectivamente.

La frecuencia multipaso 0 se define por el modo de configuración de frecuencia (Frq) y la

Frecuencia objetivo (0.00) en el grupo de accionamiento.

Las frecuencias multipaso 1 ~ 3 se definen en St1~ St3 en el grupo de accionamiento mientras que las frecuencias multipaso  $4 \sim 7$  se definen en  $130 \sim 133$ .

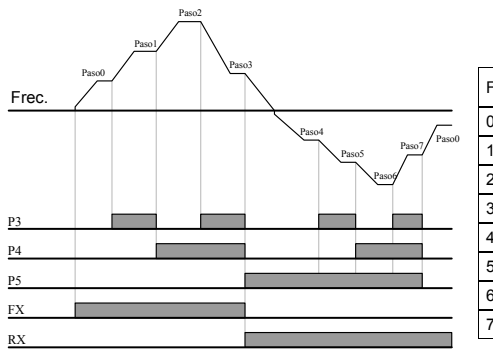

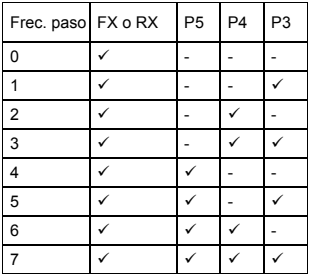

 $LS$ <sup> $15$ </sup>

## 7.3 Método de ajuste de comando de operación

Operación a través de la tecla RUN del teclado y la tecla STOP/RST

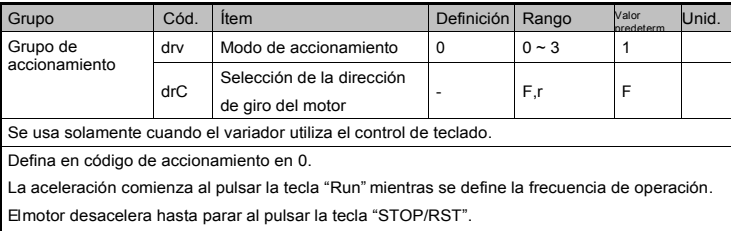

Se puede seleccionar la dirección de giro con drC - [Selección de la dirección de giro del motor] cuando se emite el comando de operación desde el teclado.

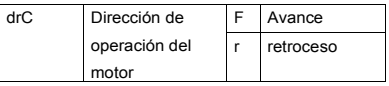

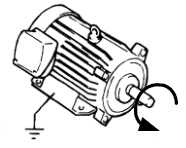

Sentido contrario a las agujas del reloj

#### Comando de operación 1 desde los bornes FX, RX del variador

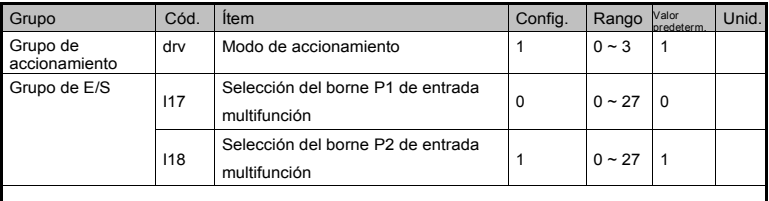

Definir el modo de accionamiento en 1.

Cuando se usan los bornes de entrada multifunción P1 y P2 para FX y RX, I17 y I18 en el grupo de

E/S se definen en 0 y 1 respectivamente.

"FX" es el comando de avance y "RX" es el de retroceso.

El motor está parado cuando los bornes FX/RX están en ON/OFF al mismo tiempo.

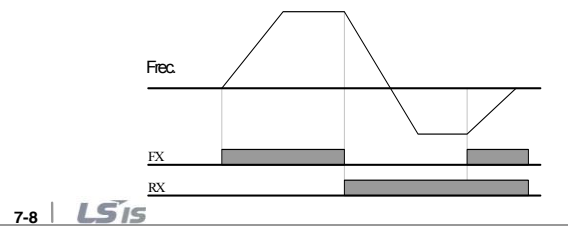

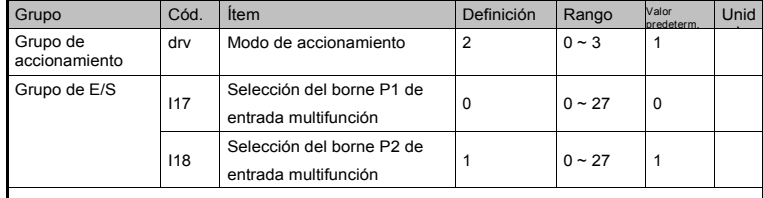

Comando de operación 2 desde los bornes FX, RX.

Defina el modo de accionamiento en 2.

Cuando se usan los bornes de entrada multifunción P1 y P2 para FX y RX, I17 y I18 en el grupo de E/S se definen en 0 y 1 respectivamente.

"FX" es el comando de operación. El motor funciona en dirección de Avance cuando el borne RX (P2) está en OFF. RX: Selección de la dirección de giro del motor. El motor funciona en dirección de Retroceso cuando el borne RX (P2) está en ON.

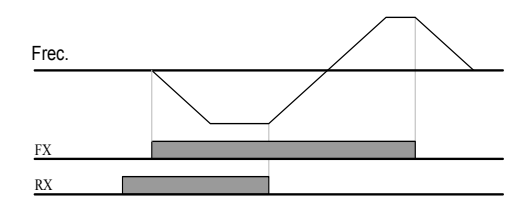

Operación de comunicación

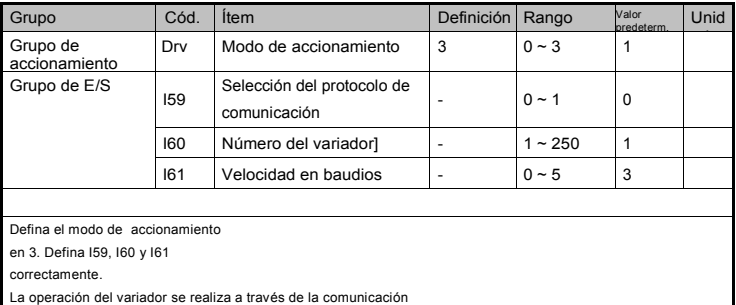

RS485. Remitirse al capítulo 11. Función de comunicación.

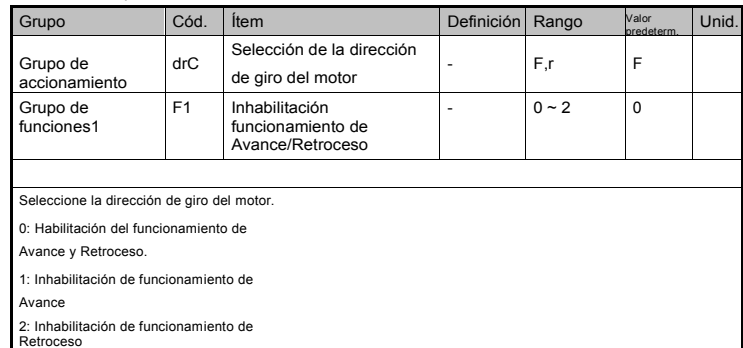

٦

Inhabilitación de la operación FX/RX

Selección de arranque en encendido

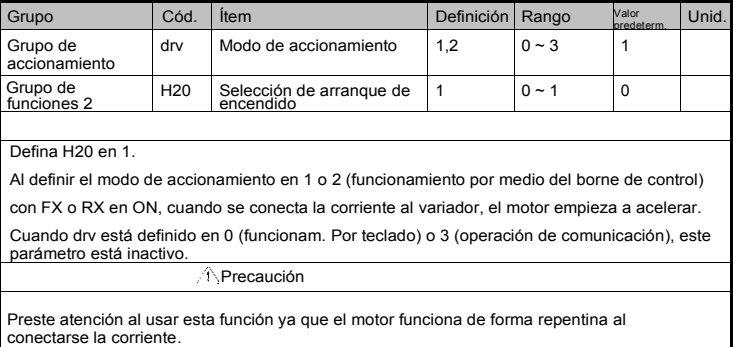

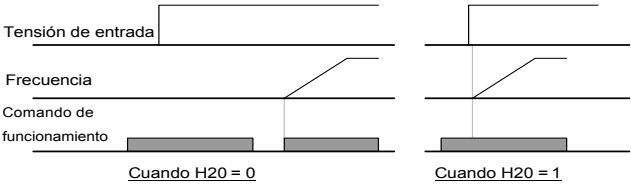

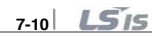

Rearranque después de reponer un fallo

Г

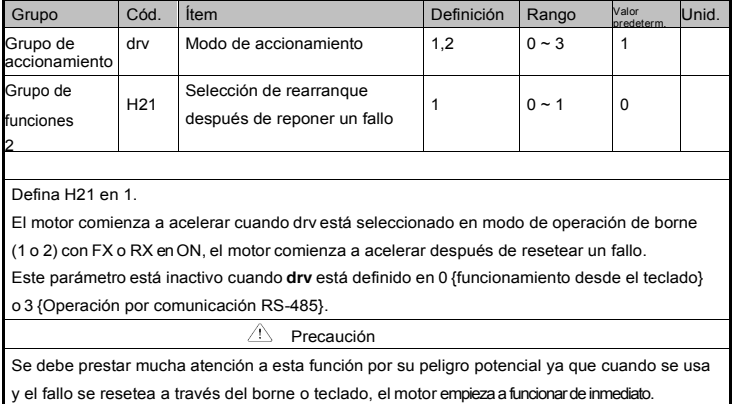

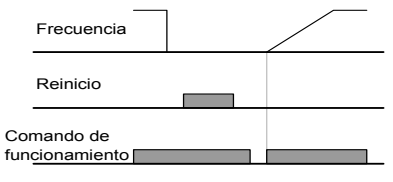

Cuando H20=0 Cuando H20=1

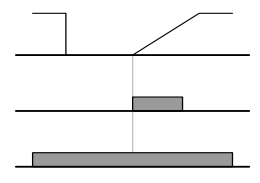

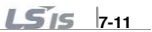

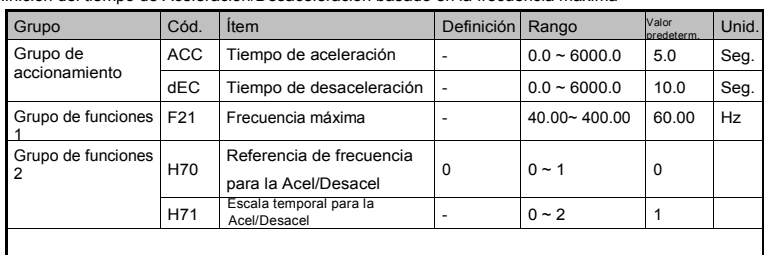

7.4 Tiempo de Aceleración/Desaceleración y ajuste de patrón Definición del tiempo de Aceleración/Desaceleración basado en la frecuencia máxima

Defina el tiempo deseado de Acel/Desacel en ACC/dEC el grupo de accionamiento.

Si H70 en el grupo de funciones 2 se define en 0 (frec. máx.), el tiempo de Acel/Desacel es el tiempo que requiere llegar a la frecuencia máx. desde 0 Hz, no se relaciona con la frecuencia de operación.

La unidad de tiempo deseada de Acel/Desacel se puede configurar en H71.

La referencia de frecuencia para la Acel/Desacel (H70) se define en 0 (frecuencia máx.). Si la frecuencia máx. (F21) se define en 60Hz, el tiempo de Acel/Desacel en 5 seg., cuando la frecuencia de funcionamiento se define en 30Hz, el tiempo que le lleva alcanzar 30Hz sería 2.5 seg.

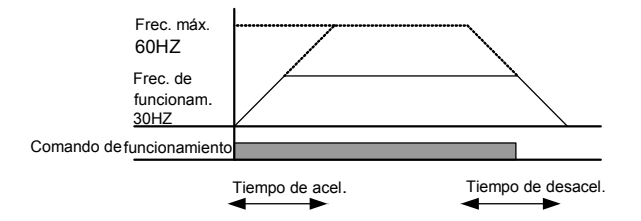

Una unidad de tiempo más precisa puede definirse conforme a las características de carga, como se muestra a continuación.

En el LSLV-C100, el visor dispone de hasta 5 números. Por lo tanto, la unidad de tiempo se define en 0.01 seg., el tiempo de Acel/Desacel máx. sería de 600.00 seg.:

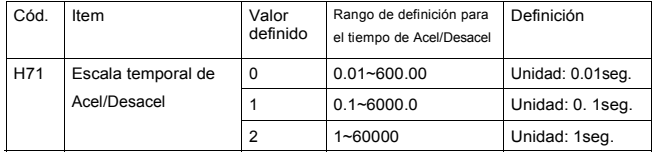

**7-12**

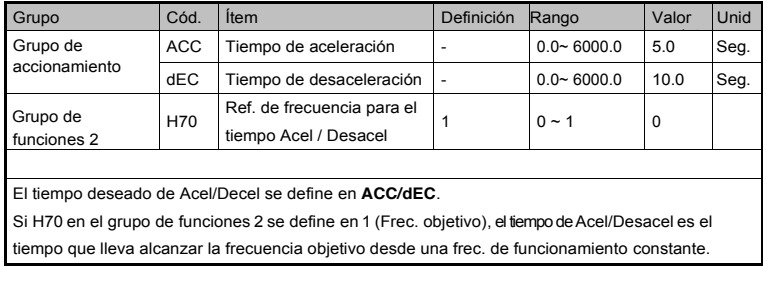

Definición del tiempo de Acel/Desacel basándose en la frecuencia de operación

Г

Cuando la referencia de frecuencia para el tiempo de Acel / Desacel (H70) se define en 1(Frecuencia objetivo), el tiempo de Aceleración se define en 5 seg.

El siguiente gráfico en la Sección A muestra el cambio de la frecuencia de operación cuando la frecuencia objetivo se define en 10Hz al comienzo y luego cambia a 30Hz.

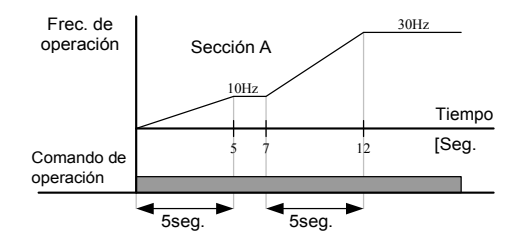

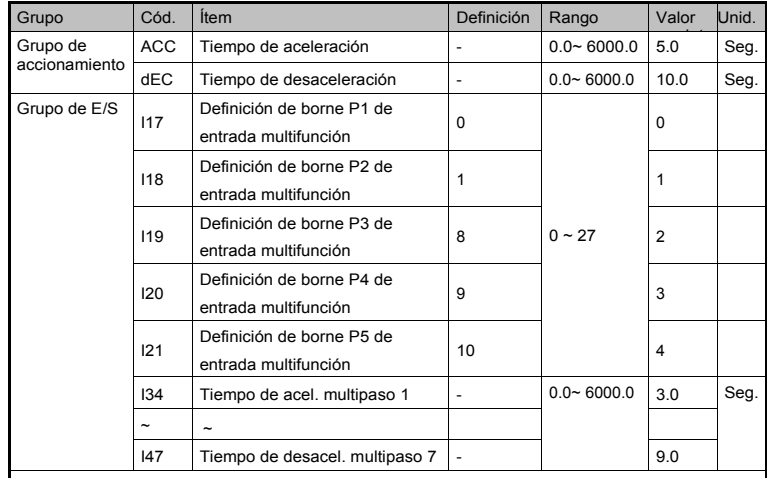

Definición del tiempo de aceleración/desaceleración múltiple por medio de bornes multifunción

Seleccione los bornes para la señal de comando de aceleración/desaceleración desde bornes de entrada multifunción (P1 ~ P5). Si el tiempo de aceleración/desaceleración se define a través de los bornes P3 ~

P5, los códigos I19 ~ I21 se definen en 8,9,10.

El tiempo de aceleración/desaceleración multipaso 0 se define en

ACC, dEC en el Grupo de accionamiento. El tiempo de acel/Desacel

1 ~ 7 se define en I34 ~ I47.

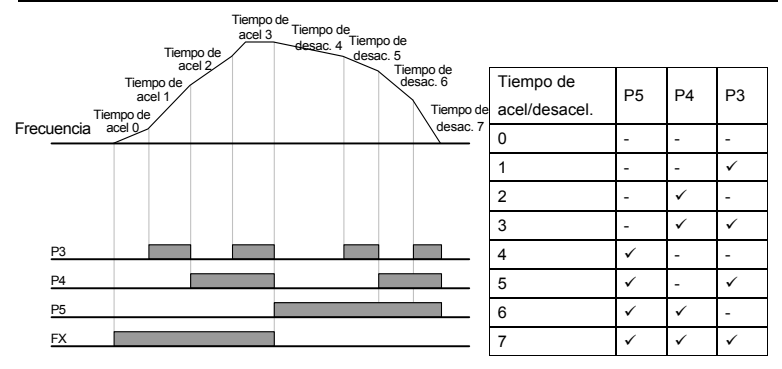

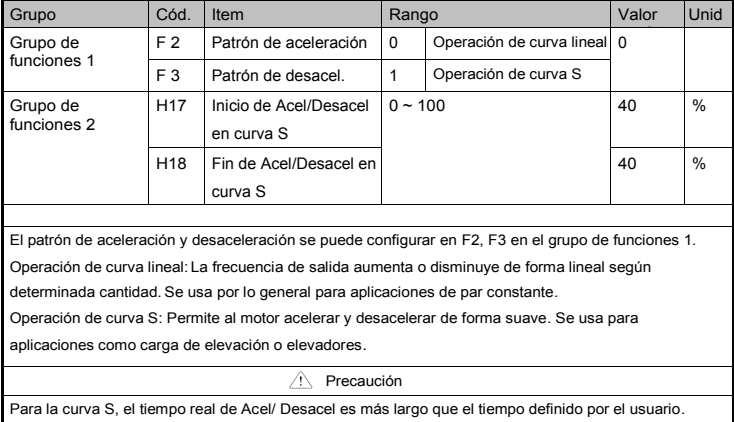

Definición de la curva de Aceleración/Desaceleración

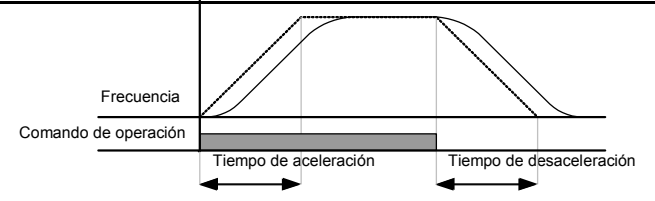

H17 Define la relación de inicio entre la curva S y el patrón lineal en la mitad de la frecuencia de referencia de Acel/Desacel. Para arrancar suavemente, incremente H17 para extender la relación de la curva S.

H18 Define la relación de finalización entre la curva S y el patrón lineal en la mitad de la frecuencia de referencia de Acel/Desacel. Para una desaceleración suave y una detención precisa, incremente H18 para extender la relación de la curva S.

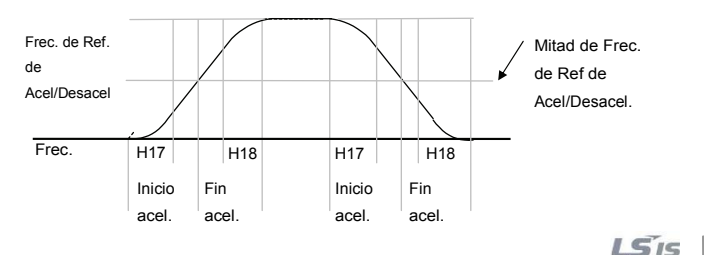

ß Observe que la forma de la curva S puede distorsionarse si la referencia de frecuencia para Acel/Desacel (H70) se define en el valor de la frecuencia máxima y la frecuencia objetivo se define por debajo del valor de la frec. máx.

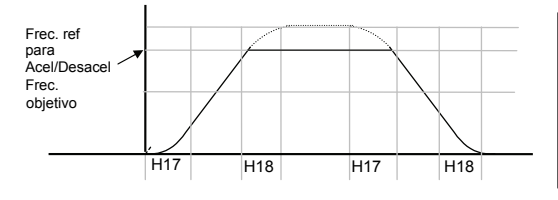

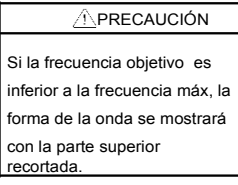

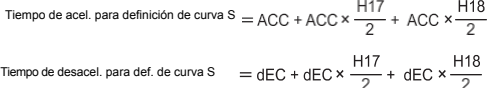

ACC, dEC indican el tiempo definido de Acel/Desacel en el grupo de accionamiento.

Inhabilitación de Acel/Desacel

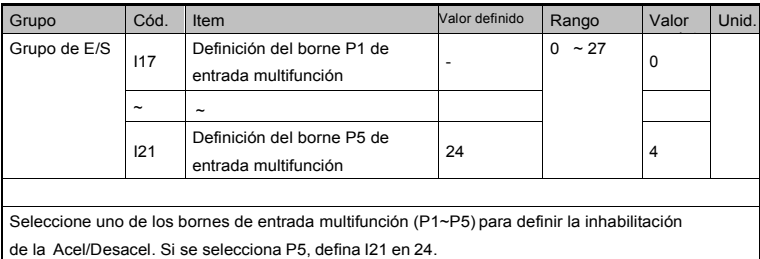

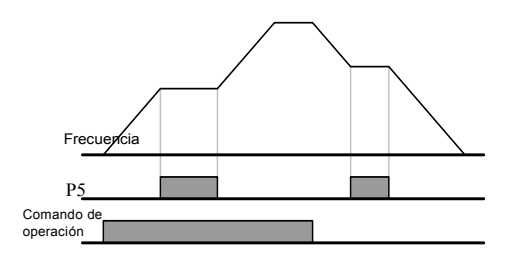

**7-16**

# 7.5 Control V/F

Г

Patrón lineal de la operación V/F

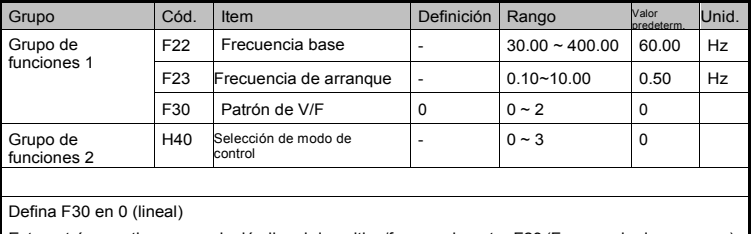

Este patrón mantiene una relación lineal de voltios/frecuencia entre F23 (Frecuencia de arranque) y F22 (Frecuencia base).

**C** Frecuencia base: El variador entrega la frecuencia de tensión nominal. Remitirse a los datos de la placa de identificación.

**C** Frecuencia de arranque: el variador comienza a entregar su tensión a este nivel.

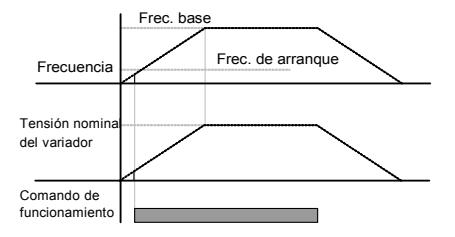

### Patrón cuadrático de V/F

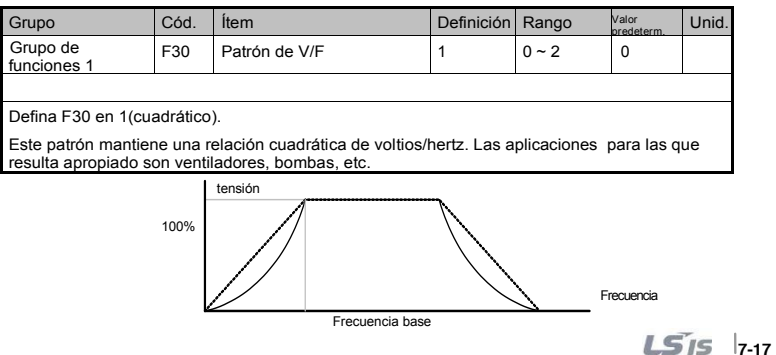

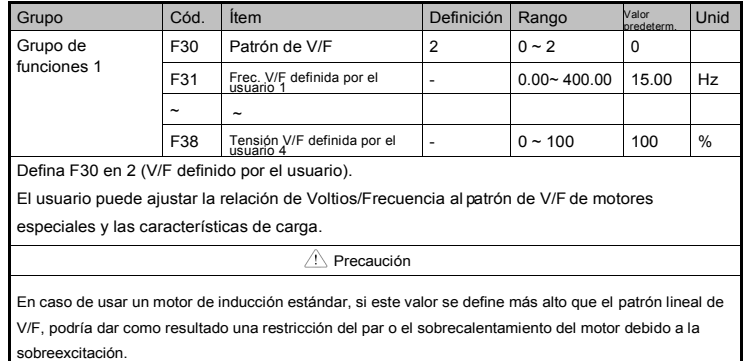

Operación de patrón de V/F definido por el usuario

Cuando el patrón de V/F definido por el usuario está activado, F28 - [refuerzo de par en dirección de avance] y F29 - [refuerzo de par en dirección de retroceso] están desactivados.

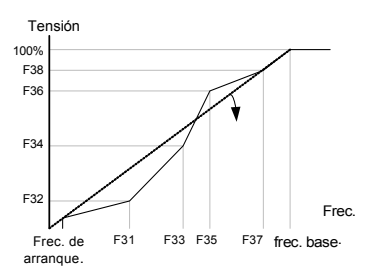

### Ajuste de la tensión de salida

**7-18**

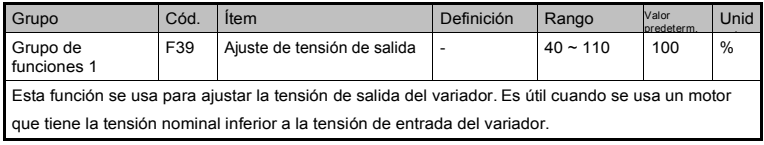

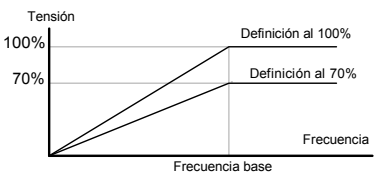

### Refuerzo de par manual

Г

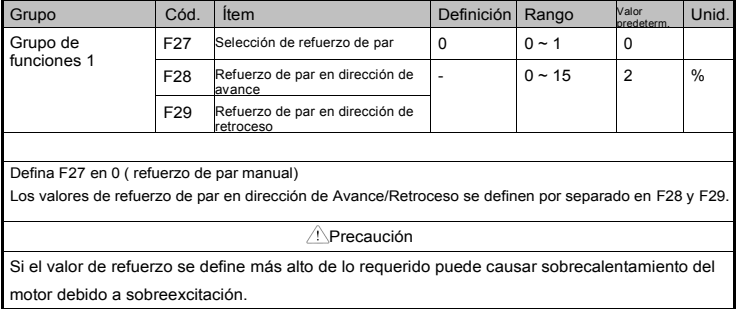

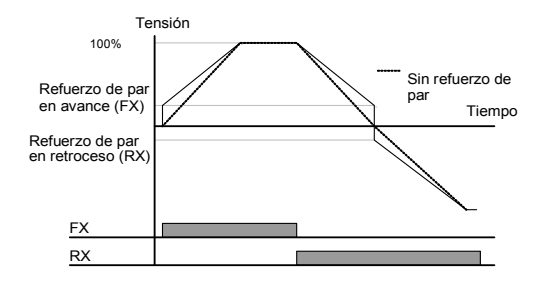

### Refuerzo de par automático

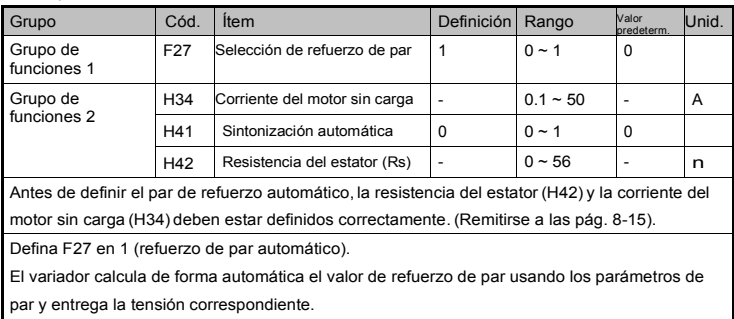

## 7.6 Selección del método de paro

Desaceleración hasta el paro

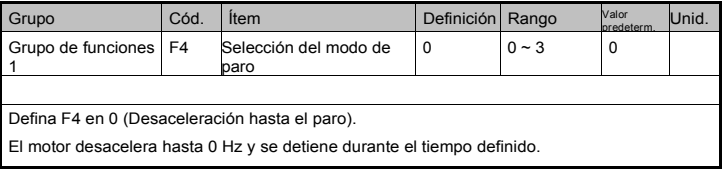

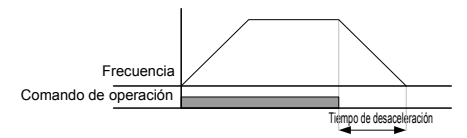

Frenado de CD hasta parar

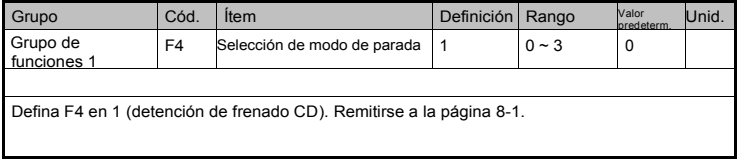

Funcionamiento libre hasta parar

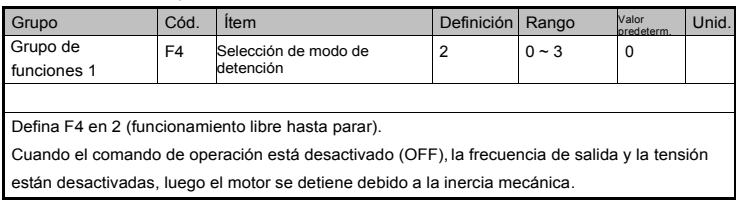

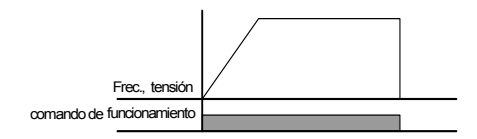

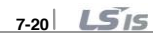

Frenado eléctrico

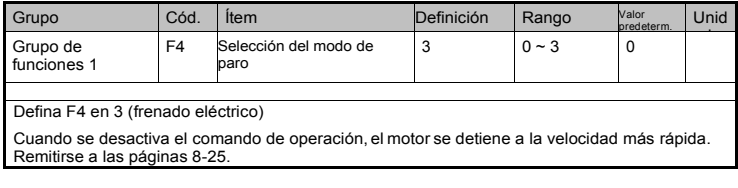

## 7.7 Límite de frecuencia

Límite de frecuencia usando la frecuencia máxima y la frecuencia de arranque

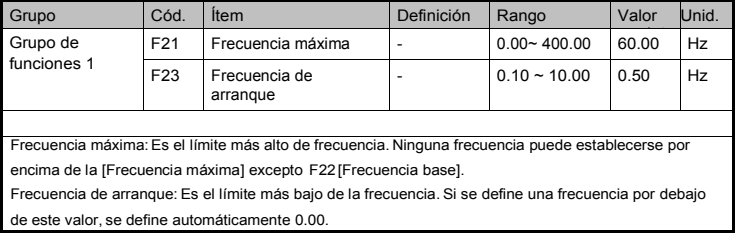

Límite de frecuencia usando el límite superior/inferior

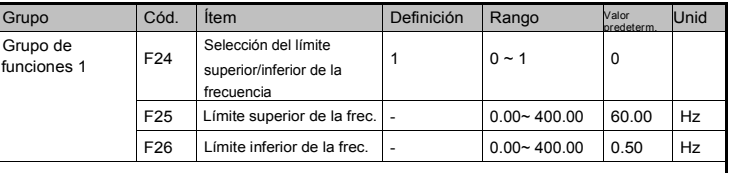

Defina F24 en 1 (definición de límite superior/inferior de la frecuencia operativa)

La frecuencia objetivo se puede definir dentro del rango de F25 y F26.

Cuando la definición de la frecuencia se hace desde la entrada analógica (entrada de tensión o corriente), el

variador opera dentro del rango de límite superior e inferior, como se muestra a continuación. Esta configuración también es válida cuando la definición de frecuencia se realiza con el teclado.

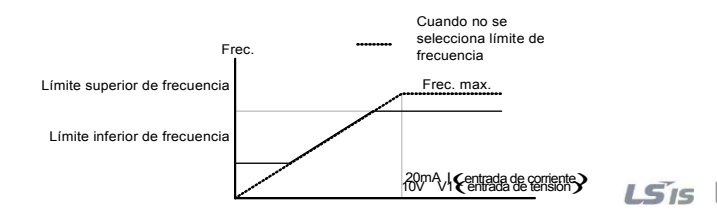

#### Operación de salto

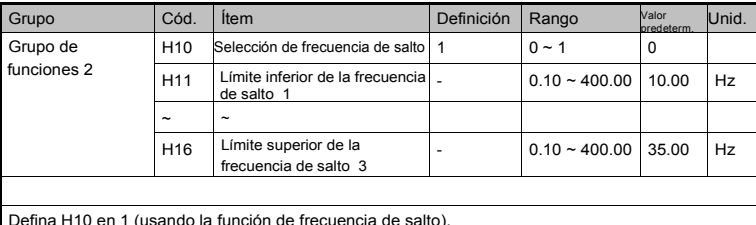

La frecuencia de operación no está disponible en H11~H16. El valor de frecuencia del parámetro

de número bajo No puede ser superior que el valor del parámetro de número alto.

Se puede configurar la frecuencia de salto dentro del rango de frecuencia máxima (F21) y la frecuencia de arranque (F23).

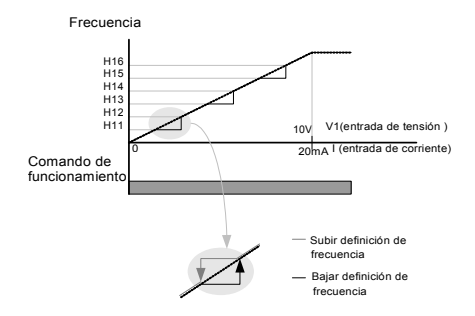

Estos parámetros permiten saltear las frecuencias resonantes, para evitar las resonancias naturales de un sistema mecánico. Durante la aceleración y desaceleración, el motor puede traspasar el rango de frecuencia de salto pero no podrá funcionar a una velocidad definida dentro de las resonantes.

Al acelerar, si la frecuencia definida (definición realizada con tensión, corriente, comunicación RS-485 o a través del teclado) se encuentra dentro del rango de la frecuencia de salto, se mantiene el valor del límite inferior de frecuencia de salto. Si el valor definido está fuera de este rango, la frecuencia aumenta.

Al desacelerar, si la frecuencia definida (definición realizada con tensión, corriente, comunicación RS-485 o a través del teclado) se encuentra dentro del rango de la frecuencia de salto, se mantiene el valor del límite inferior de frecuencia de salto. Si el valor definido está fuera de este rango, la frecuencia desciende.

#### **8. Funciones avanzadas**

## **8.1 Frenado de CC**

• Medidas para frenar un motor con frenado de C<sup>C</sup>

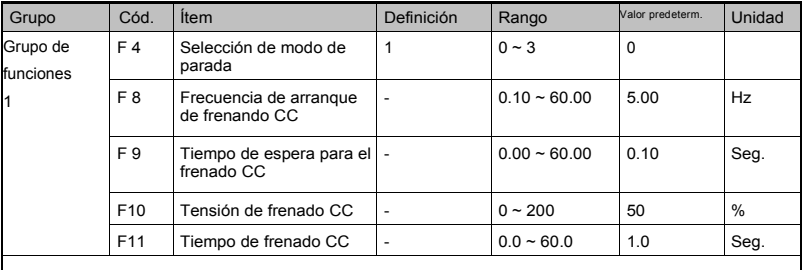

- Grupo de funciones 1: Seleccione 1 (frenado CC para la detención) en el código F4
- F8: Frecuencia a la que el frenado CC se activará
- F9: Tiempo de espera del variador antes de realizar un frenado CC
- F10: Defina este valor de acuerdo con la corriente nominal del motor (basado en H33)
- F11: El tiempo definido deberá ser el tiempo para que funcione la tensión de frenado CC

î Precaución

Si define un tiempo demasiado prolongado o una excesiva tensión puede causar sobrecalentamiento o daños en el motor.

La definición de F10 o F11 en 0 inhabilitará el frenado de CC.

Tiempo de frenado de CC: Cuando la inercia de la carga es grande o cuando la frecuencia de arranque de frenado CC es elevada, puede ocurrir un disparo por sobrecorriente. Esto puede evitarse con el uso de F9.

Frecuencia tensión corriente Comando de funcionamiento **F10** 

F 8

F9 F11

En caso de usar el frenado de CC con gran inercia de carga y elevada frecuencia, cambie la ganancia del controlador de frenado de CC de acuerdo con el valor definido en H37.

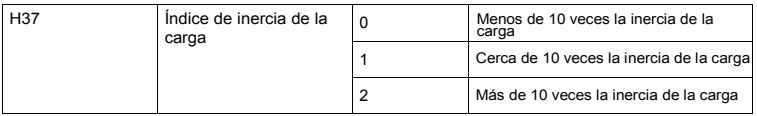

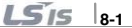

## • Frenado de C<sup>C</sup> en arranque

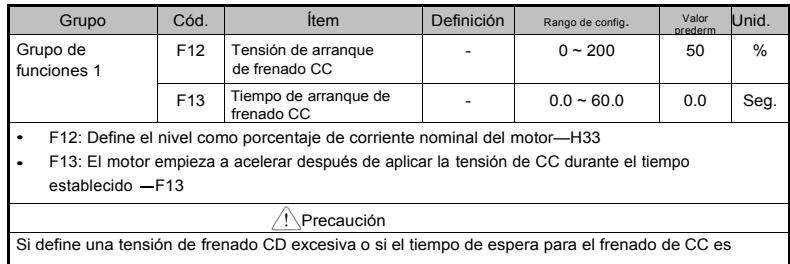

demasiado prolongado, puede causar sobrecalentamiento o daños en el motor.

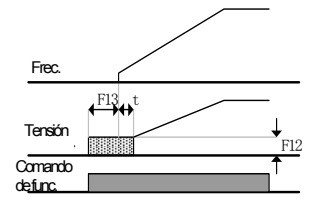

La definición de F12 o F13 en 0 inhabilitará en arranque de frenado de CC.

t: El Variador comienza a acelerar después de que finalice el tiempo establecido en F13.

• Frenado C<sup>C</sup> en parada

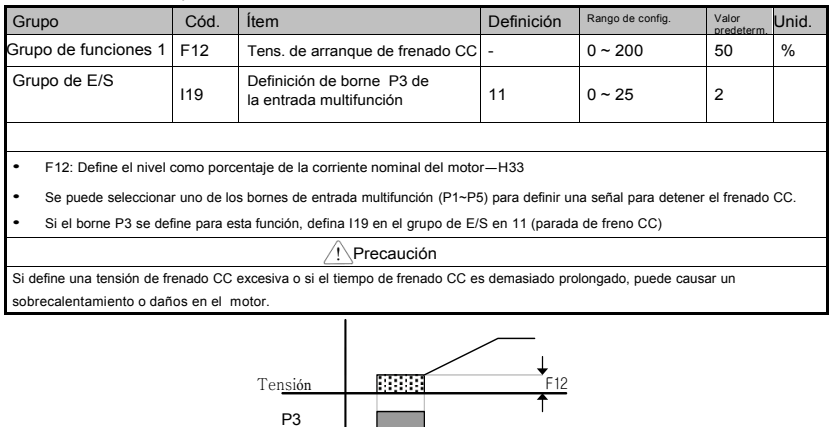

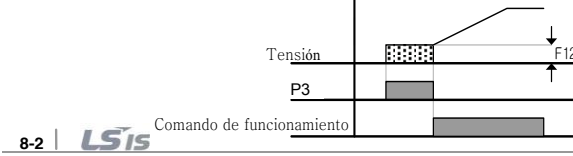

### **8.2 Funcionamiento por impulsos (JOG)**

ſ

• Operación por impulsos de bornes

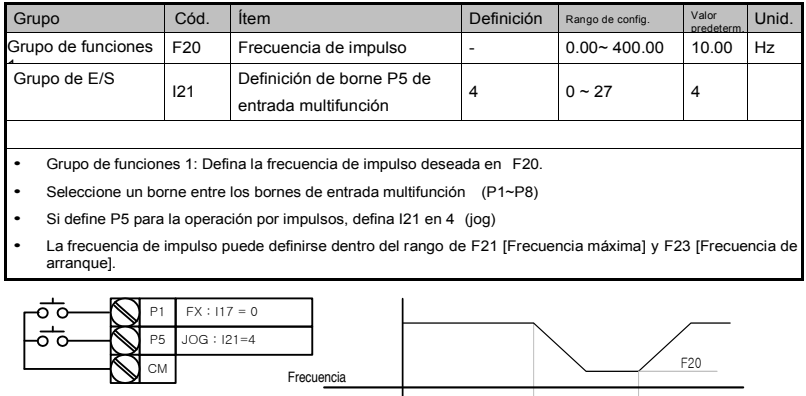

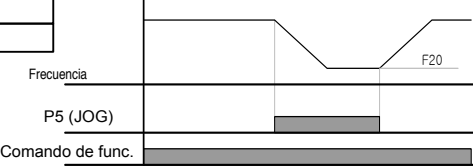

La operación por impulsos anula todas las otras operaciones, excepto la operación de Dwell. Por lo tanto, si entra el comando de frecuencia dentro de una operación Multipaso, Subir/Bajar (Up-Down) o Trifilar (3-wire), la operación se ejecuta a la frecuencia de impulso.

• Operación de avance/retroceso por impulso controlado por bornera

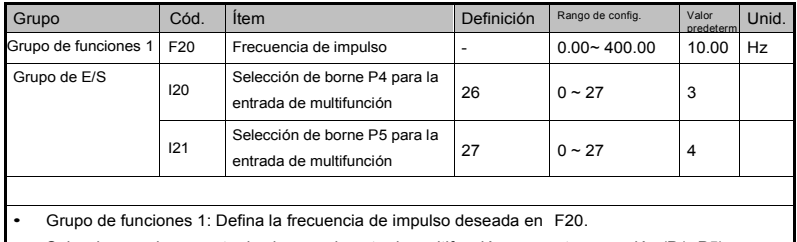

- Seleccione un borne entre los bornes de entrada multifunción para esta operación (P1~P5)
- Si define P4 para la operación por impulsos, defina I20 en 26 (operación por impulso) en el grupo de E/S.

El rango para la frecuencia por impulso puede definirse entre F21 (frecuencia máxima) y F23 (frecuencia de arranque).

El siguiente diagrama muestra un ejemplo de operación con una frecuencia objetivo de 30Hz y la frecuencia de impulso de 10 Hz.

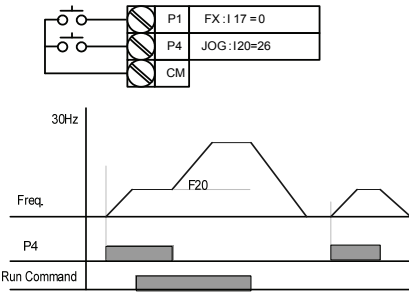

#### **8.3 Función Subir/Bajar (UP/Down)**

• Función de almacenamiento Subir/Bajar (UP/Down)

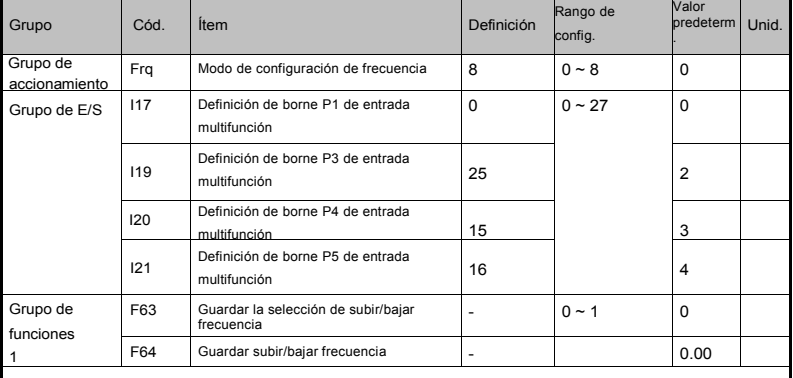

- Seleccione 8 en el código Frq del grupo de accionamiento
- Seleccione el borne que usará como accionamiento subir/bajar (up-down) entre los bornes de entrada multifunción (P1~P5)
- Si selecciona P4 y P5 como bornes de accionamiento subir/bajar, seleccione 15 (comando de aumento de frecuencia) y 16 (comando de disminución de frecuencia) en I20 y I21 del Grupo E/S.
- Si selecciona P3 como borne inicial para guardar la función de subir/bajar, seleccione 25 (inicialización de guardar subir/bajar) en I19 del Grupo de E/S.
- Función guardar subir/bajar: Si F63, 'Guardar la selección de subir/bajar frecuencia', está definido en 1, se guarda en F64 la frecuencia anterior a que el variador se detuvo o desaceleró.

Mientras opera la función subir/bajar, el usuario puede inicializar la frecuencia subir/bajar guardada

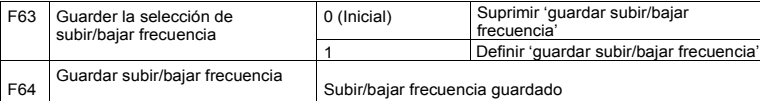

definiendo el borne de entrada multifunción como inicialización de guardar subir/bajar frecuencia.

Si entra la señal de 'Inicialización de guardar subir/bajar frecuencia' mientras aplica la función "Subir"

o "Bajar" de la entrada multifunción, esta señal es ignorada.

Selección de modo Subir/Bajar

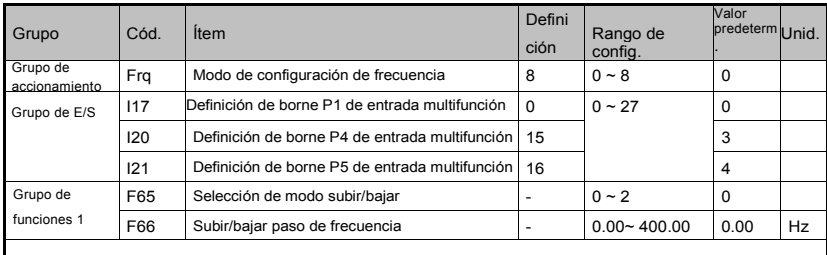

• Seleccione 8 en el código Frq del grupo de accionamiento.

• Seleccione el borne que usará como accionamiento para subir/bajar (up-down) entre los bornes de entrada multifunción (P1~P5)

• Opera en el modo seleccionado como frecuencia de paso definida en F66.

#### La selección de modo subir/bajar es la siguiente

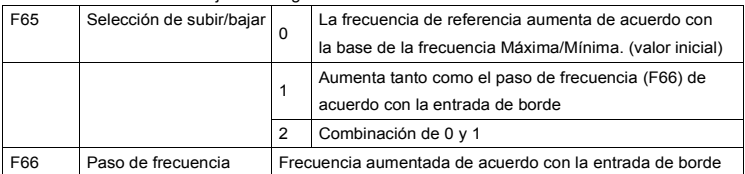

Cuando F65 es 0: Si pulsa Subir, aumenta a la frecuencia máxima aumentando la velocidad (Si hay un límite de frecuencia definido, la velocidad aumenta hasta el límite superior.) Si pulsa Bajar la frecuencia, baja la velocidad, independientemente del método de detención. (Si hay un límite de frecuencia, la velocidad disminuye al límite inferior.)

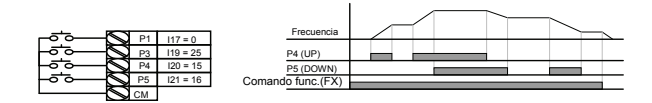

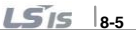
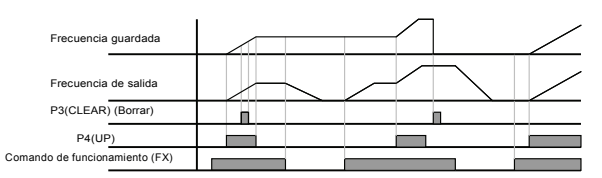

Cuando F65 es 1: Aumenta tanto como el paso de frecuencia definido en F66 con la activación de la entrada multifunción definida como Subir, y cuando se define el modo Subir/Bajar, guarda la frecuencia si se interrumpe la activación de FX o RX.

Disminuye tanto como el paso de frecuencia establecido F66 con la activación de la entrada multifunción definida como Bajar, y cuando se defineel modo Subir/Bajar, guarda la frecuencia si se interrumpe la activación de FX o RX.

En este caso, mientras se defina la entrada multifunción como "Borrar", si entra el comando de parada, el valor de frecuencia previo es guardado y si se activa dicha entrada multifunción, la frecuencia presente no es guardada. El tiempo de aceleración/desaceleración es el mismo que cuando se define en "0". Cuando F65 es 2: Aumenta tanto como el paso de frecuencia definido en F66 con la activación de la entrada multifunción definida como Subir, y si permanece activada durante 3 segundos opera como F65 definido en "0". Disminuye tanto como el paso de frecuencia establecido en F66 con la activación de la entrada multifunción definida como Bajar, y si permanece activado durante 3 segundos, opera como F65 definido en "0".

El tiempo de aceleración/desaceleración es el mismo que cuando se define en "0".

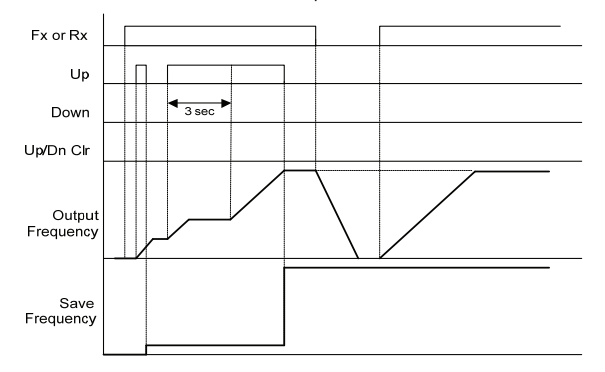

 $\bigwedge$ Precaución **Debido a la función SUBIR o BAJAR, cuando se ingresa nuevamente la entrada antes de aumentar 1 paso de frecuencia, la entrada es ignorada y la frecuencia guardada es también la frecuencia del momento no activado.**

**8-6**

 $LS$ <sub>IS</sub>

## **8.4 Función a 3 hilos**

ſ

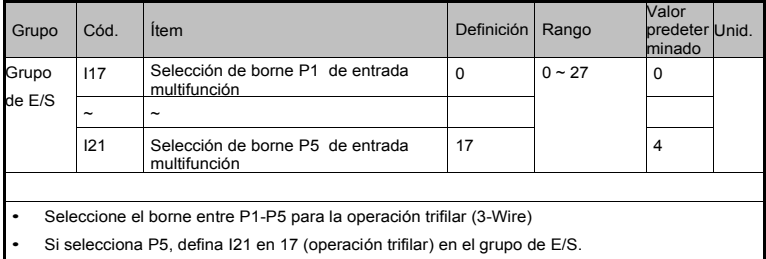

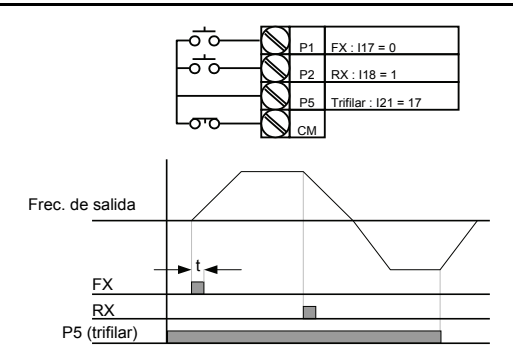

La señal de entrada queda fijada (guardada) en la operación trifilar. Por lo tanto, el variador puede ser operado con el pulsador.

El ancho de banda del pulso (t) no debería ser inferior a 50mseg.

## **8.5 Operación de Dwell**

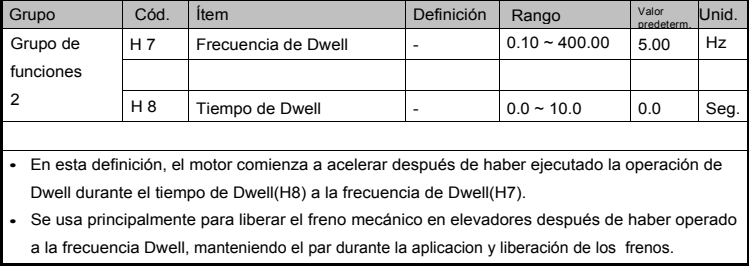

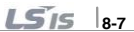

Frecuencia Dwell: Esta función se usa para que el par tenga una dirección deseada. Sirve para aplicaciones de izamiento a fin de conseguir el par de torsión suficiente antes de liberar un freno mecánico. La frecuencia nominal de deslizamiento se calcula mediante la siguiente fórmula.

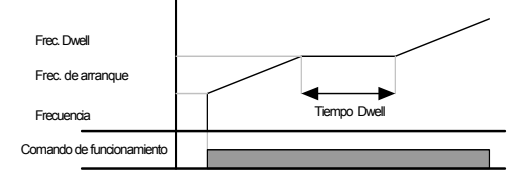

### **8.6 Compensación de deslizamiento**

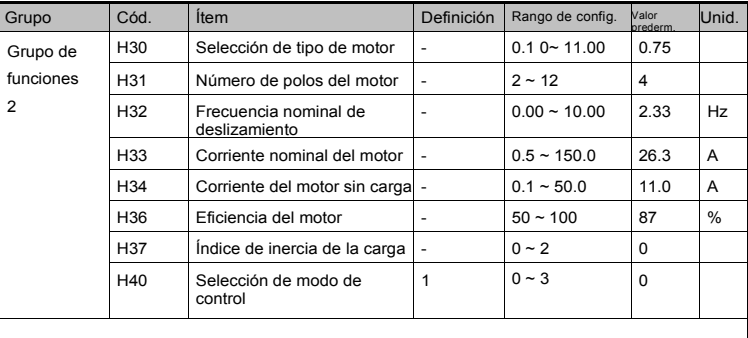

- Defina H40 [Selección de modo de control] en 1 (compensación de deslizamiento) en el Grupo de funciones 2
- Esta función permite que el motor funcione a velocidad constante compensando el deslizamiento inherente en un motor a inducción.

H30: Defina el tipo de motor

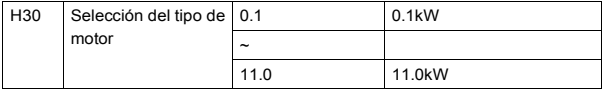

H31: Entre el número de polos indicado en la placa de identificación del motor.

H32: Entre la frecuencia de deslizamiento según la siguiente fórmula y lo indicado en la placa de identificación del motor.

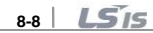

$$
f_s = f_r - \left(\frac{rpm \times P}{120}\right)
$$

Donde,

*fs* = Frecuencia nominal de deslizamiento *f r* = Frecuencia nominal *rpm* = RPM nominales del motor *P* = Número de polos del motor

Ej.) Frecuencia nominal: 60Hz, RPM nominales: 1740rpm, Polos: 4,

$$
f_s = 60 - \left(\frac{1740 \times 4}{2}\right) = 2Hz
$$

H33: Entre la corriente nominal indicada en la placa de identificación del motor.

 H34: Entre la corriente medida cuando el motor funciona a la frecuencia nominal después de retirar la carga. Entre el 50% de la corriente nominal del motor cuando es difícil medir la corriente sin carga del motor.

H36: Entre la eficiencia del motor indicada en la placa de identificación.

H37: Seleccione la inercia de la carga basada en la inercia del motor, como se indica a continuación.

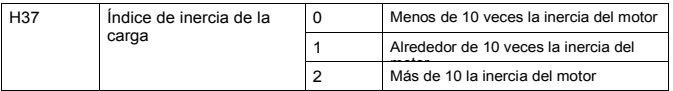

A medida que las cargas se tornan más pesadas, la brecha de velocidad entre las RPM nominales y la velocidad sincrónica se ensancha (ver figura abajo). Esta función compensa este deslizamiento inherente.

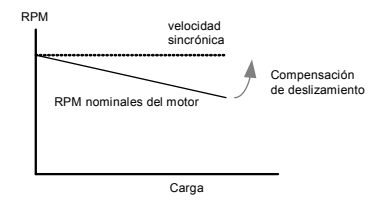

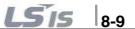

## **8.7 Control PID**

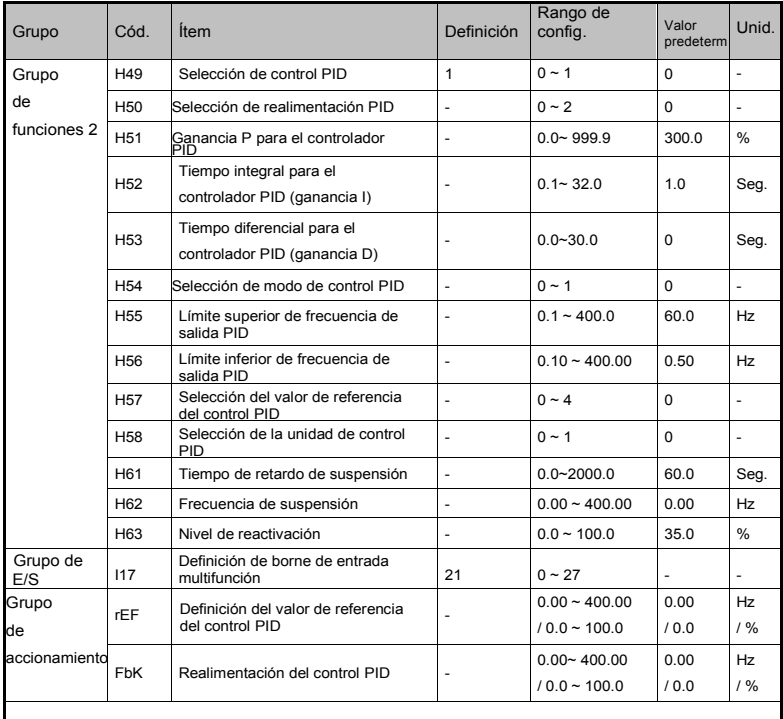

• A fin de controlar la cantidad de agua en circulación, presión y temperatura, aplique el control PID a la frecuencia de salida del variador.

• Seleccione H49 del Grupo de funciones 2 en 1 (selección del control PID). Así, se muestran las categorías REF y FBK. Define el valor de referencia del control PID en REF y monitorea la cantidad real de realimentación del control PID en FBK

• El control PID se clasifica en dos modos, Normal y de Proceso. Puede definirse en H54 (selección de modo de control PID)

H50: Selecciona el tipo de realimentación del controlador PID.

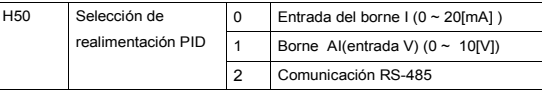

8-10 **LS**IS

 H51: Define el porcentaje de error visualizado. Si la ganancia P se define 50%, la salida será el 50% del valor de error.

El valor de ganancia más alto puede alcanzar el valor de control más rápido, pero puede causar oscilaciones.

H52: Define el tiempo hasta indicar el valor del error acumulado. Define el tiempo requerido para indicar el 100% cuando el valor de error es de 100%. Si H52 - [tiempo integral para el controlador PID (ganancia I)] está definido en 1 segundo y el error es del 100%, se indicará el 100% en 1 segundo. El ajuste del valor puede reducir el error nominal. Si el valor se reduce, la respuesta será más rápida pero un ajuste en un valor demasiado bajo puede generar la oscilación del variador.

H53: Define el valor de salida correspondiente a la variación del error. El error es detectado en 0,01 segundo. Si el tiempo diferencial se define en 0,01 segundo y el porcentaje de la variación del error por 1 segundo es 100%, se indicará 1% cada 10msegundos.

H55, H56: Limitan la salida del controlador PID.

H57: Selecciona el valor de referencia del control PID.

H58: Las unidades para el valor de referencia y la realimentación del control PID se clasifican en dos: [Hz] y [%].

H58=0: [Hz], H58=1: [%]

I17 ~ I21: Para conmutar el control PID a la operación normal de V/F, defina uno de los bornes P1-P5 en 21 (conmutar entre el modo de control PID y el modo de operación normal de V/F).

rPM:Calcula la realimentación de H50 con la frecuencia del motor y la muestra en el visor.

rEF: Indica el valor de comando del controlador PID.

Fbk: Convierte la cantidad de realimentación definida en H50 en frecuencia del motor.

 $155$   $\frac{1}{8}$ -11

Control PID normal (H54=0)

#### Diagrama del control PID

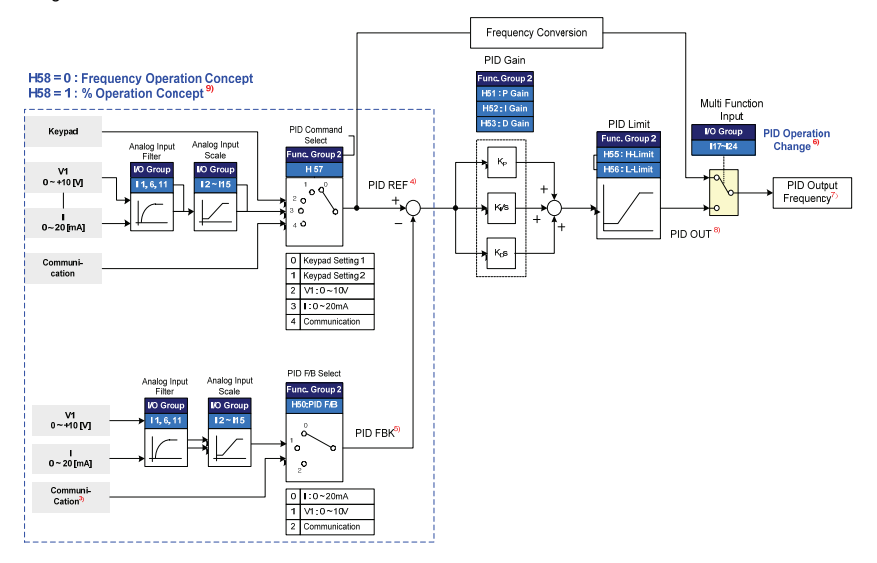

Nota 3) Añade las comunicaciones RS-485 a la categoría de realimentación del control PID.

Nota 4) El valor de referencia del control PID puede ser modificado y controlado en "rEF" del grupo de accionamiento.

La unidad es [Hz] cuando H58=0 y [%] cuando H58=1

Nota 5) El valor de realimentación del control PID puede ser controlado en "Fbk" del grupo de accionamiento. La unidad es la misma que en el código "rEF"

Nota 6) Si selecciona la conmutación de modo PID en las entradas multifunción (P1~P8), aunque H58 sea 1, [%] se convierte a [Hz].

Nota 7) La frecuencia de salida se muestra en "SPD" del grupo de accionamiento.

Nota 8) La salida del control PID en modo Normal es de polaridad simple y es limitada por H55 (Límite superior) y H56 (Límite inferior).

Nota 9) El 100% es F21 (frecuencia máxima)

$$
8-12
$$
 **LS**

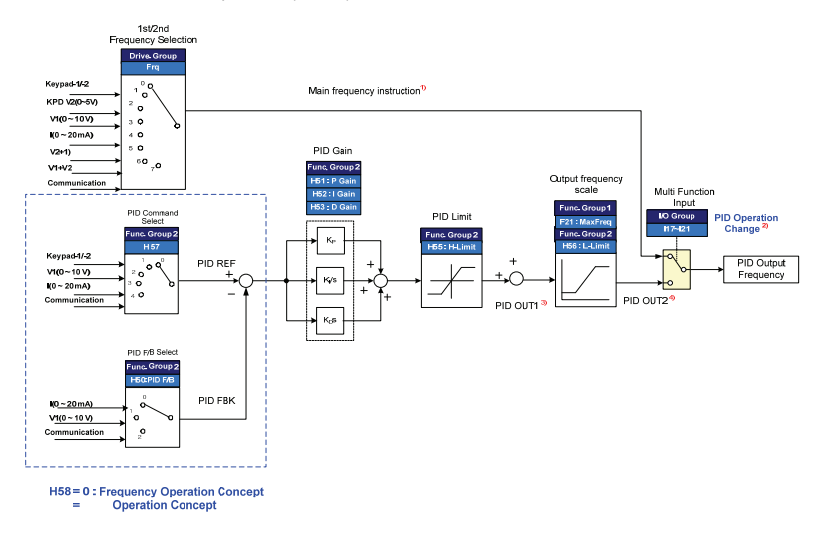

• Control PID en modo proceso (H54=1)

ſ

H58=0: Concepto de operación por frecuencia H58=1: Concepto de operación por %

Nota 1) El comando de velocidad es la frecuencia (FRQ=8, excepto Subir/Bajar) definida por FRQ/FRQ2 y la frecuencia de salida real es la suma del comando de velocidad, PID OUT1 y PID OUT2.

Nota 2) Si selecciona la conmutación de modo PID; la salida real deberá ser la velocidad.

Nota 3) A diferencia de la salida Normal, la polaridad de PID OUT1 es doble en el módulo y es limitada por H55 (límite superior del control PID).

Nota 4) La frecuencia de salida real PID OUT2 es limitada por F21 (frecuencia máxima) y H56 (límite inferior del control PID). Las otras operaciones son iguales al modo Normal del control PID.

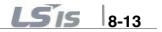

- Suspensión y reactivación (Sleep & Wake-up)
- r A la noche, por ejemplo, si la frecuencia de salida del control PID se mantiene en el valor de frecuencia de suspensión (H62) durante el tiempo de retardo de suspensión (H61) debido a que no hay flujo suficiente, la función de suspensión se activa automáticamente y el variador se detiene. En el modo de suspensión, si el error del valor de referencia y la realimentación del control PID supera H63 (Nivel de reactivación), se libera el modo de suspensión y el variador vuelve a arrancar. Si ingresa el valor de parada, el modo de suspensión se libera.

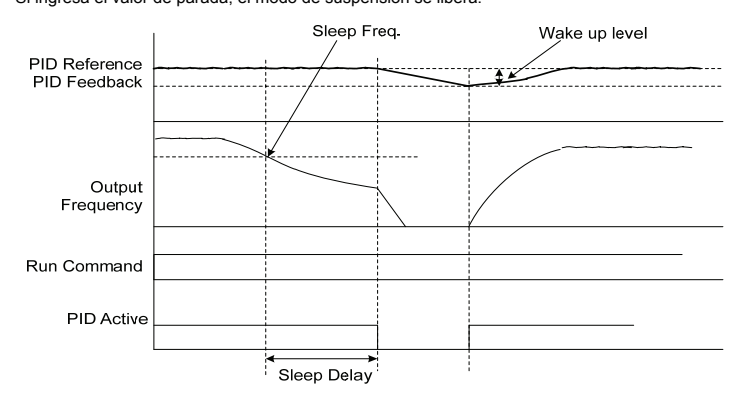

### **8.8 Ajuste automático**

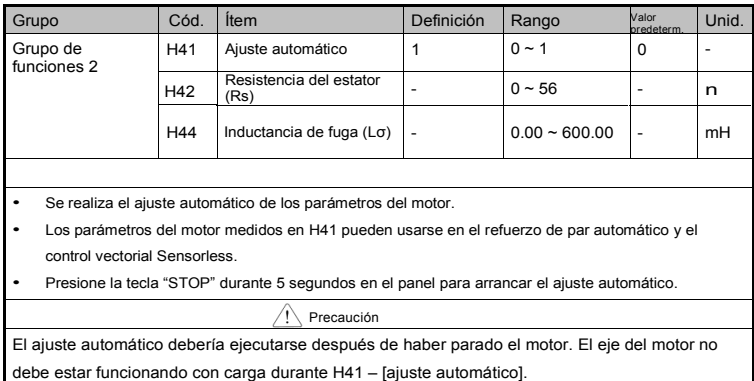

8-14 **LS**IS

H41: Cuando H41 está definido en 1 y se pulsa la tecla Enter, se activa el ajuste automático y se visualizará "tUn" en el visor de LED. Al finalizar, se visualizará "H41".

H42, H44: Se visualizan los valores de resistencia del estator del motor y la inductancia de fuga,

respectivamente, detectados en H41. Cuando saltea el ajuste automático o realiza H93 (Inicializar parámetro) se visualiza el valor por defecto correspondiente el tipo de motor (H30).

Pulse la tecla STOP del teclado o active el borne EST para detener el ajuste automático.

Si el ajuste automático se interrumpe, se definirá el valor por defecto. Si se interrumpe el ajuste automático de la

inductancia de fuga, se usará el valor medido y se definirá el valor por defecto de la inductancia de fuga. Ver en las páginas 8-16 los valores por defecto de los parámetros del motor.

Precaución No ingrese ningún valor incorrecto para la resistencia del estator y la inductancia de fuga. De lo contrario, podría deteriorarse la función de control vectorial Sensorless y el refuerzo de par automático.

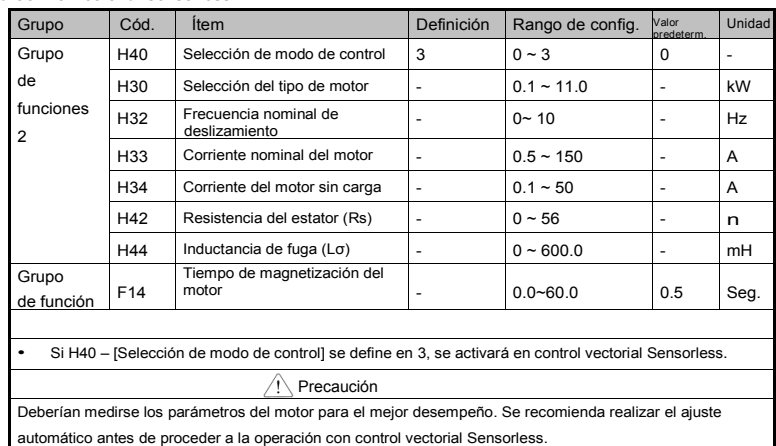

### **8.9 Control vectorial Sensorless**

Asegúrese de que los siguientes parámetros hayan sido ingresados correctamente para lograr el mejor desempeño con el control vectorial Sensorless.

H30: Seleccione el tipo de motor conectado a la salida del variador.

H32: Ingrese la frecuencia nominal de deslizamiento basada en la RPM de la placa de identificación del motor y la frecuencia nominal (ver 8-8).

H33: Ingrese la corriente nominal designada en la placa de identificación del motor.

H34: Después de retirar la carga, seleccione H40 – [Selección de modo de control] en 0 (control V/F) y haga funcionar el motor a 60Hz. Ingrese la corriente que se muestra en Cur-[corriente de salida] como corriente del motor sin carga. Si resulta difícil retirar la carga del eje del motor, ingrese el valor correspondiente

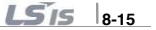

al 40 al 50% de H33 – [corriente nominal del motor] o el valor por defecto de fábrica.

En caso de haber desplazamiento del par durante la operación a alta velocidad, reduzca el valor de H34-[corriente sin carga] a 30%.

H42, H44: Ingrese el valor del parámetro medido en H41 – [ajuste automático] o el valor por defecto de fábrica.

F14: Este parámetro acelera el motor después de la excitación previa durante el tiempo definido. La cantidad de corriente de excitación previa se define en H34- [corriente del motor sin carga].

Ingrese directamente el valor de la placa de identificación del motor, excepto cuando se usa 0.2kW.

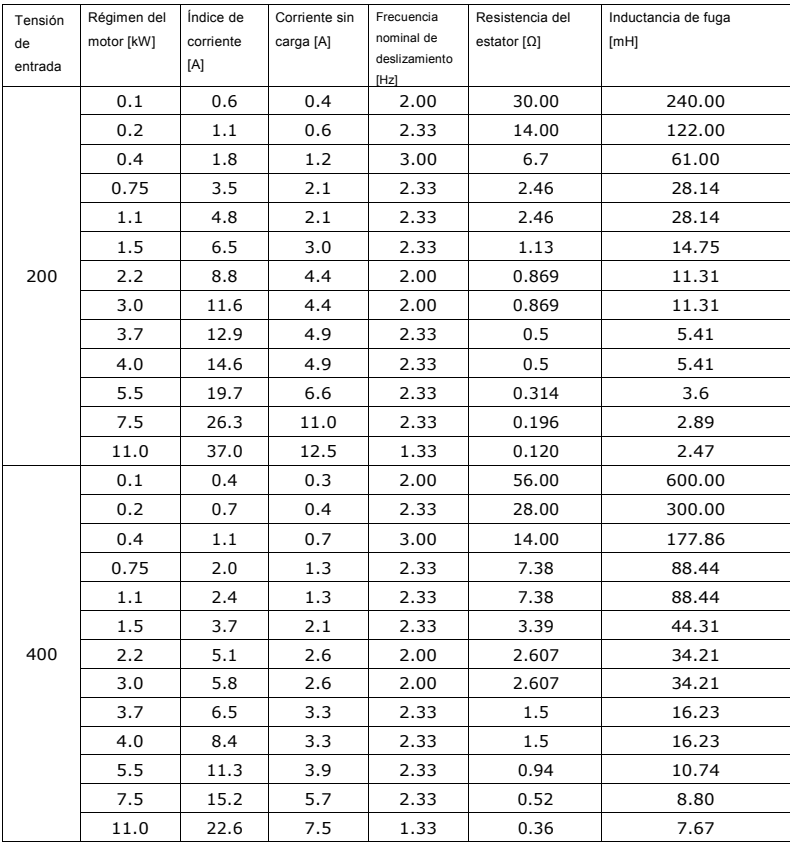

Valores por defecto de fábrica según el régimen del motor

8-16 **LS**IS

## **8.10 Reducción de consume energético**

Г

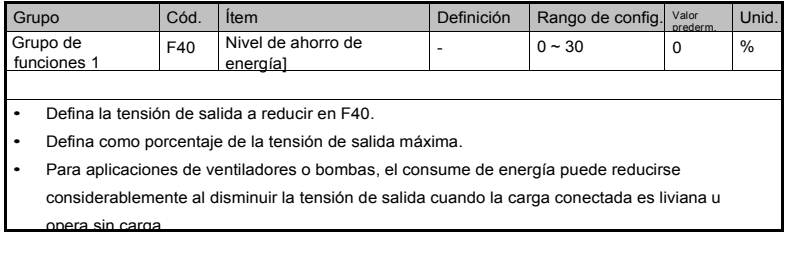

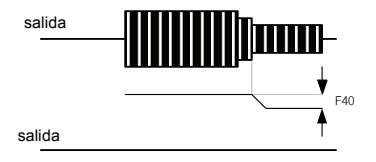

## **8.11 Búsqueda de velocidad**

difícil detectar la velocidad exacta.

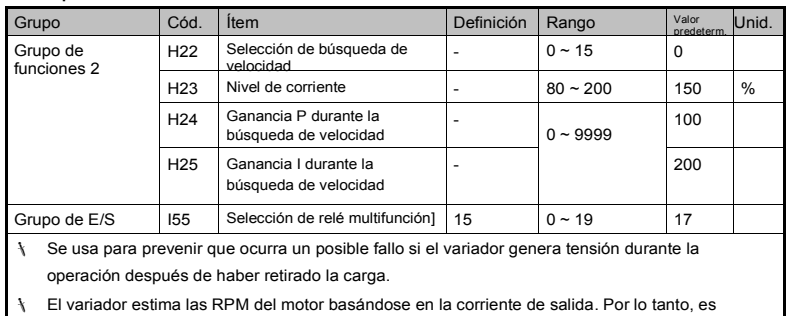

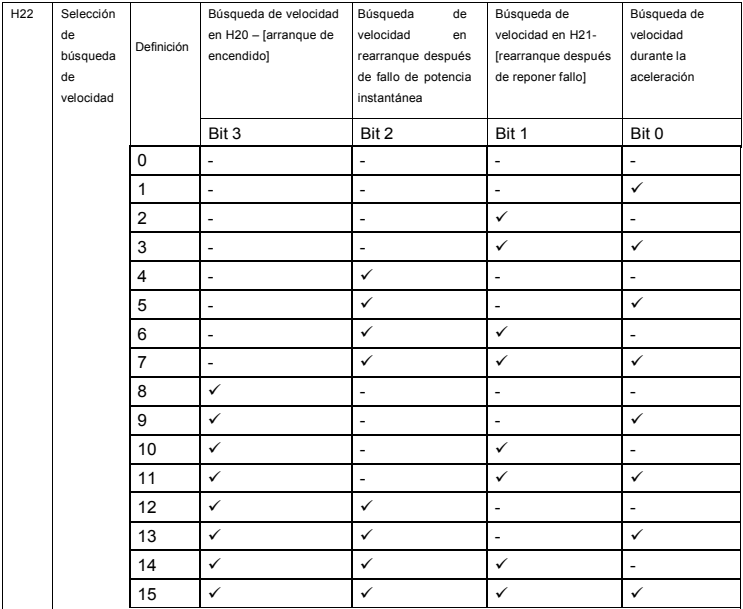

**C** La siguiente tabla muestra cuatro tipos de selección de búsqueda de velocidad.

H23: Limita la corriente durante la búsqueda de velocidad. Se define como porcentaje de H33.

H24, H25: La búsqueda de velocidad se activa desde el control PI. Ajuste la ganancia P y la ganancia I

correspondientes a las características de carga.

I55: La señal de búsqueda de velocidad activada es enviada a la secuencia externa desde la salida de relé multifunción (3ABC).

Ej.) Búsqueda de velocidad en rearranque después de fallo de potencia instantánea

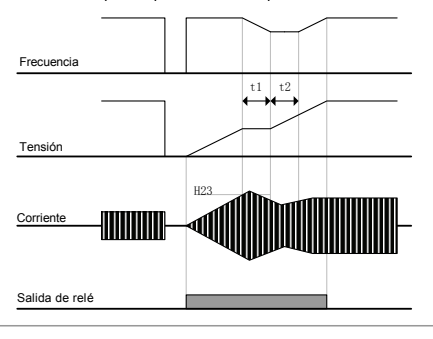

8-18 **LS**IS

- Cuando la potencia de entrada se interrumpe debido a un fallo de potencia instantánea, el variador emite un disparo por Baja Tensión (LV) para retener la salida.
- Cuando la potencia se restaura, el variador controla la frecuencia por debajo del disparo por baja tensión y la tensión sube debido al control PI.
- t1: Si la corriente sube por encima del valor predefinido en H23, el aumento de la tensión se detendrá y la frecuencia disminuirá.
- t2: Si ocurre lo opuesto de t1, el aumento de la tensión comienza nuevamente y se detiene la disminución de la frecuencia.
- Cuando la frecuencia y la tensión se restauran a los niveles nominales, la aceleración continuará a la frecuencia previa al disparo.

La operación de búsqueda de velocidad es adecuada cuando hay cargas con elevada inercia. Pare el motor y rearranque cuando la fricción en carga es elevada.

 El LSLV-C100 mantiene la operación normal cuando ocurre un fallo de potencia instantánea y la potencia se restaura a los 15 mseg. a los valores nominales del variador.

La tensión de la conexión CD del variador puede variar según la carga de la salida. Por lo tanto, puede ocurrir un disparo por baja tensión cuando el fallo de potencia instantánea se mantiene durante 15 mseg. o cuando la salida es superior al valor nominal.

La especificación del fallo de potencia instantánea se aplica cuando la tensión de entrada al variador es de 200~230V CA para la clase 200V, o 380~480V CA para la clase 400V.

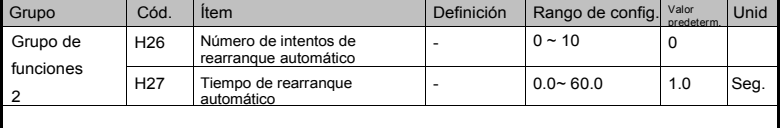

#### **8.12 Intento de auto arranque**

• Este parámetro (H26) define el número de veces que se activa el rearranque automático.

• Se usa para prevenir la caída del sistema debido a la función de protección interna que es activada por causas tales como el ruido.

H26: El rearranque automático se activará después del tiempo definido en H27. El valor de H26 – [Número de intentos de rearranque automático] disminuye en 1 cuando se activa. Si los disparos superan el número predefinido de intentos de rearranque, la función de rearranque automático se desactivará. Si la definición se hace desde el borne de control o con la tecla STOP/RST, el número de intentos de rearranque automático definido por el usuario es ingresado automáticamente.

Si no hay más disparos durante 30 segundos después de la operación de rearranque automático, H26 se restaura al valor predefinido.

Cuando la operación se detiene por baja tensión (Lvt) o por una parada de emergencia (EST), por

sobrecalentamiento de variador (Oht) o por disparo de hardware (HWt), el rearranque automático se desactivará.

Después de H27- [tiempo de rearranque automático], el motor comienza a acelerar de manera automática mediante la búsqueda de velocidad (H22- 25).

El siguiente patrón ilustra cuando H26 – [número de intentos de rearranque automático] está definido en 2.

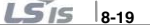

### **Capítulo 8 Funciones avanzadas**

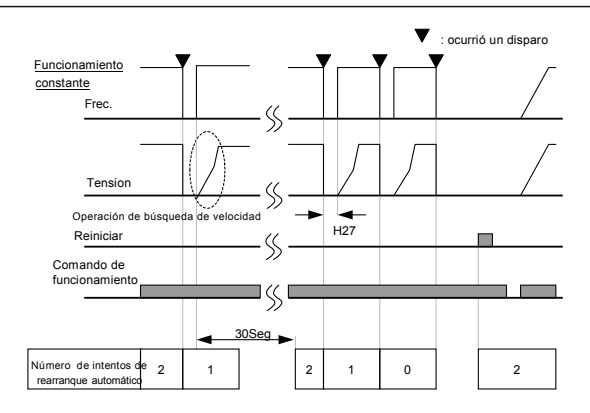

## **8.13 Selección de la frecuencia portadora (sonido de operación )**

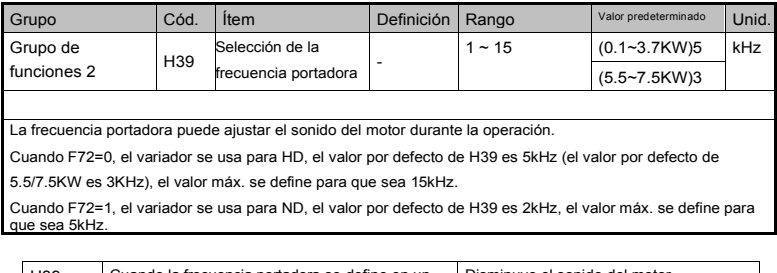

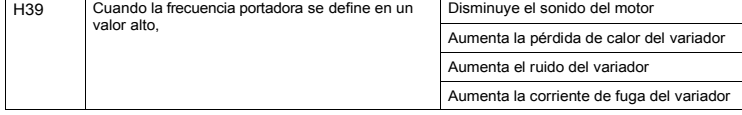

**8-20**

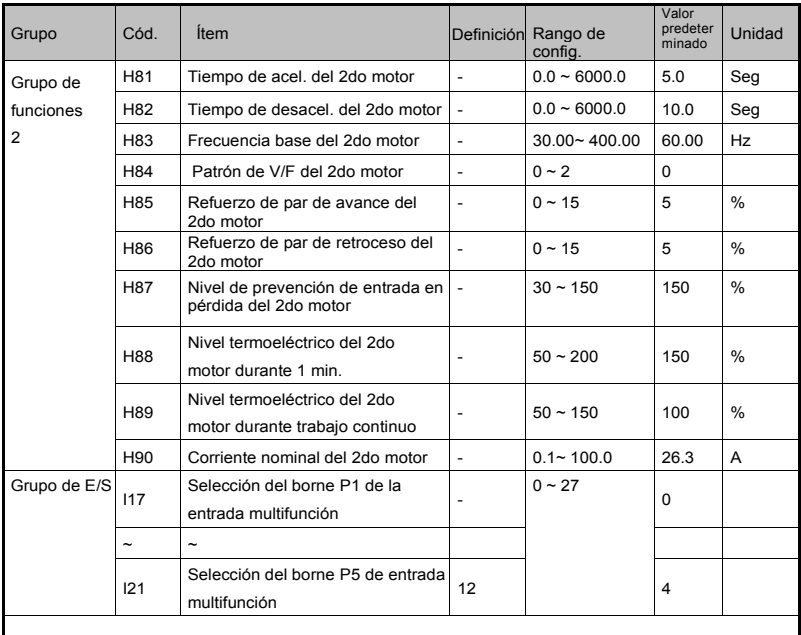

# **8.14 Funcionamiento del 2do motor**

• Defina uno de los bornes de entrada multifunción (P1~ P5) para la operación del segundo motor.

• Para definir el borne P5 para la operación del segundo motor, defina I21 en 12 en el Grupo de E/S.

Se usa cuando el variador opera dos motores con tipos de carga diferentes.

La operación de dos motores no es simultánea.

Como muestra la figura siguiente, cuando se usan dos motores con el variador haciendo un

intercambio, seleccione uno de los dos motores conectados. Cuando la operación del primer motor seleccionado se detiene, seleccione un borne para el 2do motor y defina los parámetros H81-H90 para accionar el 2do motor.

Defina la selección del 2do motor cuando un motor está parado.

Los parámetros H81 ~ H90 funcionan igual que con el primer motor.

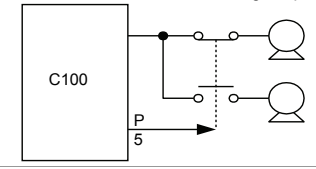

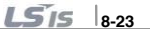

### **8.15 Selección HD/ND**

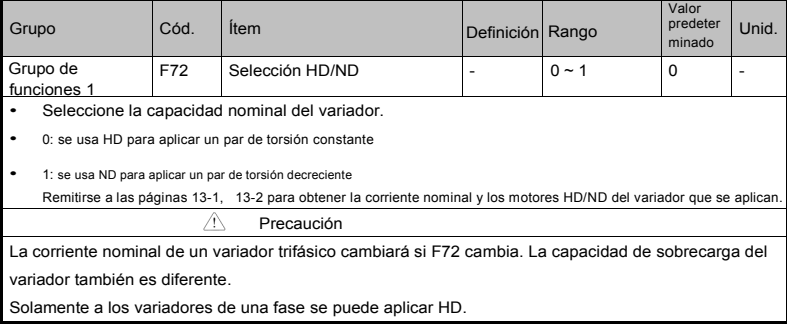

### **8.16 Ajuste de frecuencia y selección del método del 2do del variador**

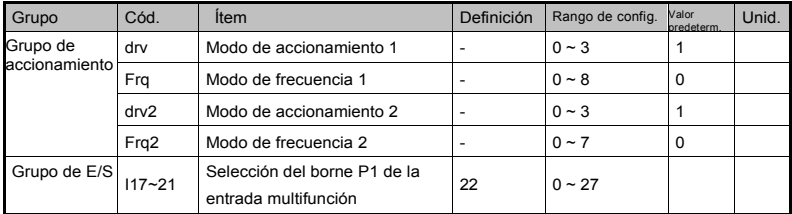

• El modo de accionamiento 1 se usa cuando la entrada definida como segunda fuente no se ingresó como entrada multifunción (I17~I21)

• El modo de accionamiento 2 permite entrar la definición de frecuencia y el comando de accionamiento como un segundo valor de definición usando el borne de entrada multifunción En caso de de accionamiento por comunicación, se usa para dejar la comunicación y operar con el variador.

• El método de conmutación entre los modos de accionamiento 1 y 2 es el siguiente

• Si el borne de entrada multifunción definido como modo de accionamiento 2 está desactivado, se usa como modo de accionamiento 1 y modo de frecuencia 1. Si el borne de entrada multifunción definido como modo de accionamiento 2 está activado, se usa como modo de accionamiento 2 y modo de frecuencia 2.

8-22 **LS** IS

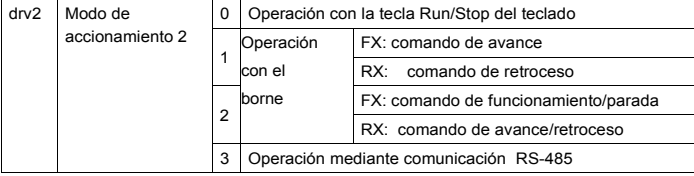

Seleccione el accionamiento en la segunda conmutación de drv2 entre los siguientes valores

Seleccione el accionamiento en la segunda conmutación de Frq2 entre los siguientes valores

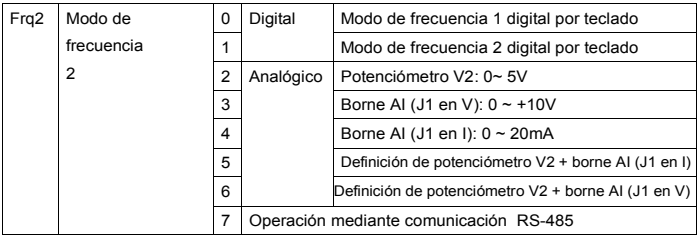

El siguiente es un ejemplo de conmutación entre drv1 y drv2.

Г

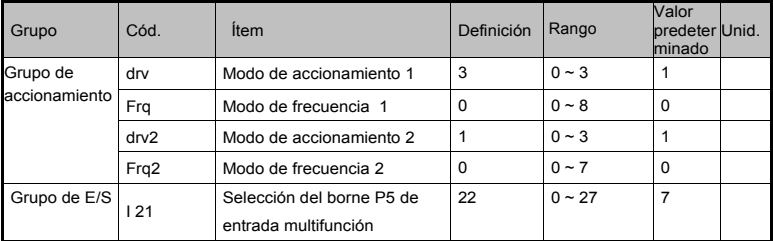

La siguiente figura surge de la definición anterior, cuando la frecuencia de comando es 30 [Hz], F4 [método de parada]=0

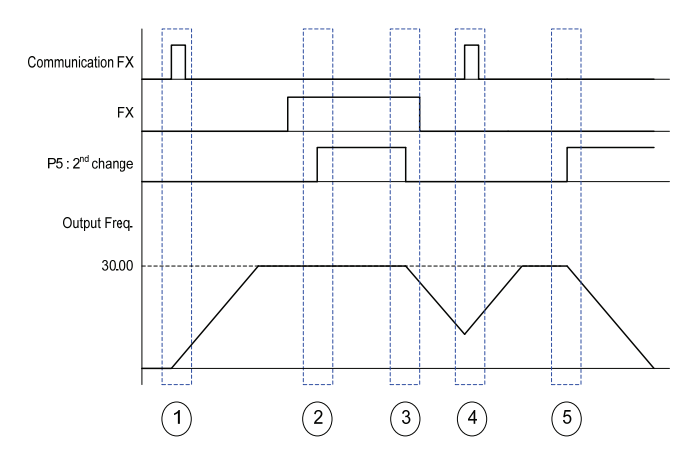

- ①: Aceleración durante el tiempo de aceleración hasta alcanzar la frecuencia en el modo de accionamiento 1, señal FX.
- ②: Accionamiento continuo con FX en ON porque DRV2 es 1 cuando la entrada del borne P5 está en ON y cambia a la 2da.
- ③: Parada gradual como comando de parada porque DRV es el accionamiento de comunicación cuando la entrada del borne P5 está en OFF y cambia a la primera.
- ④: Aceleración hasta definir la frecuencia para el modo de accionamiento 1, la señal FX está en ON.
- ⑤: Parada gradual con FX en OFF porque DRV2 es 1 cuando la entrada del borne P8 está en ON y cambia a la 2da.

 $\triangle$ Precaución

Si pulsa ON mientras el borne de entrada (P1 ~ P5) está definido en 2da fuente, el comando de frecuencia y el comando de accionamiento cambian a modo de accionamiento 2. Debería verificar el modo de 2 antes de activar el borne de entrada multifunción.

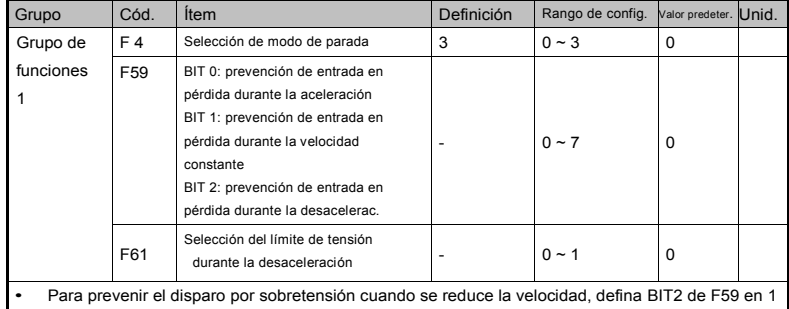

# **8.17 Desaceleración de prevención de disparo por sobretensión y frenado de potencia**

y defina F4 en 3 para realizar el frenado de potencia.

Prevención de disparo por sobretensión cuando se reduce la velocidad: Función que previene el disparo por sobretensión cuando se reduce la velocidad o en una parada utilizando frenado por regeneración.

Frenado de potencia: Ajuste de la pendiente de desaceleración o nueva aceleración cuando la tensión de CD del variador supera determinado nivel de energía de regeneración del motor eléctrico. Puede usarse cuando se necesita un tiempo de desaceleración corto sin resistencia de frenado. Sin embargo, debe tenerse en cuenta que el tiempo de desaceleración puede ser más prolongado que el definido y cuando se usa con una carga en la que frecuentemente hay desaceleración, tenga cuidado de no causar daños por sobrecalentamiento del motor.

 $\land$  Precaución

La prevención de entrada en pérdida y el frenado de potencia solo operan durante la desaceleración y el frenado de potencia tiene precedencia. Es decir, cuando el BIT2 de F59 y el frenado de potencia de F4 están ambos definidos, el frenado de potencia es el que opera.

F61(selección de límite de tensión durante la desaceleración): es visible cuando el BIT2 de F59 está definido.

Puede ocurrir un disparo por sobretensión si el tiempo de desaceleración es demasiado corto o la

inercia demasiado elevada.

 $155$   $8.25$ 

### **8.18 Control de freno externo**

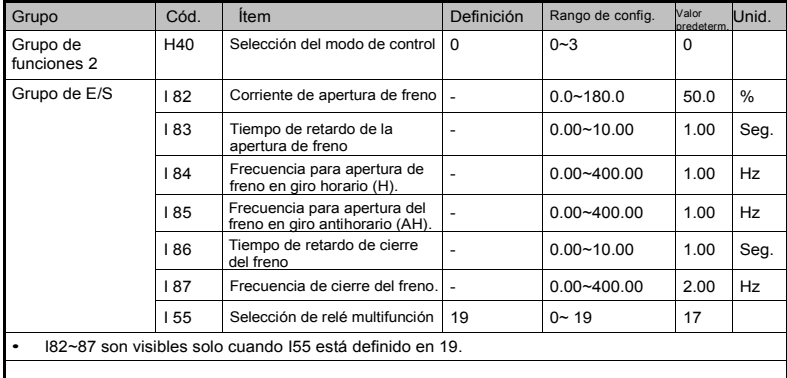

Esta función se usa para controlar la activación/desactivación del freno electrónico de un sistema de carga. Solo opera cuando el valor definido del modo de control de V/F es 0 para el patrón de control (H40).El patrón de control y la secuencia deben definirse anteriormente.

Después que empieza el control de frenado evite el frenado de CC y la protección de frecuencia

Secuencia de apertura de frenado

Cuando opera el comando de entrada del motor, el variador acelera hasta la frecuencia de arranque de avance/retroceso (I84, I85) y la corriente del motor alcanza la corriente de arranque (I82), el relé de salida liberará la señal de arranque de frenado, mantendrá el tiempo de retardo de arranque del frenado antes de la aceleración.

Secuencia de cierre de frenado

Cuando opera el comando de detención de entrada, el motor desacelerará y detendrá la desaceleración después de que la frecuencia de salida alcance la frecuencia de cierre de frenado (I87),el relé de salida liberará la señal de cierre de frenado, mantendrá el tiempo de retardo de cierre del frenado (I86) y la frecuencia de salida será "0".

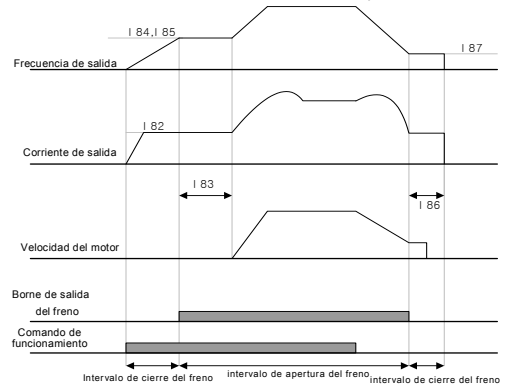

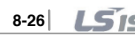

8-26 Método de control :V/F velocidad constante

**8-27**

 $\hat{P}$  Precaución

El control de freno externo solo se usa en el control constante de V/F y la frecuencia de apertura del freno debe ser inferior a la frecuencia de cierre.

## **8.19 Acumulación de energía cinética (KEB)**

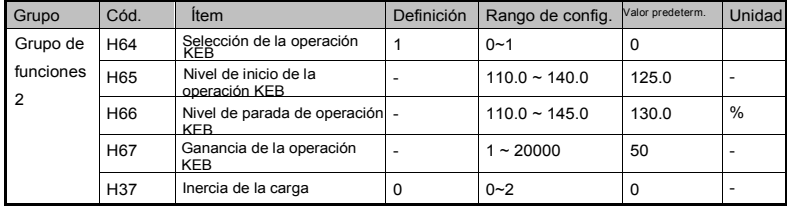

Cuando hay un fallo de potencia en la alimentación, la tensión de CC del variador baja y se produce un defecto de baja tensión que provoca un corte de la salida. La función KEB mantiene la tensión de la conexión CD mediante el control de la frecuencia de salida del variador mientras dura el fallo de potencia. Es decir, puede alargar el plazo transcurrido desde la falla de alimentación hasta que se produce el defecto de baja tensión.

H64 (Selección KEB): Selecciona la operación de acumulación de energía cuando se corta la alimentación de entrada. Si H64 está definido en 0, opera en desaceleración normal hasta que se produce la baja tensión. Cuando H64 está definido en 1, controla la frecuencia de salida del variador y carga la energía del motor a la conexión CC del variador.

H 65(nivel de inicio de operación KEB), H 66(nivel de parada de operación KEB): Seleccionan el punto de inicio y de parada de la operación de acumulación de energía. Defina el nivel de parada (H65) más alto que el nivel de inicio (H 66), definiendo el nivel de baja tensión como estándar.

H 37(inercia de la carga): Usa el impulso de la inercia de la carga para controlar la operación de acumulación de energía. Si el índice de inercia se define en un valor alto, el rango de cambio de la frecuencia se achica durante la operación de acumulación de energía.

### **8.20 Función DRAW**

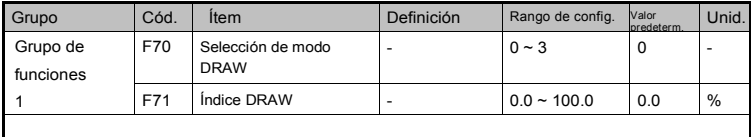

Es una clase de control de tensión de lazo abierto que usa la diferencia de velocidad del motor funcionando bajo el comando de frecuencia principal para mantener la tensión del material en un valor estable.

Frecuencia de salida seleccionada según F70 (selección de modo DRAW)

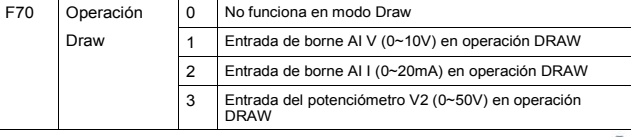

### Selección de 1, 2 y 3 para F70

El valor central de la entrada analógica (seleccionada por el valor definido en I6~I15) como estándar, si la entrada es más grande que el valor estándar (valor central de la entrada analógica), la frecuencia aumenta. Si la entrada es más pequeña que el valor estándar (valor central de la entrada analógica), la frecuencia disminuye. La frecuencia aumentará o disminuirá según el índice DRAW definido en F71.

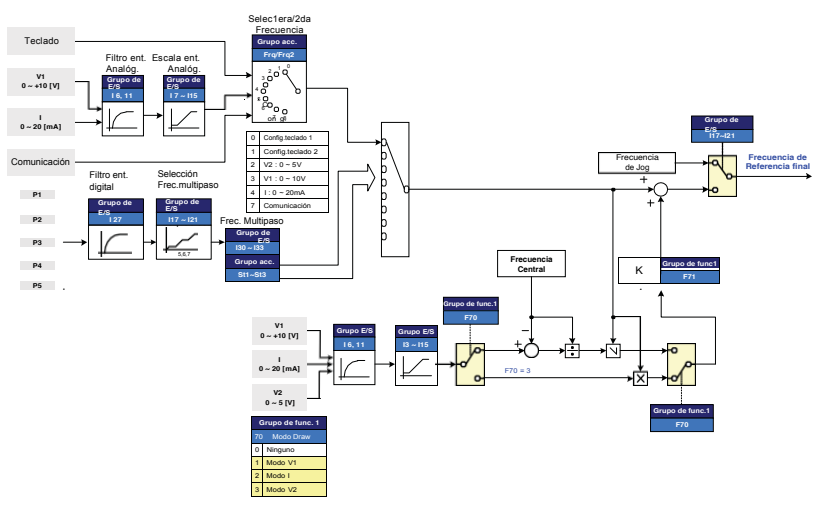

Ejemplo de la operación DRAW

Si la operación DRAW se define en 30Hz, F70=1(V1: 0V ~10V), F71=10.0% seleccionado, (I7~I10 = Valor predeterminado), la frecuencia que cambia por la operación DRAW es 27Hz (V1=0V) ~33Hz (V1=10V).

## $\triangle$ Precaución

- En la operación DRAW, la frecuencia de comando definida en FRQ/FRQ2 no puede ser seleccionada en F70 (selección del modo DRAW).
- Por ejemplo, si FRQ=3(V1) y F70=1(V1), no opera.

### **8.21 Modo PWM de2fases**

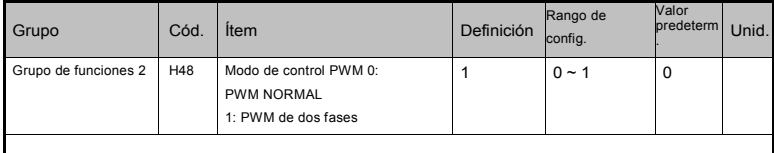

La pérdida de calor y la corriente de fuga del variador pueden reducirse cuando H48 está definido en 1 (PWM de dos fases) de acuerdo con el índice de carga, pero aumentará el sonido del motor.

#### **8.22 Control del ventilador de refrigeración**

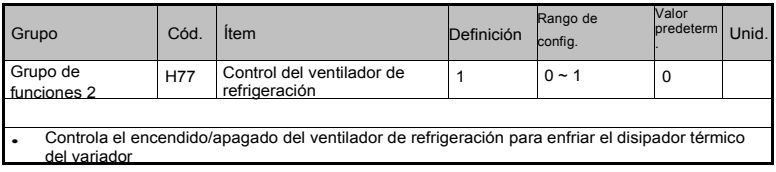

Cuando está definido en 0:

-. El ventilador de refrigeración comienza a operar cuando la alimentación está conectada.

-. El ventilador de refrigeración se detiene cuando la tensión del circuito principal del variador se convierte en baja tensión debido a la desconexión de la alimentación.

Cuando está definido en 1:

-. El ventilador de refrigeración comienza a operar cuando la alimentación es activada con el comando de operación ON.

-. El ventilador de refrigeración se detiene cuando el comando de operación es desactivado (OFF) con la salida del variador cerrada.

-. El ventilador de refrigeración sigue operando cuando la temperatura del disipador térmico excede un cierto límite, independientemente del comando de operación.

-. Apague el variador y el ventilador de refrigeración se detendrá cuando la tensión del lazo principal dentro del variador está con baja tensión.

-. Se usa cuando se requiere el uso frecuente de "Run/Stop" o de "Stop". Ayuda a prolongar la vida útil del ventilador.

#### **8.23 Selección de modo de operación en caso de disparo por ventilador de refrigeración**

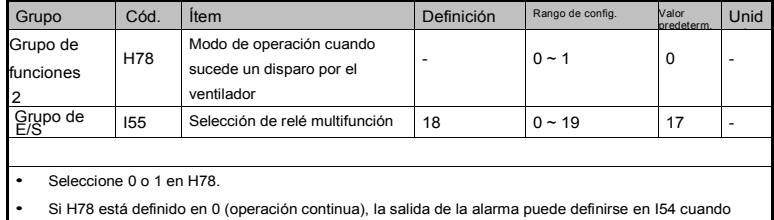

sucede el disparo del ventilador de refrigeración.

- 0: Operación continua cuando se produce un disparo de ventilador de refrigeración.
- -. La operación no se detiene independientemente del disparo del ventilador de refrigeración.
- -.Cuando I55 está definido en 18 (alarma por fallo del ventilador de refrigeración), la señal de alarma

por fallo puede enviarse usando el relé multifunción.

 $\triangle$ Precaución

Si la operación continúa después del disparo por mal funcionamiento del ventilador de refrigeración, puede producirse un disparo por sobrecalentamiento y activarse la función de protección. También se reduce la vida útil de los componentes principales debido al aumento de la temperatura interna del ventilador

- 1: La operación se detiene al producirse un fallo del ventilador de refrigeración
- -.Cuando se produce un fallo en el ventilador, se visualiza el mensaje  $\left(\overline{P} \mathbf{R} \boldsymbol{n} \atop \mathbf{n}\right)$  en el visor de

LED y la operación se detiene.

-. Si I55 se define en 17 (salida de fallo), se visualiza un mensaje de fallo.

### **8.24 Parámetro de lectura/escritura**

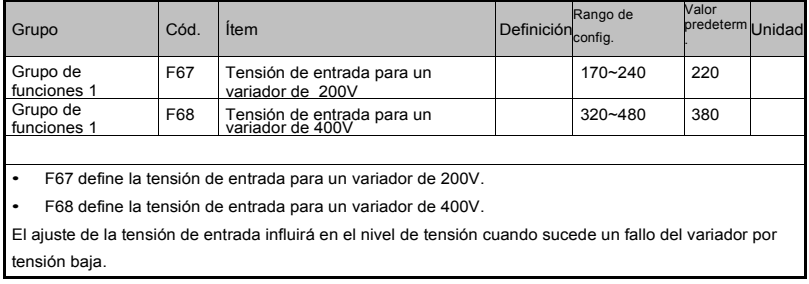

### **8.25 Parámetro de inicialización/bloqueo**

• Inicializar parámetro

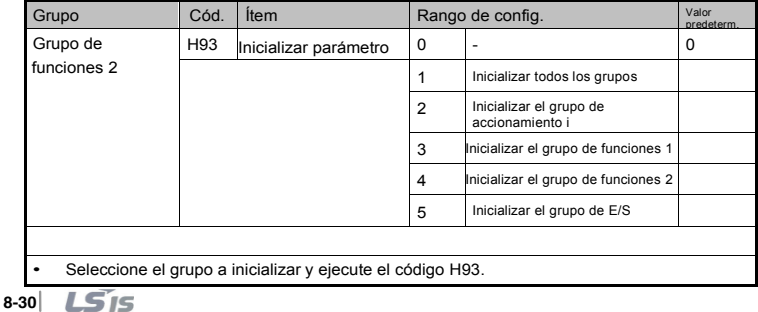

 Pulse la tecla Enter (●) después de la definición en H93. Se visualizará H93 nuevamente cuando la inicialización haya concluido.

• Registrar contraseña

Г

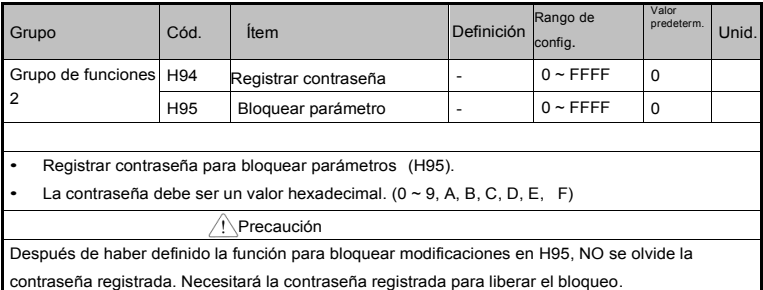

La contraseña por defecto de fábrica es 0. Ingrese una nueva contraseña que no sea 0.

Siga los pasos que siguen para registrar la contraseña por primera vez.

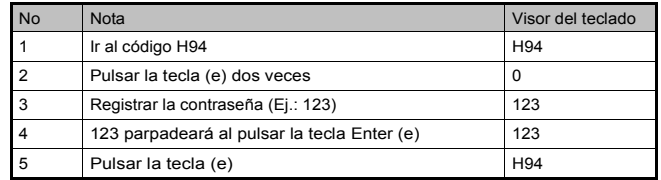

Siga la tabla que figura a continuación para cambiar la contraseña. (contraseña actual: 123 -> Nueva contraseña: 456)

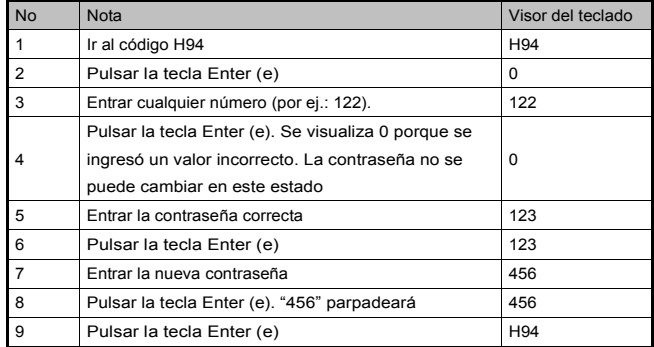

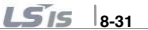

### • Bloquear parámetro

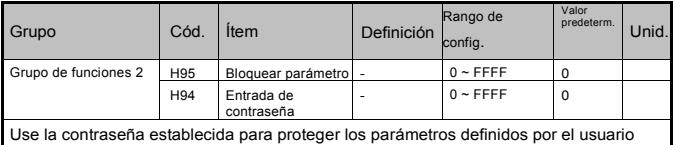

Use la contraseña registrada en H94 para bloquear los parámetros

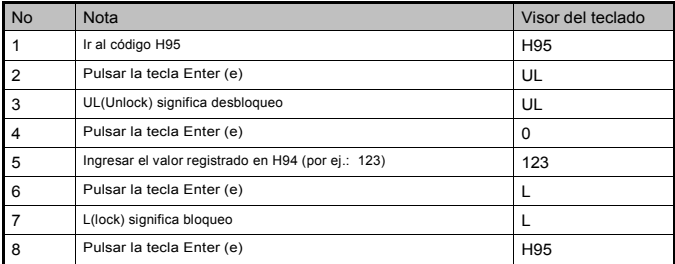

Use la contraseña registrada H94 para desbloquear los parámetros

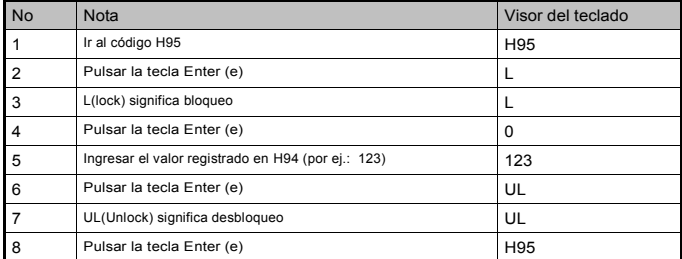

## **8.26 Inicio de tensión para el frenado dinámico**

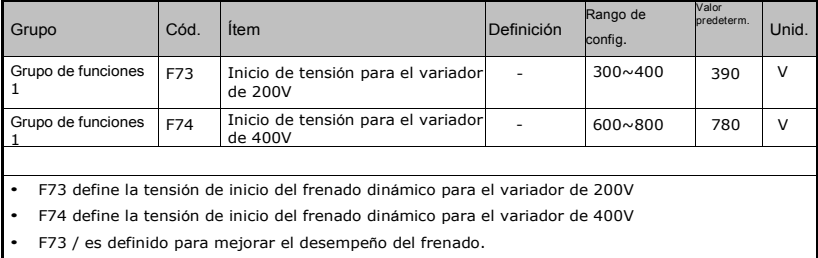

## **9 Monitoreo**

Г

# **9.1 Monitoreo del estado de funcionamiento**

• Corriente de salida

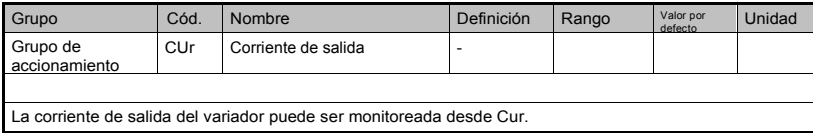

#### • RPM del motor

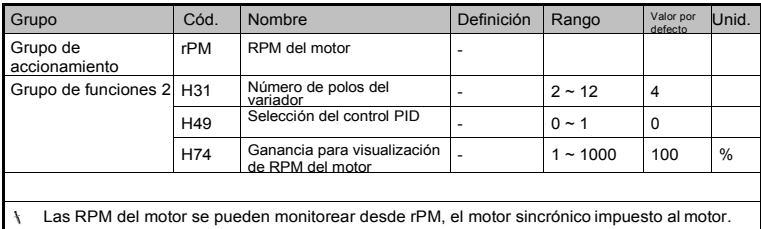

Cuando H40 está definido en 0 (Control de V/F), la frecuencia de salida del variador (f) se visualiza en rPM usando la siguiente fórmula. No se considera el deslizamiento del motor.

$$
RPM = \left(\frac{120 \times f}{H31}\right) \times \frac{H74}{100}
$$

Si el código H49 es 1 (control PID), el valor de realimentación se convierte a frecuencia.

H31: Ingrese el número de polos del motor indicado en la placa de identificación.

H74: Este parámetro se usa para cambiar la visualización de la velocidad del motor a la velocidad mecánica.

## • Tensión del bus de <sup>C</sup><sup>C</sup> del variador

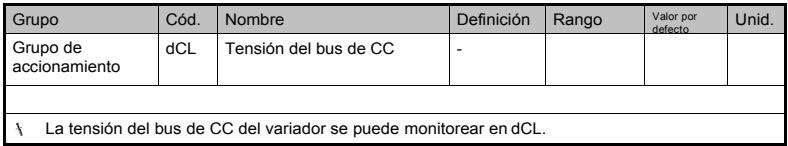

 $\sqrt{2}$  veces el valor de tensión de entrada se visualiza mientras el motor está parado.

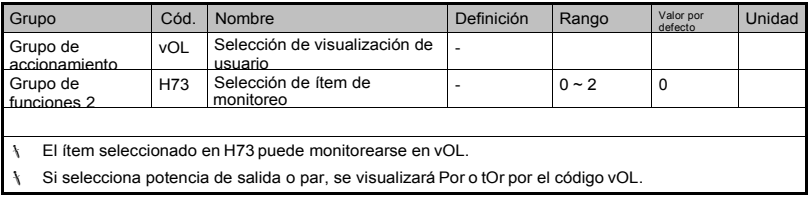

• Selección de la visualización del usuario

H73: Seleccione uno de los números de ítem deseado.

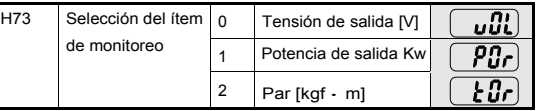

Ingrese la eficiencia del motor indicada en la placa de identificación del motor en H36 para visualizar el par correcto.

• Visualización de encendido

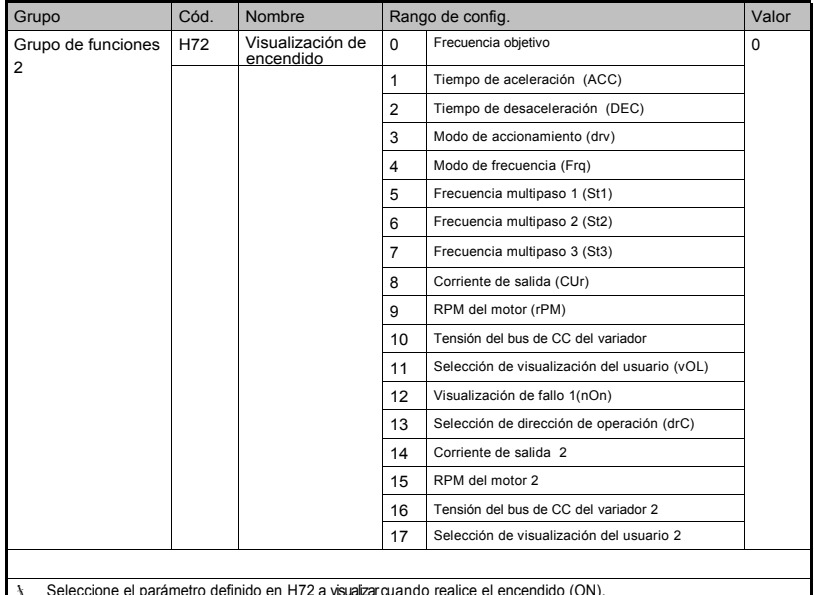

Seleccione el parámetro definido en H72 a visualizar cuando realice el encendido (ON).

La corriente de salida, las RPM del motor, la tensión de CD y la selección de visualización del usuario se

visualizan directamente cuando 14~17 se definen en H72.

# **9.2 Monitoreo de la bornera de E/S**

Г

# • Monitoreo del estado de la bornera de entrada

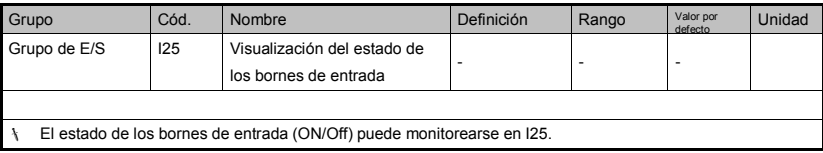

Se visualiza lo siguiente cuando P1, P3, P4 están en ON y P2, P5 están en OFF.

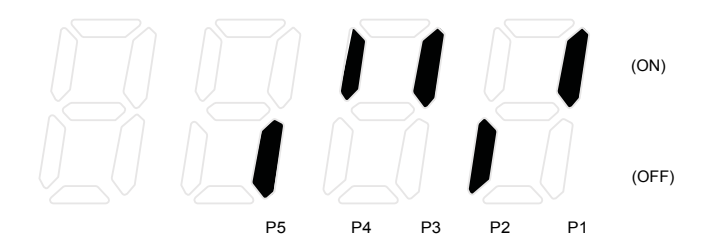

## • Monitoreo del estado de la bornera de salida

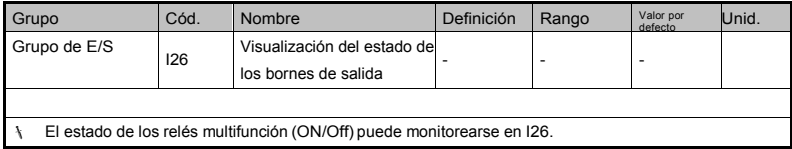

Se visualiza lo siguiente cuando el relé multifunción está en ON.

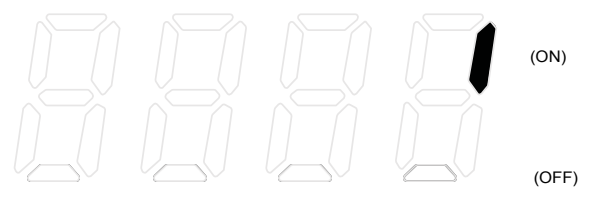

3AC

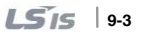

## **9.3 Monitoreo de condición de fallo**

• Monitoreo del estado actual del fallo

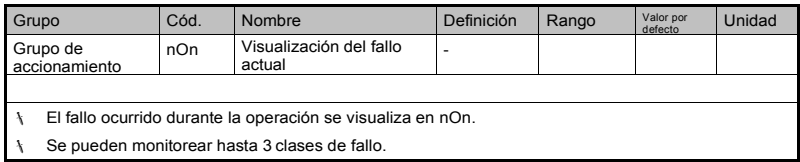

Este parámetro proporciona información sobre los tipos de fallo, incluida la frecuencia -->corriente-->tiempo de

aceleración/desaceleración en los tipos de fallo y el estado de operación al momento de suceder el fallo.

Remitirse a las páginas 4-11 o 9-5 para obtener la definición con el teclado.

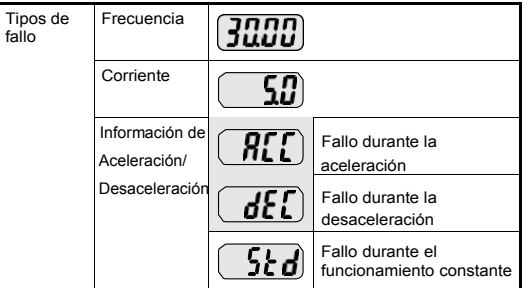

Consultar los tipos de fallo en la página 12-1.

• Monitoreo del histórico de fallo

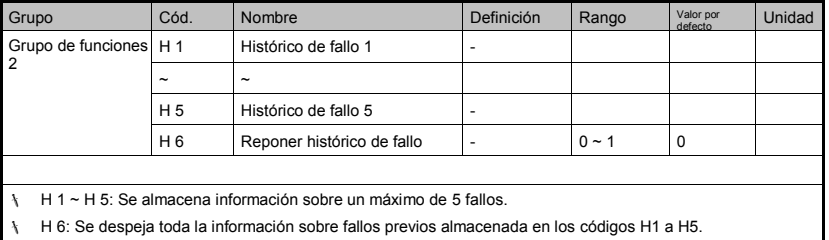

Cuando se produce un fallo durante la operación, se puede monitorear en **nOn**.

Cuando la condición de fallo se repone con la tecla STOP/RST o con el borne multifunción, la informaciónquese muestra en **nOn** pasará a H1. Además, la información sobre el fallo previo almacenada en H1 pasará automáticamente a H2. La información actualizada sobre el fallo se almacenará entonces en H1.

Cuando se producen más de un fallo a la vez, se almacenan los fallos en un código.

La información en H1~H5 se inicializará durante la inicialización de parámetros. Cuando H6 está definido en 1,

también se inicializarán los datos en H1~H5.

Después de la confirmación, se moverá el fallo a los otros códigos de la siguiente forma:

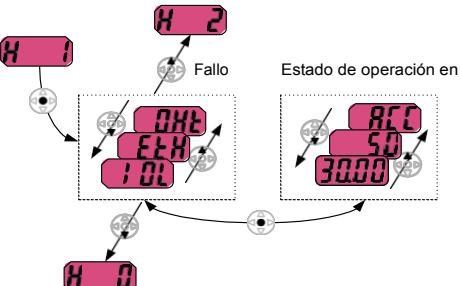

### **9.4 Salida analógica**

Г

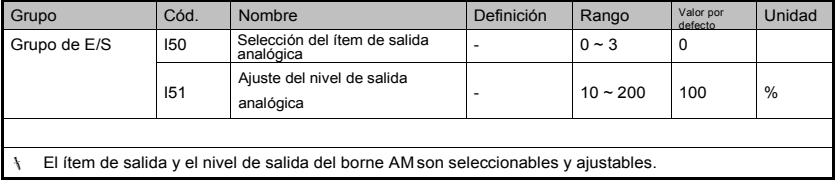

I50: El ítem seleccionado será la salida del borne de salida analógica (AM).

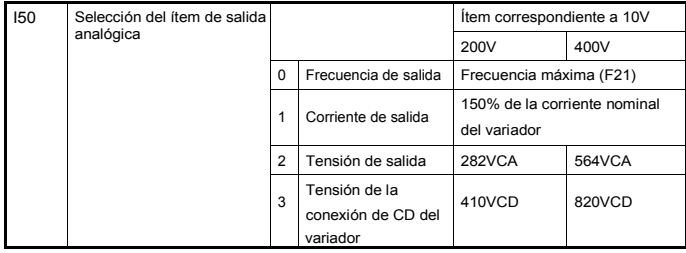

I51: Si quiere usar el valor de la salida analógica como entrada a un indicador, el valor puede

ajustarse de acuerdo con las diversas especificaciones de indicadores.

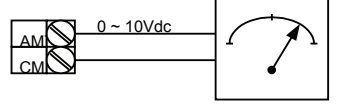

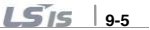

# **9.5 Borne de salida multifunción y relé I55**

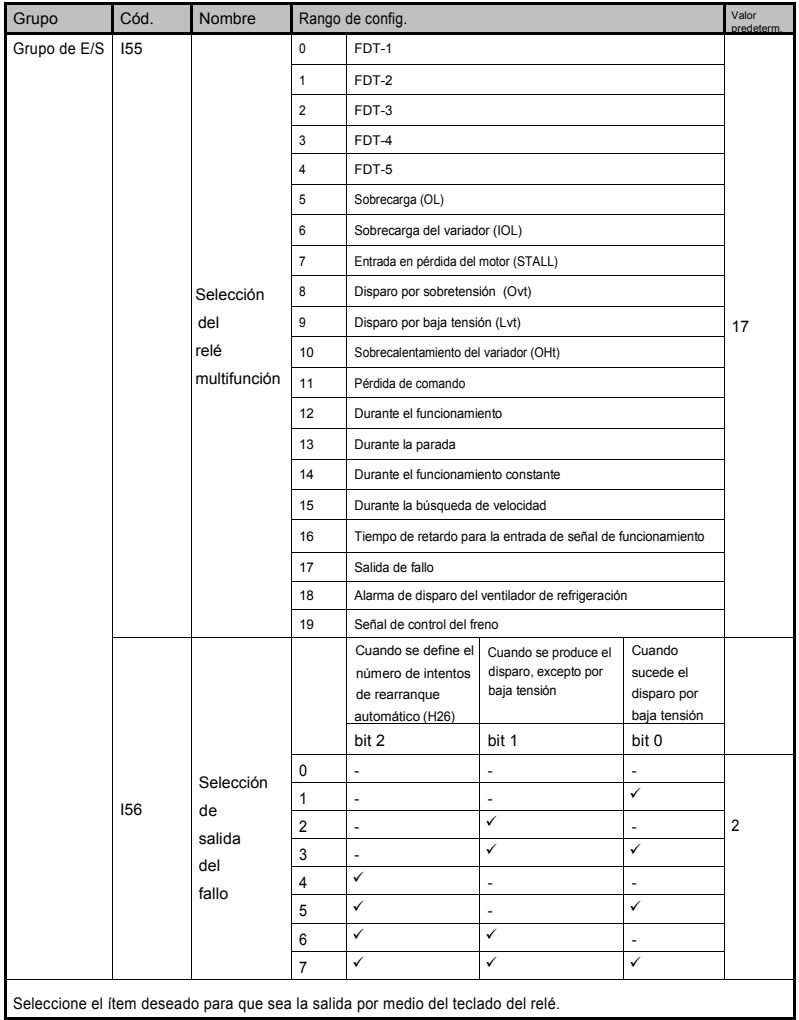

٦

I56: Cuando selecciona 17 (salida del fallo) en I55, el borne de salida multifunción y el relé serán activados con el valor en I56.

 $0 \cdot FDT-1$ 

Г

Compruebe si la frecuencia de salida coincide con la frecuencia definida por el usuario.

 Condición activa: Valor absoluto (frecuencia predefinida –frecuencia de salida) <= Ancho de banda de frecuencia detectada /2

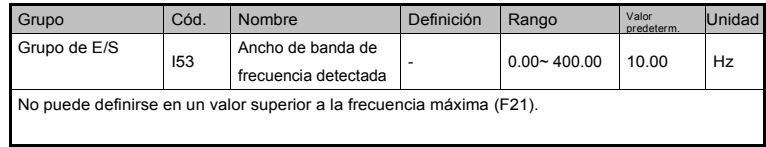

Cuando I53 se define en 10.0:

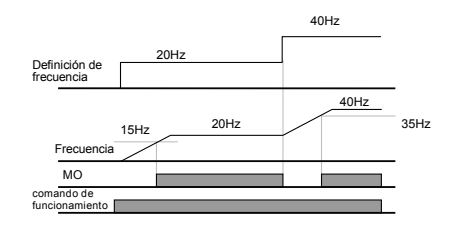

## 1 : FDT-2

 Activado cuando la frecuencia predefinida coincide con el nivel de frecuencia detectada (I52) y se cumple con la condición FDT-1.

Condición activa: (frecuencia predefinida = nivel FDT) & FDT-1

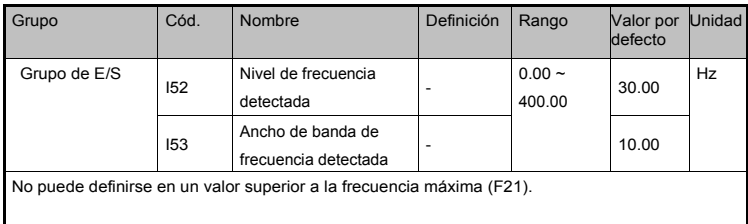

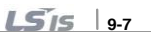

Cuando I52 y I53 se definen en 30.00 Hz y 10.00 Hz, respectivamente

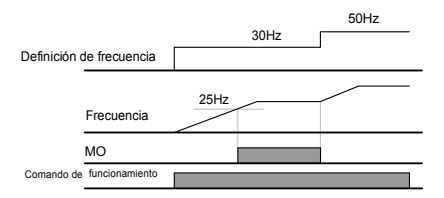

## **2 : FDT-3**

Activado cuando la frecuencia de funcionamiento cumple con la siguiente condición

Condición activa: Valor absoluto (nivel de FDT – frecuencia de funcionamiento) <= ancho de banda FDT/2

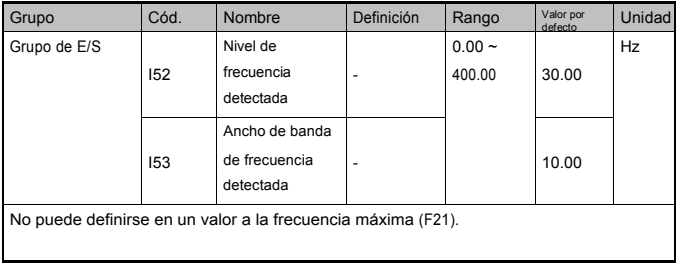

Cuando I52 y I53 se define 30.0Hz y 10.0 Hz, respectivamente

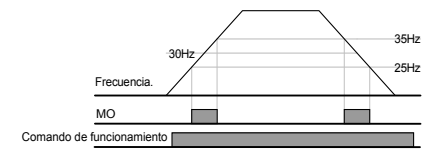

### 3 : FDT-4

- Activado cuando la frecuencia de funcionamiento cumple con la siguiente condición
- Tiempo de aceleración : frecuencia de funcionamiento >= Nivel FDT

Tiempo de desaceleración : Frecuencia de funcionamiento > (Nivel FDT – Ancho de banda FDT/2)

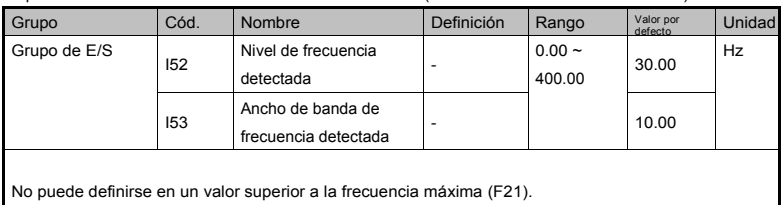

Cuando I52 y I53 se definen en 30.00Hz y 10.00 Hz, respectivamente

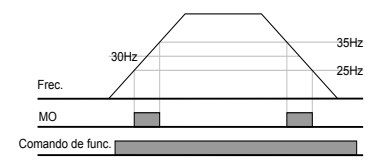

4 : FDT-5

Г

- Activado como contacto en contraste con FDT-4.
- ▶ Condición activa:

Tiempo de aceleración: Frecuencia de funcionamiento >= Nivel FDT

Tiempo de desaceleración: Frecuencia de funcionamiento > (Nivel FDT – Ancho de banda FDT/2)

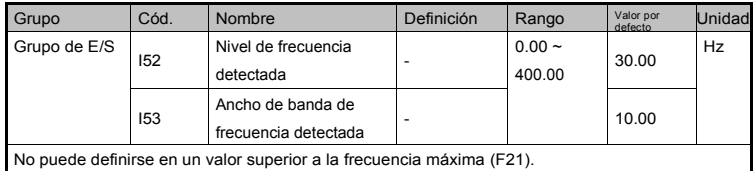

Cuando I52 y I53 se definen en 30.00Hz y 10.00 Hz, respectivamente

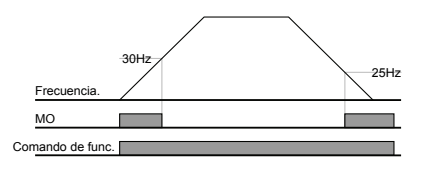

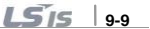
- 5 : Sobrecarga (OLt)
- ▶ Remitirse a la página 10-2.
- 6 : Sobrecarga del variador (IOLt)
- Remitirse a la página 10-5
- 7 : Entrada en pérdida del motor (STALL)
- ▶ Remitirse a la página 10-3.
- 8 : Disparo por sobretensión (Ovt)
- Activado cuando se produce un disparo por sobretensión debido a que se excedió la tensión de la conexión de CD de 400Vcd para la clase 200V y 820Vcd para la clase 400V.
- 9: Disparo por baja tensión (Lvt)
- Activado cuando se produce un disparo por baja tensión debido a que la tensión de la conexión de CD estuvo por debajo de 180Vcd para la clase 200V y 360Vcd para la clase 400V
- 10: Sobrecalentamiento del disipador térmico del inverso (OHt)
- Activado cuando el disipador térmico se sobrecalentó
- 11: Pérdida de comando
- Activado cuando se pierden los comandos analógico (V1,I) y de comunicación RS485.
- 12: Durante la operación
- Activado cuando se entra el comando de funcionamiento y el variador entrega tensión.

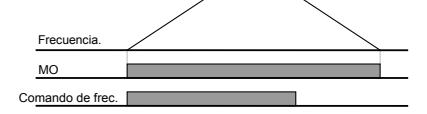

13 : Durante la parada

Activado durante la parada sin comando activo

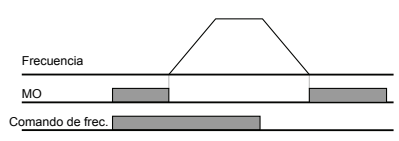

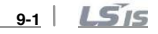

- 14 : Durante el funcionamiento constante
- Activado durante la operación a velocidad constante

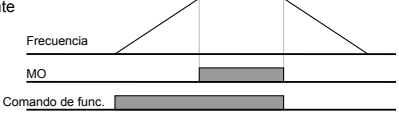

15:Durante la búsqueda de velocidad

ſ

 Remitirse a la página 8-17.

16: Tiempo de espera para la entrada de señal de funcionamiento

- Esta función se activa durante la operación normal y el variador espera por el comando de funcionamiento activo de la secuencia externa.
- 17: Salida de fallo
- Se activa el parámetro definido en I56.
- ▶ Por ejemplo, si I55, I56 están definidos en 17 y 2, respectivamente, el relé de salida multifunción se activará cuando se produzca un disparo que no sea "Disparo por baja tensión".

18: Alarma por disparo del ventilador de refrigeración

▶ Se usa para enviar una señal cuando H78 está definido en 0 (operación constante con disparo del ventilador de refrigeración). Remitirse a la página 8-29.

19: Señal del freno

 Se usa para enviar una señal cuando está definido para usar como señal de freno externo. Remitirse a la página 8-26.

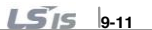

## **10. Funciones de protección**

### **10.1 Térmica electrónica**

**Functions**

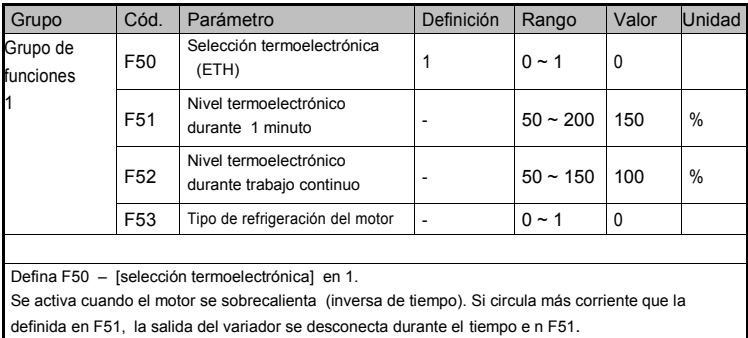

- F51: Ingrese el valor de corriente máxima que puede circular al motor en forma continua durante un minuto. Se define el porcentaje de la corriente nominal del motor. El valor no puede definirse por debajo de F52.
- F52: Ingrese la corriente para la operación continua. Normalmente se usa la corriente nominal del motor. No puede definirse en un valor superior a F51.
- F53: En los motores estándar, se incluyen ventiladores de refrigeración; sin embargo, los efectos del enfriamiento se pueden alcanzar cuando un motor está funcionando a baja velocidad. Se usa un ventilador de refrigeración conectado de forma individual.

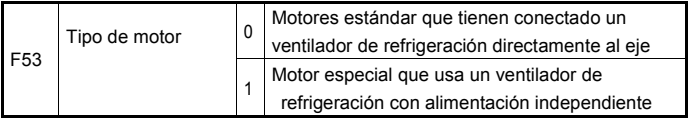

Corriente para operación continua [%]

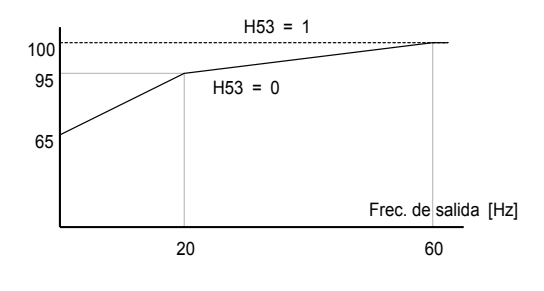

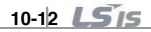

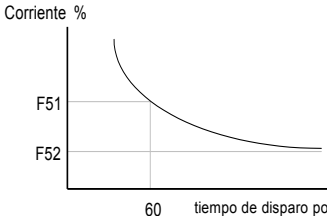

tiempo de disparo por protección termoelectrónica (segundos)

## **10.2 Advertencia y disparo por sobrecarga**

Advertencia por sobrecarga

ſ

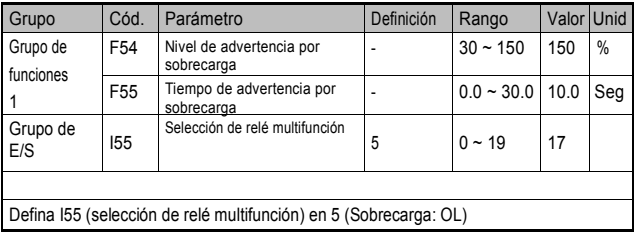

ß F54: Defina el valor como porcentaje de la corriente nominal del motor.

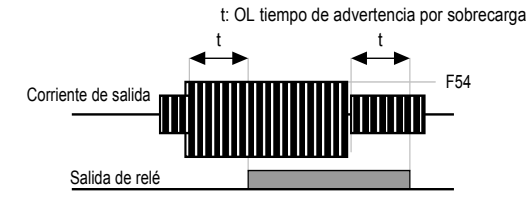

 $LS$ <sup> $10-2$ </sup>

#### • Disparo por sobrecarga

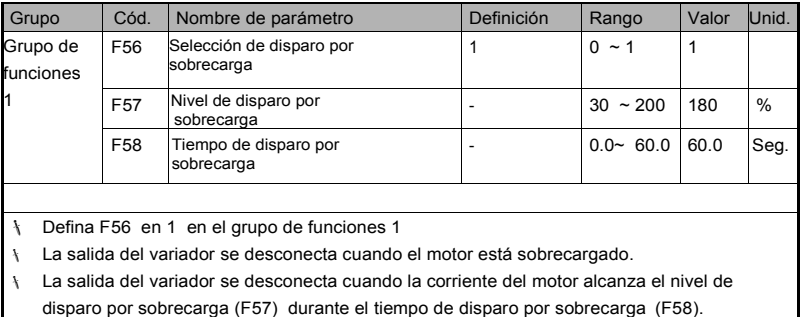

### **10.3 Prevención bloqueo (Stall)**

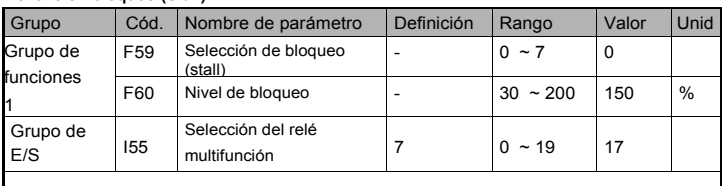

Durante la aceleración: El motor comienza a desacelerar cuando la corriente circulante supera el valor definido en F60.

I Durante el funcionamiento constante: El motor desacelera cuando la corriente circulante supera el valor definido en F60.

- w Durante la desaceleración: La desaceleración del motor se detiene cuando la tensión de la conexión de CD del variador supera un determinado valor.
- F60: El valor se define como porcentaje de la corriente nominal del motor (H33).
- w I55: El relé multifunción puede transmitir el estado de entrada en pérdida a las partes externas. La salida se puede alcanzar si el motor está conectado aunque F59 no esté seleccionado para la prevención del bloqueo (stall).

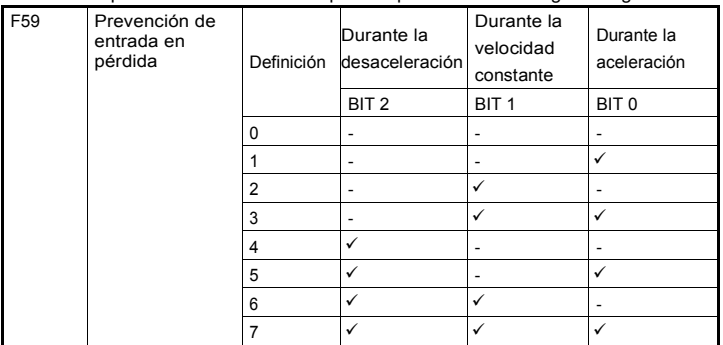

F59: La prevención de entrada en pérdida puede definirse según la siguiente tabla.

 Por ejemplo, defina F59 en 3 para activar la prevención de entrada en pérdida durante la aceleración y el funcionamiento constante.

 Cuando se ejecuta la prevención de entrada en pérdida durante la aceleración o desaceleración, el tiempo de aceleración/desaceleración puede ser más prolongado que

el tiempo definido por el usuario.

 Cuando la prevención de entrada en pérdida se activa durante el funcionamiento constante, se ejecutan t1, t2 de acuerdo con el valor definido en ACC - [Tiempo de aceleración ] y dEC - [Tiempo de desaceleración ].

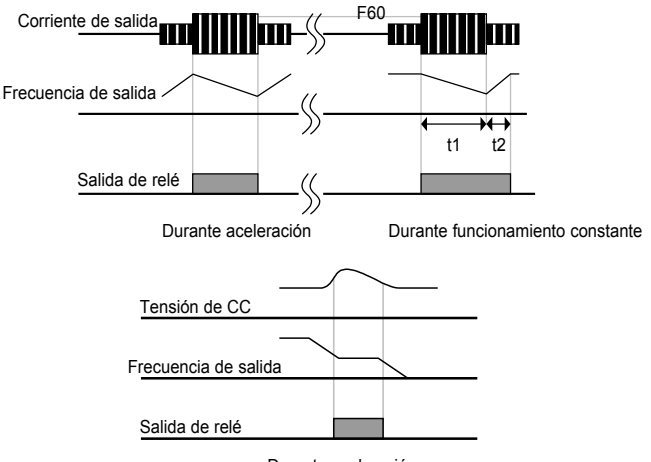

Durante aceleración

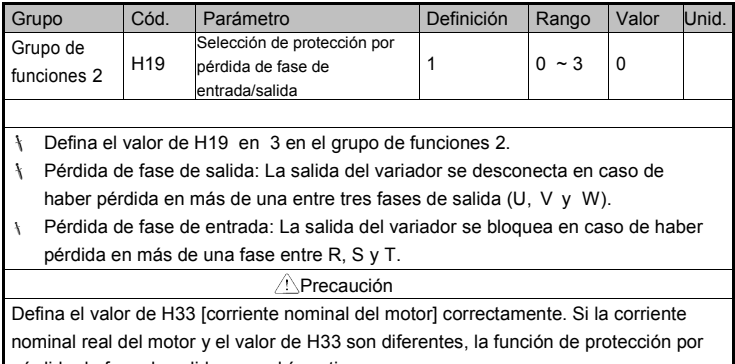

# **10.4 Protección de pérdida de fase de salida**

 $\overline{1}$ 

pérdida de fase de salida no podría activarse.

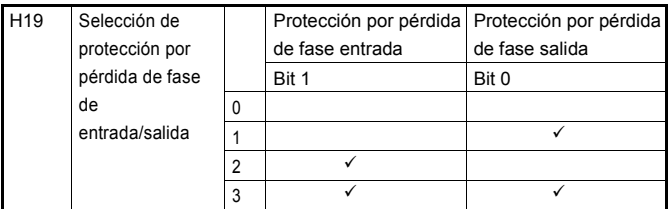

# **10.5 Señal de disparo externo**

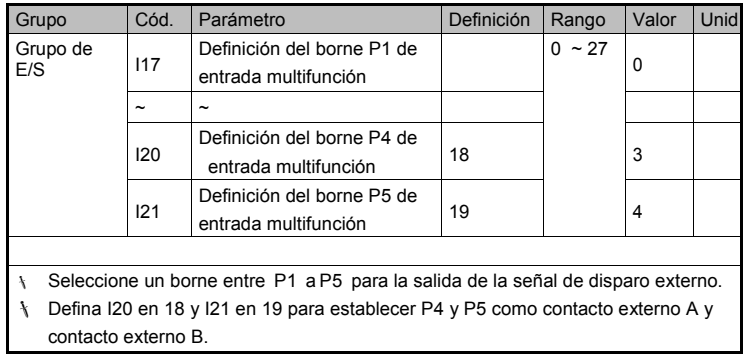

**10-5**

- Contacto A de entrada de señal de disparo externo (N.A.): Entrada de contacto normalmente abierto. Cuando el borne P4 definido en "disparo externo-A" está en ON (Cerrado), el variador muestra el fallo y desconecta su salida.
- Contacto B de entrada de señal de disparo externo (N.C.): Entrada de contacto normalmente cerrado. Cuando el borne P5 definido en "disparo externo -B" está en OFF (Abierto), el variador muestra el fallo y desconecta su salida.

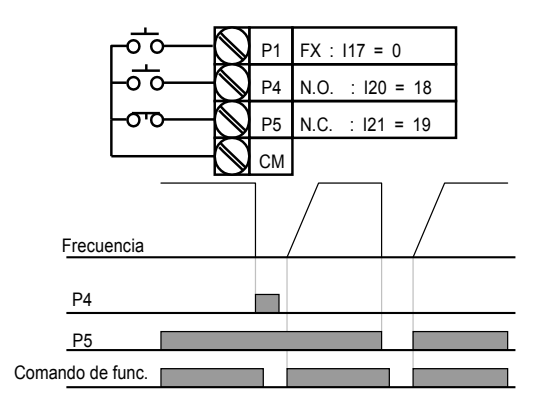

#### **10.6 Sobrecarga del variador**

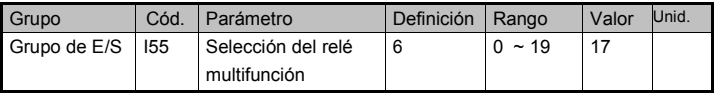

- La función de prevención de sobrecarga se activa cuando la corriente circulante supera la corriente nominal del variador según la inversa de tiempo.
- La función del relé multifunción se usa para transmitir una señal de relé a las partes externas durante el disparo por sobrecarga del variador.

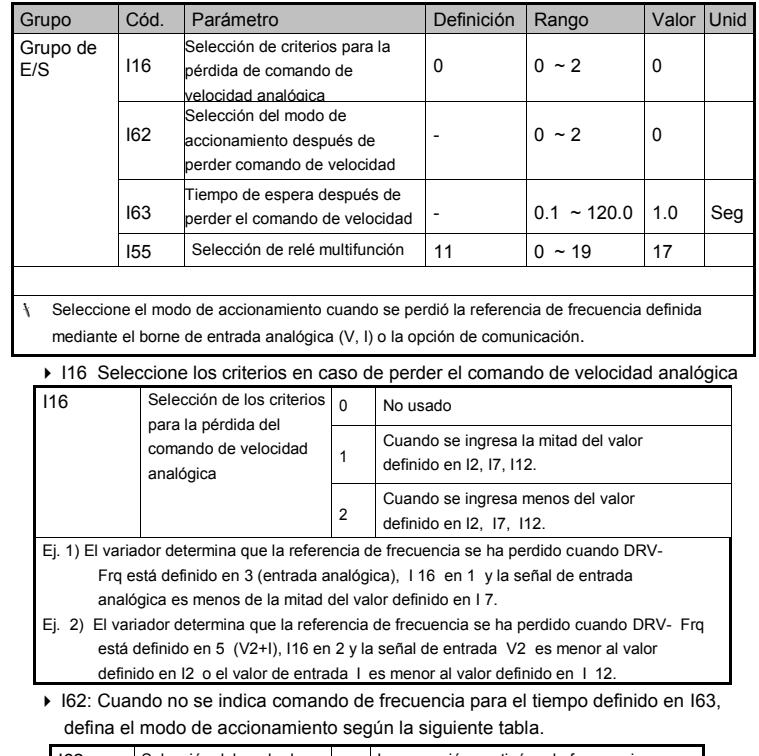

## **10.7 Pérdida de comando de velocidad**

Г

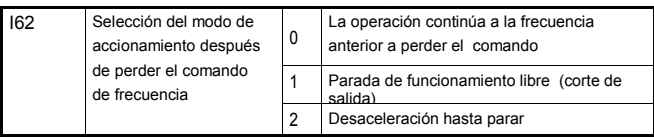

I55: El relé multifunción se usa para enviar información sobre la pérdida de frecuencia.

▶ Comando hacia una secuencia externa.

Ej.) Cuando I16 está definido en 2, I62 en 2, I63 en 5.0 segundos y I55 en 11, respectivamente.

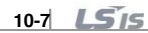

٠

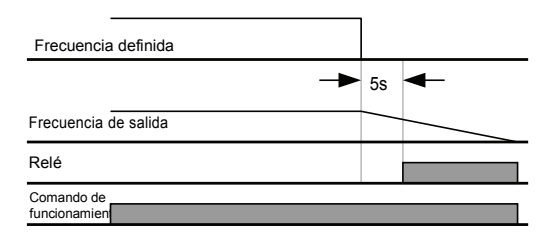

### **10.8 Ajuste de habilitación de la resistencia de frenado**

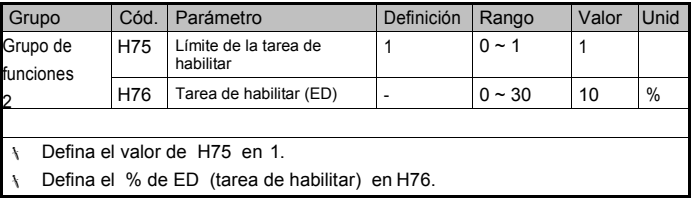

### ▶ H75: Definición del límite ED del freno dinámico (DB)

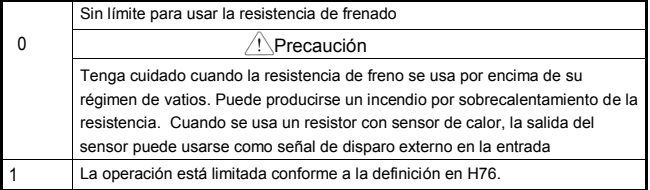

H76: Defina el índice de operación de la resistencia (%ED) en una sola frecuencia de operación.

El índice para uso continuo es de 15 segundos máximo y no se emite señal de uso superior a 15 segundos.

La capacidad del variador varía según la resistencia de frenado; consulte la página 13-5.

Para el variador 200V, cuando la tensión de la conexión de CD aumenta al valor definido en F73, se activa la resistencia de frenado.

Para el variador 400V, cuando la tensión de la conexión de CD aumenta al valor definido F74, se activa la resistencia de frenado.

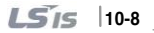

$$
EX1) \quad H76 = \frac{T\_dec}{T\_acc+T\_steady+T\_dec+T\_stop} \times 100[\%]
$$

Donde,

T\_acc: Tiempo de aceleración para alcanzar la frecuencia definida. T\_steady: Tiempo de operación a velocidad constante a la frecuencia definida.

T\_dec: Tiempo para desacelerar a una frecuencia inferior a la velocidad constante o tiempo para parar de la frecuencia a la velocidad constante.

T\_stop: Tiempo de espera en una parada antes de reanudar la operación.

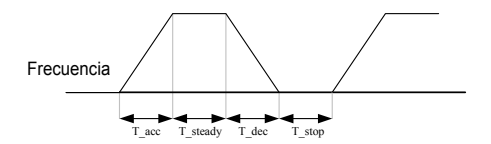

$$
EX2) \quad H76 = \frac{T\_dec}{T\_dec+T\_steady1+T\_acc+T\_steady2} \times 100[^{96}]
$$

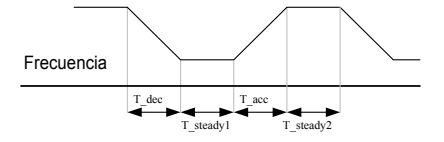

## **11. Comunicación**

## **11.1 Introducción**

Este capítulo describe las instrucciones acerca de la especificación, instalación y operación de la comunicación entre el variador y una PC o FA. La comunicación del variador LSLV-C100 se realiza a través de variadores de monitoreo LSLV-C100 o una operación remota a través de una PC o FA (de aquí en adelante denominada computadora) o variadores de monitoreo LSLV-C100.

Características:

El variador puede utilizarse con facilidad en aplicaciones de automatización de planta ya que se opera y monitorea según la programación de parámetros del usuario y el monitoreo se puede realizar a través de una computadora.

(Ej.:tiempo de aceleración/desaceleración, comando de frecuencia, etc.)

Tipo de interfaz RS485:

- 1) Permite a los variadores comunicarse con otras computadoras
- 2) Permite la conexión de hasta 16 variadores con sistema de enlace multidrop
- 3) Interfaz resistente al ruido

Se puede conseguir la comunicación RS-485 entre los variadores y la computadora a través de los conversores RS232-485 disponibles en el mercado. Las especificaciones y el desempeño de los conversores pueden variar según el fabricante. Sin embargo, las funciones básicas son las mismas; consulte el manual del conversor para obtener especificaciones detalladas.

#### Nota

Antes de la instalación y operación, lea el manual de forma cuidadosa. De lo contrario, pueden producirse daños a las personas o a otros equipos.

### **11.2 Especificación**

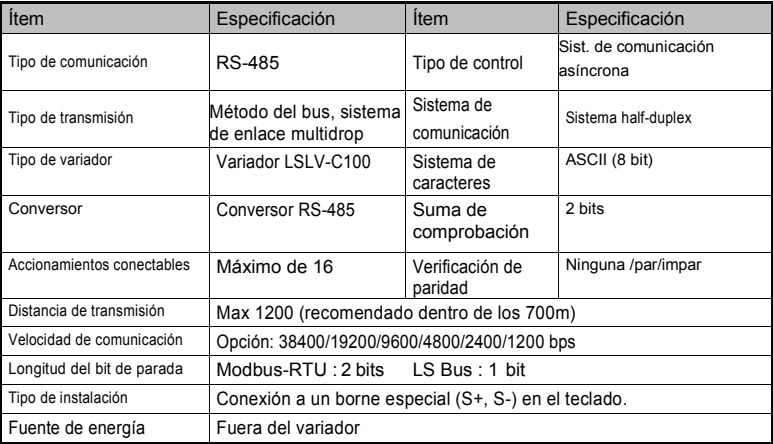

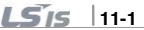

### **11.3 Instalación**

1) Conexión de la línea de comunicación

Conecte la línea de comunicación RS-485 a los bornes del variador (S+), (S-) de la bornera de control. Compruebe la conexión y encienda el variador.

Si la línea de comunicación está conectada correctamente, defina los parámetros relacionados a la comunicación de la siguiente manera:

#### Funciones relevantes:

- drv [Modo de accionamiento] : 3 (funcionamiento de comunicación)
- Frq [Modo de frecuencia] : 7 (funcionamiento de lacomunicación)
- I 60 [Número del variador] : 1~250 (Si conecta más de un variador, asegúrese de usar números diferentes)
- I 61 velocidad en baudios] : 3 (9,600 bps como valor por defecto de fábrica)
- I 62 [Modo de pérdida] : 0 (continúa la frecuencia antes de la pérdida)
- I 63 [Tiempo de espera para la pérdida de comando]: 1.0 seg
- I 59 [Protocolo de comunicación]: 0 (Modbus-RTU), 1 (LS BUS)

### 2) Conexión de la computadora y el variador

### Configuración del sistema

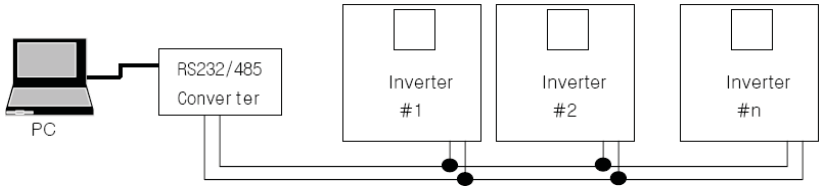

# **11.4 Funcionamiento**

1) Pasos en la operación

Controle si la computadora y el variador están conectados de forma correcta.

Encienda el variador pero no conecte la carga hasta verificar que haya una comunicación estable entre la computadora y el variador.

Inicie el programa de operación del variador desde la computadora (Opere el variador a través del programa de operación del variador.

Consulte la sección "Detección de problemas" si la comunicación no se realiza de forma normal.

\* Se puede usar unprograma de usuario o el programa"DriveView" provistoporLS Industrial Systems como programa de operación del variador.

### **11.5 Protocolo de comunicación (MODBUS-RTU)**

Use el protocolo Modbus-RTU (protocolo abierto).

La computadora u otros hosts pueden ser el maestro y los variadores el esclavo.

El variador responde al comando de lectura/escritura de maestro.

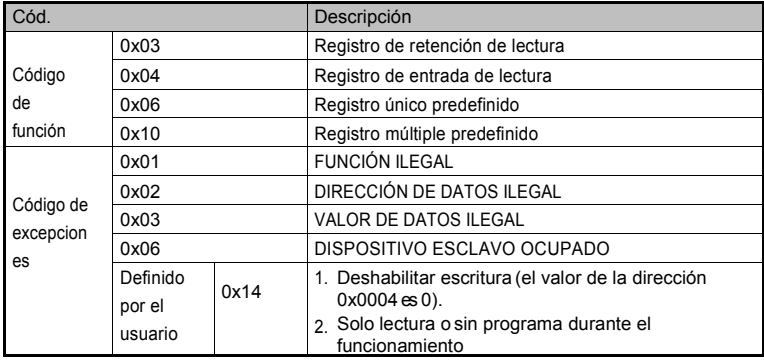

### **11.6 Protocolo de comunicación (LS BUS)**

1) Formato básico

ſ

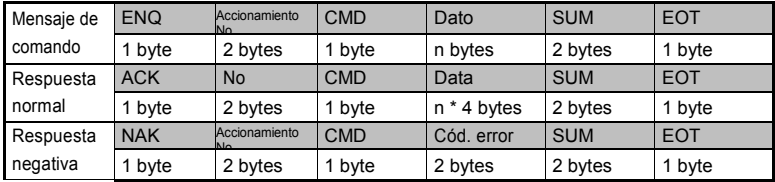

Nota:

La solicitud comienza con "ENQ" y finaliza con "EOT". La acusación de respuesta comienza con "ACK" y finaliza con "EOT".

La acusación de respuesta negativa comienza con "NAK" y finaliza con "EOT". El

"Drive Number" es el número de accionamientos y se indica en 2 bytes en ASCII-

HEX. (ASCII-HEX: Hexadecimal comprende '0' ~ '9', 'A' ~ 'F)

#### CMD: Letra mayúscula

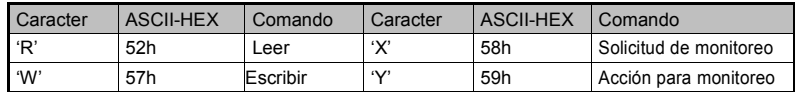

Datos: ASCII-HEX

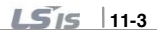

Ej.) Cuando el valor de los datos es 3000: 3000 (dec) → '0' 'B' 'B' '8'h → 30h 42h 42h 38h

Código de Error: ASCII (20h ~ 7Fh)

Tamaño de la memoria intermedia para recibir/enviar: Recibir= 39 bytes, Enviar=44 bytes

Memoria intermedia para registro de monitoreo: 8 bytes

SUM: para controlar el error de comunicación

SUM= Formato ASCII-HEX de menos de 8 bits de (Accionamiento No. + CMD + DATA)

Ej.) Mensaje de comando (Solicitud) para leer una dirección desde la dirección "3000"

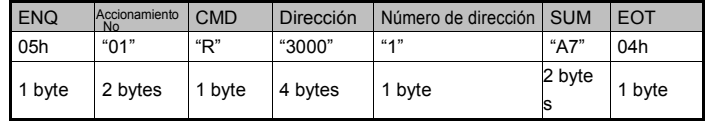

SUM =  $0' + 1' + R' + 3' + 0' + 0' + 0' + 1'$ 

 $=$  30h + 31h + 52h + 33h + 30h + 30h + 30h + 31h

= 1A7h (Los valores de control como ENQ/ACK/NAK están excluidos.)

### 2) Detalle del protocolo de comunicación

1) Solicitud de lectura: Solicitud para leer sucesivos números 'N' de PALABRA desde la dirección"XXXX"

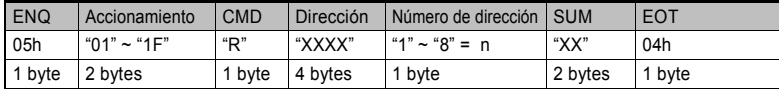

Total de bytes = 12. Las comillas (" ") significan caracter.

1.1) Acusar respuesta: total de bytes ==  $7 + n * 4 = M$ áx. 39

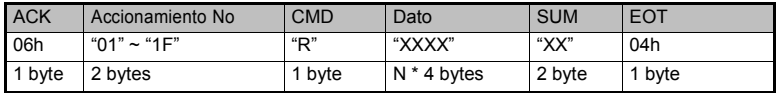

1.2) Acusar respuesta negativa: total de bytes=9

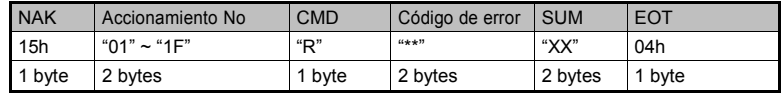

LSIS **11-4**

2) Solicitud de escritura: Escribir n bytes continuos comenzando desde la dirección XXXX

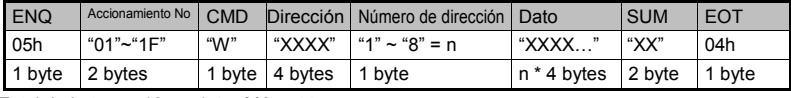

Total de bytes==  $12 + n * 4 = M$ áx. 44

2.1) Solicitud de respuesta: Total de bytes: = 7 + n \* 4 = Máx. 39

| <b>ACK</b> | Accionamiento No | <b>CMD</b> | <b>Dato</b> | <b>SUM</b> | EOT    |
|------------|------------------|------------|-------------|------------|--------|
| 06h        | "01" ~ "1 $F$ "  | "W"        | "XXXX…"     | "XX"       | 04h    |
| 1byte      | 2:bytes          | 1:byte     | n * 4 bytes | 2 bytes    | 1 byte |

2.2) Respuestas negativas: Total de bytes=9

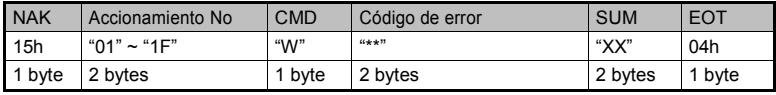

## Nota

Cuando se intercambia una solicitud de escritura y acusación de respuesta entre la PC y el variador por primera vez, se retornan los datos previos. En la segunda transmisión se retornarán los datos actuales.

3) Solicitud de registro de monitoreo:

Es de utilidad cuando se requiere un monitoreo constante de parámetros y

actualizaciones de datos.

3.1) Solicitud de registro de 'n' número de direcciones (no consecutivas)

| <b>ENQ</b> | Accionamiento No | <b>CMD</b>                          | Número de dirección | Dirección   | <b>SUM</b> | <b>EOT</b> |
|------------|------------------|-------------------------------------|---------------------|-------------|------------|------------|
| 05h        | "01" ~ "1 $F$ "  | $\mathfrak{u}\vee\mathfrak{v}$<br>л | "1" ~"8"= n         | ,,<br>"XXXX | "XX"       | 04h        |
| 1 byte     | 2 bytes          | 1 byte                              | 1 byte              | n * 4 byte  | 2 byte     | 1 byte     |

Total byte =  $8 + n \cdot 4 =$  Max 40

3.2) Acusar respuesta: Total de bytes=7

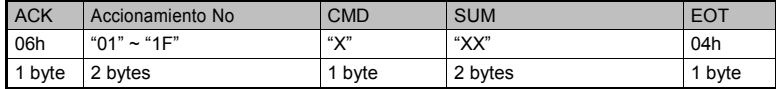

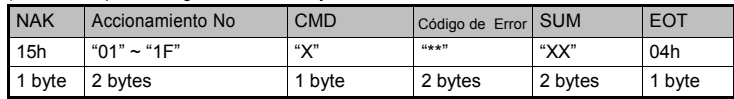

- 3.3) Acusar respuesta negativa: Total de bytes=9
- 4) Pedido de acción para el registro de monitoreo: Pedido de leer dirección registrada en el registro de monitoreo.

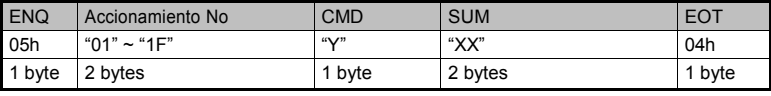

Total de byte=7

4.1) Acusar respuesta: Total de bytes=7+ n \* 4 = Máx. 39

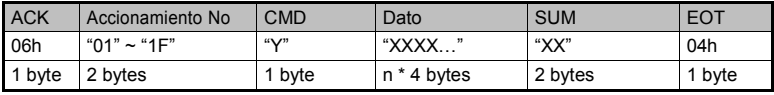

4.2) Acusar respuesta negativa: Total de byte=9

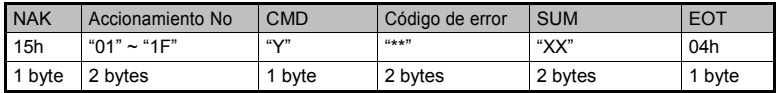

5) Código de error

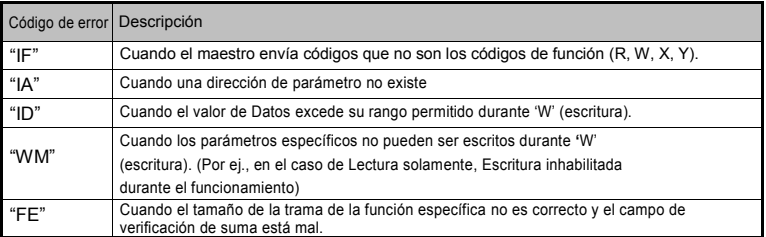

# **11.7 Lista de códigos de parámetro <Área común> (nota 1)**

Г

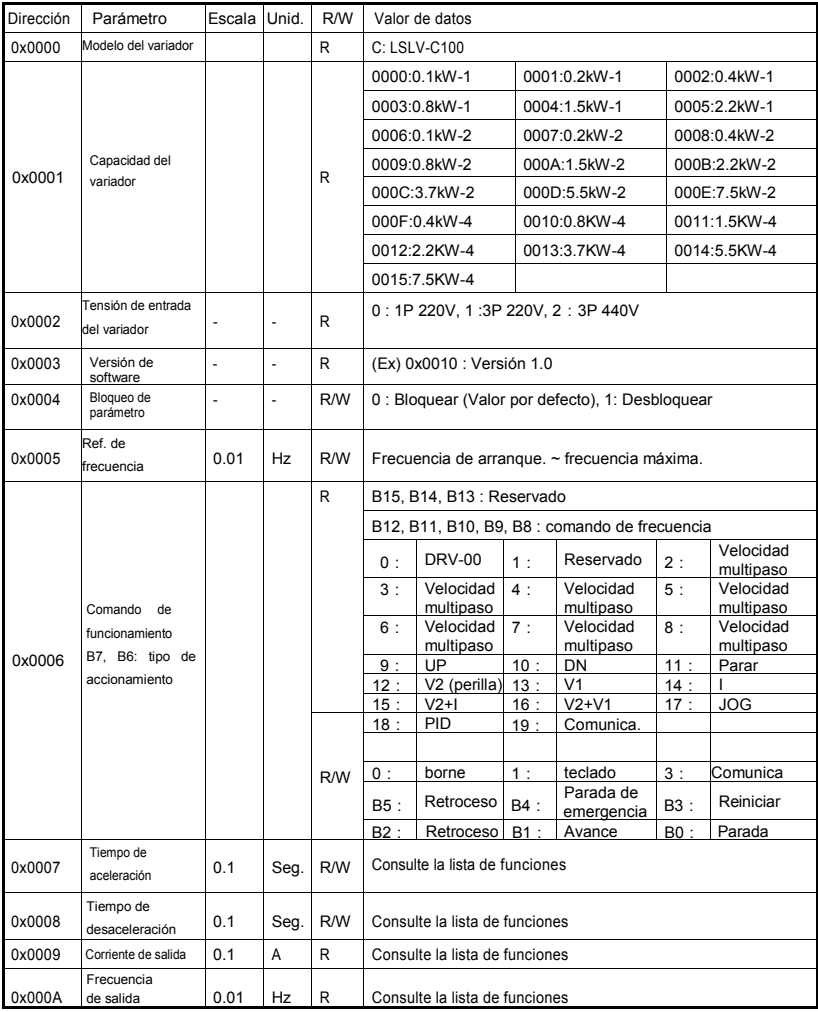

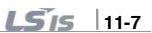

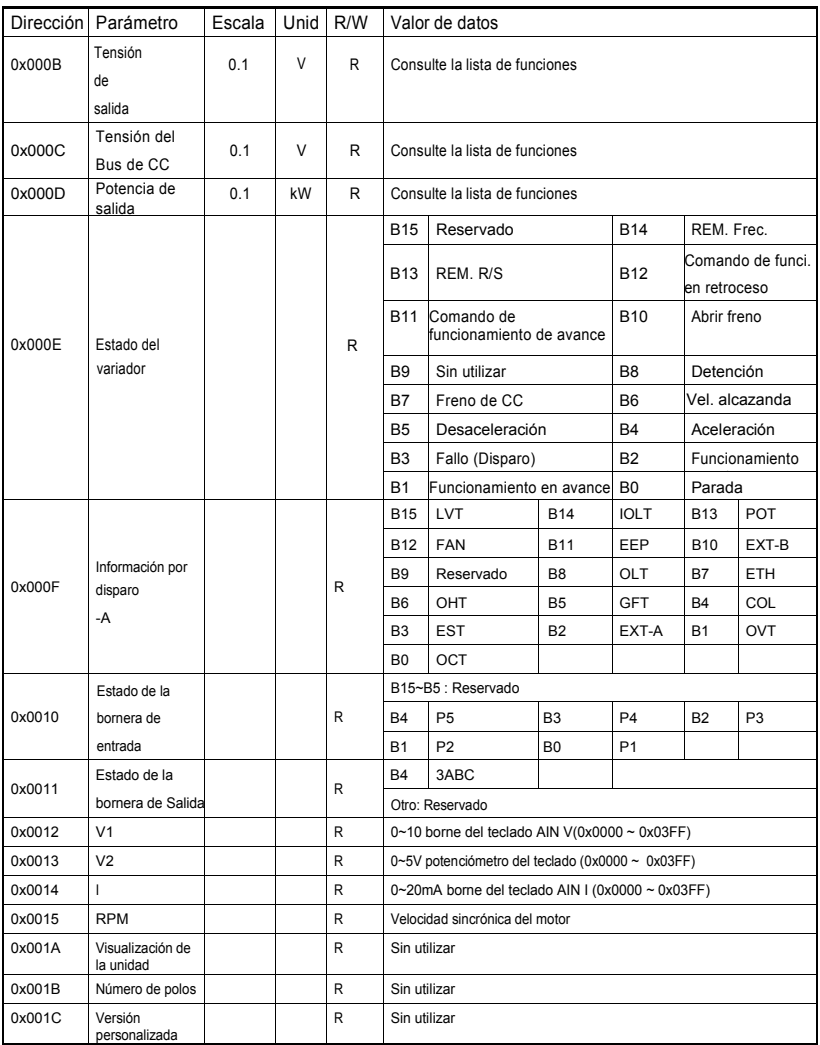

٦

**11-8**

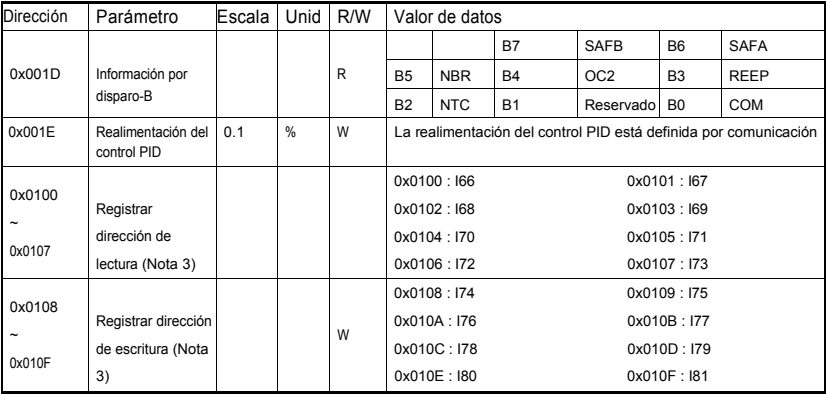

Nota 1) El valor modificado en el área común afecta la definición actual pero retorna la definición cuando la alimentación se desconectó y reconectó, o cuando se realizó la reposición del variador. Sin embargo, el valor modificado se refleja de inmediato en otros grupos de parámetros, incluso en el caso de una reposición o desconexión/conexión.

Nota 2) La Versión de software del área común se visualiza en valores hexadecimales, mientras que la del área de parámetro se visualiza en valores decimales.

## **11.8 Solución de problemas**

Consulte la sección sobre Solución de problemas cuando ocurra un error en la comunicación RS-485.

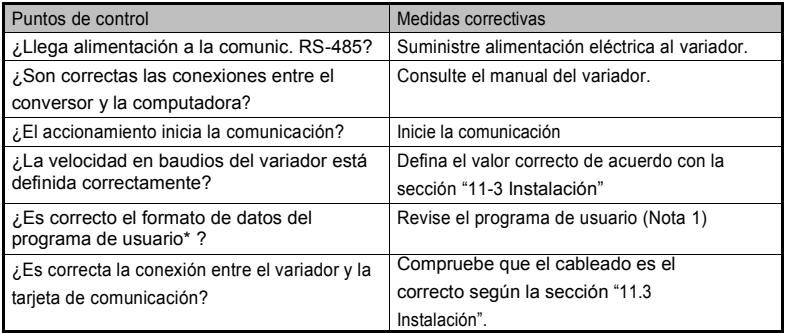

Nota 1) El programa del usuario es el software para PC desarrollado por el usuario.

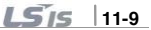

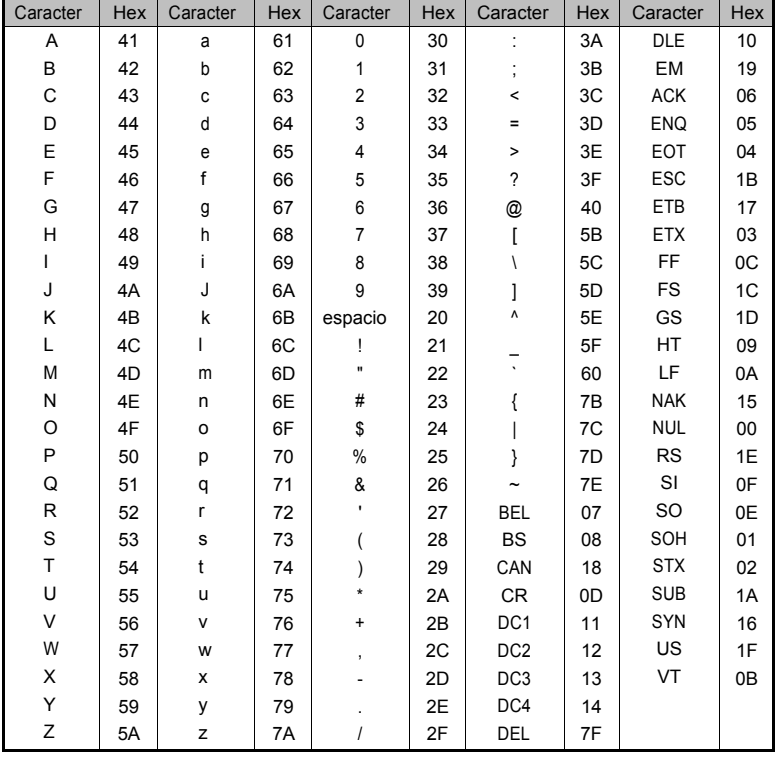

# **11.9 Misceláneo (Lista de códigos ASCII)**

# **12. Localización de problemas y mantenimiento**

# **12.1 Funciones de protección**

Г

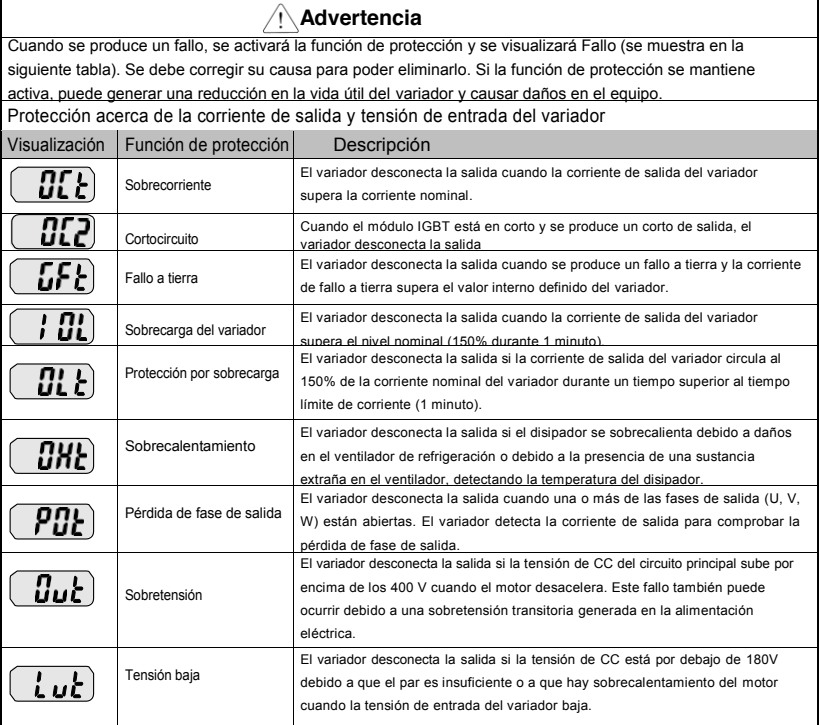

 $1515$   $12-1$ 

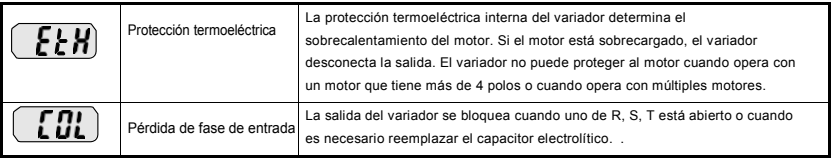

٦

# **Capítulo 12 Localización de problemas y mantenimiento**

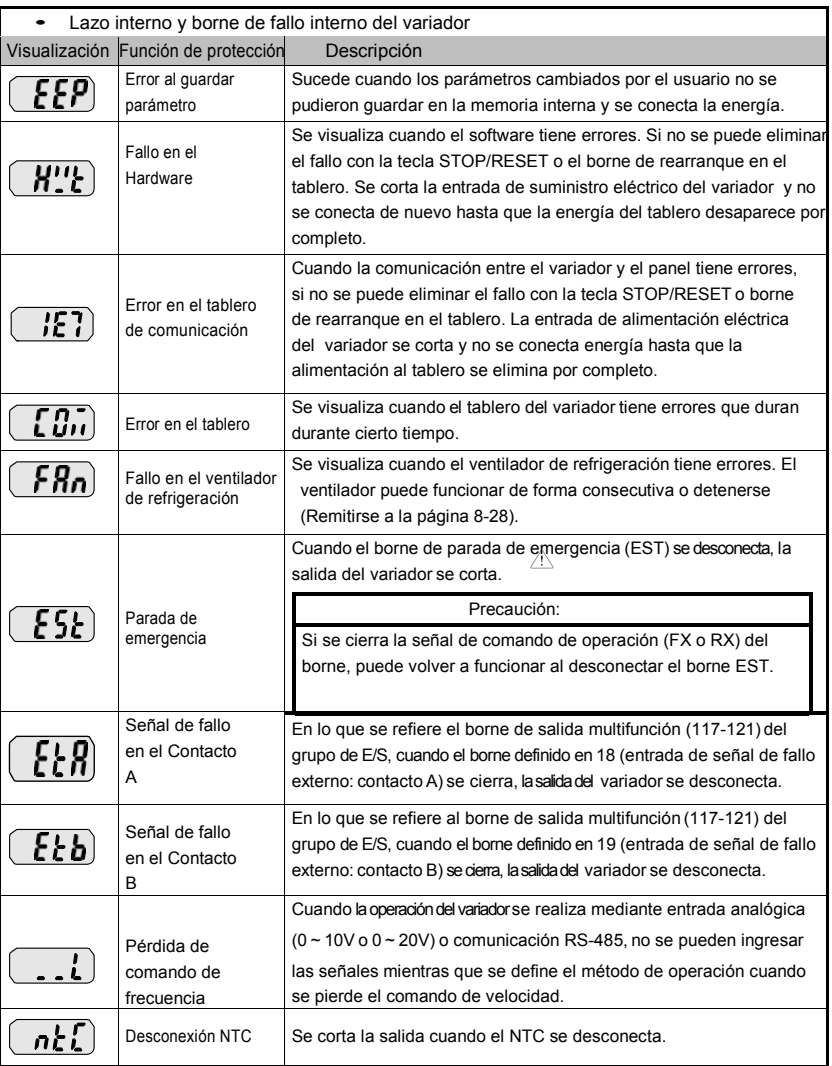

 $\overline{1}$ 

 $15/5$   $12-3$ 

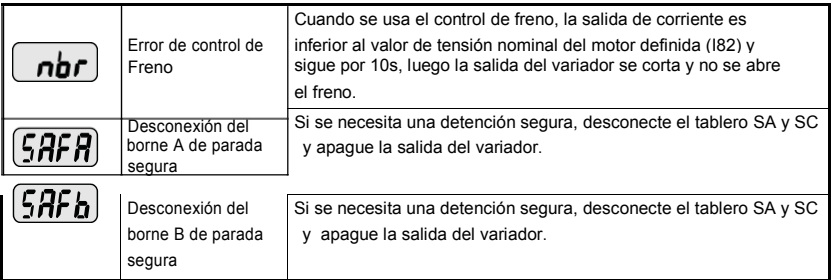

٦

# **12.2 Solución de fallo**

Г

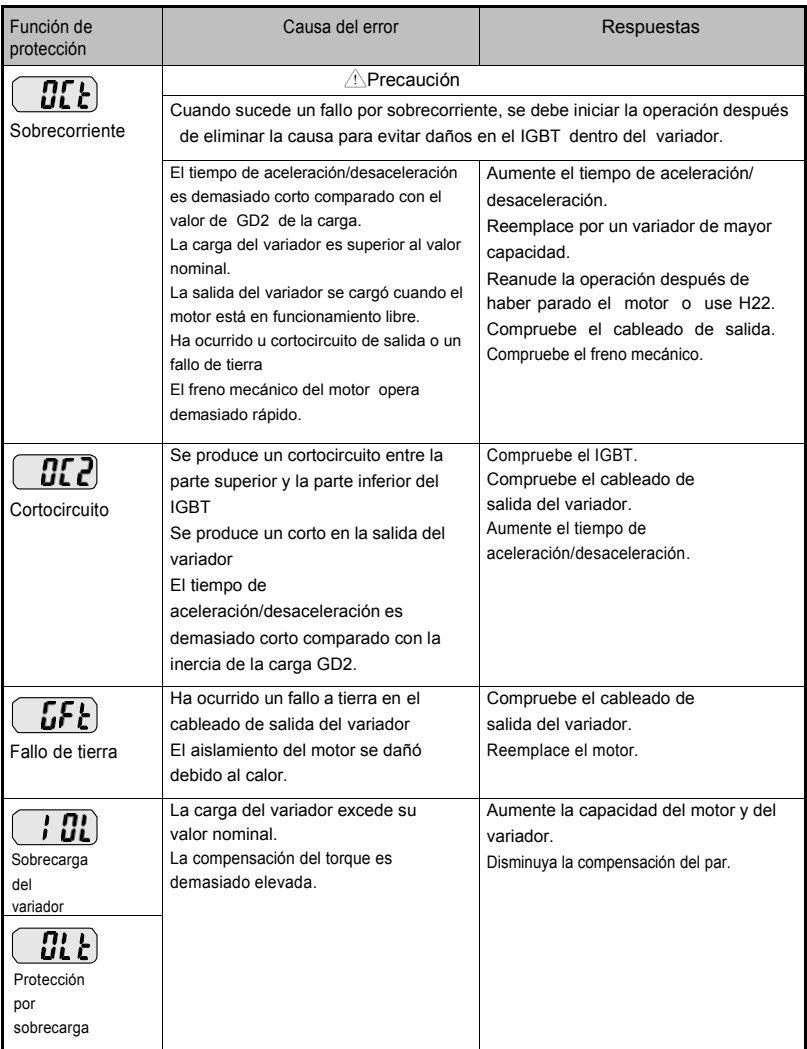

 $12-5$ 

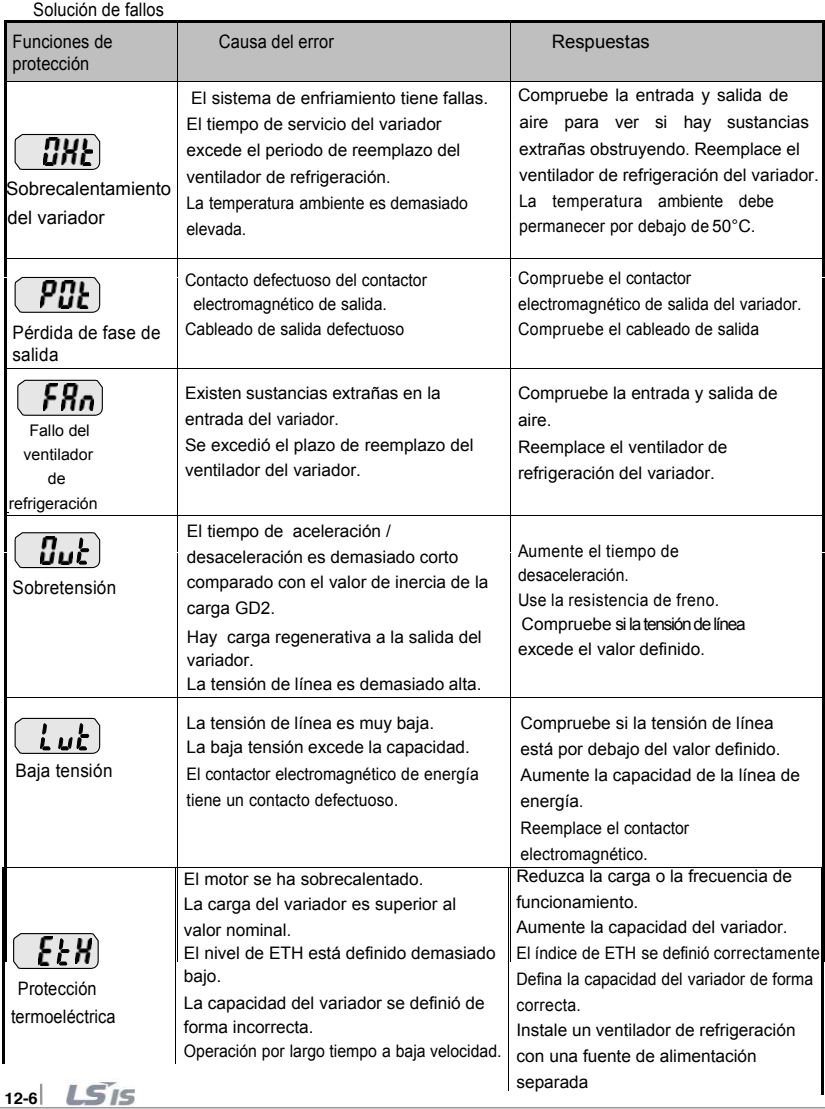

٦

 $\hat{\mathbf{r}}$ 

## Solución de fallos

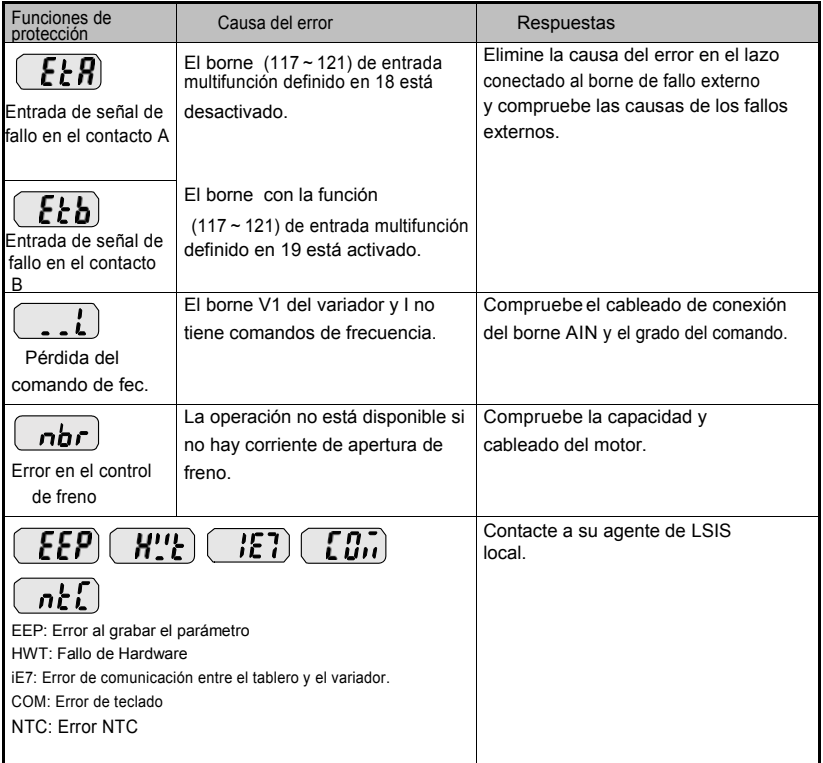

Protección por sobrecarga:

IOLT: Cuando se usa HD, la protección IOLT (disparo por sobrecarga del variador) está activada al 150% de la corriente nominal del variador durante 1 minuto y más. Mientras se usa ND, la protección IOLT está activada al 110% de la corriente nominal del variador durante 1 minuto.

OLT: Cuando el parámetro OLT de la función F56 está definido en 1, la corriente de salida excede el valor definido en F57 y dura el tiempo definido en F58.

El variador no proporciona "Protección por sobrevelocidad".

**12-7**  $1555$ 

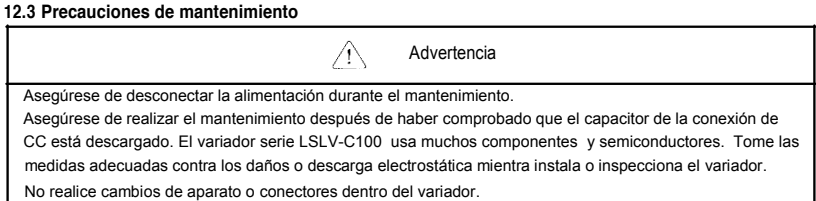

#### **12.4 Lista de verificación**

### **Verificación diaria**

Ambiente de instalación apropiado

Fallo del sistema de enfriamiento

Vibración y ruido inusuales

Sobrecalentamiento y decoloración inusuales

#### **Verificación periódica**

Controle si se aflojan u oxidan los pernos y tornillos debido a las influencias del medio externo.Vueva a ajustarlos de ser necesario o reemplácelos. Compruebe si hay presencia de sustancias extrañas en el variador o radiador y quítelas con aire seco, de ser posible. Compruebe si hay fallas como el ventilador de refrigeración funcionando de forma anormal, cambios externos y en la capacidad del capacitor y si el contactor electromagnético tiene un contacto defectuoso, etc. Reemplácelos de ser posible

### **12.5 Substitución de piezas**

El variador contiene muchas piezas electrónicas con dispositivos semiconductores. Las piezas se deben reemplazar de forma periódica debido a los límites de tiempo de uso de las piezas o si sucede un fallo ya que tienen un peor desempeño.

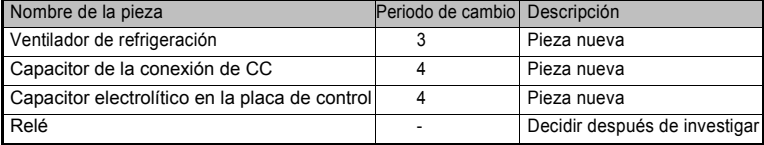

# 13 Especificaciones

13.1 Especificación básica

• Especificaciones de entrada y salida: tensión de entrada monofásica (200V)

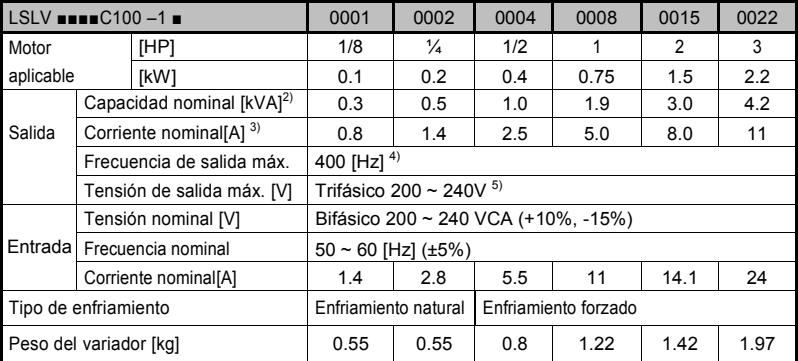

• Especificaciones de entrada y salida: Tensión de entrada trifásica (200V)

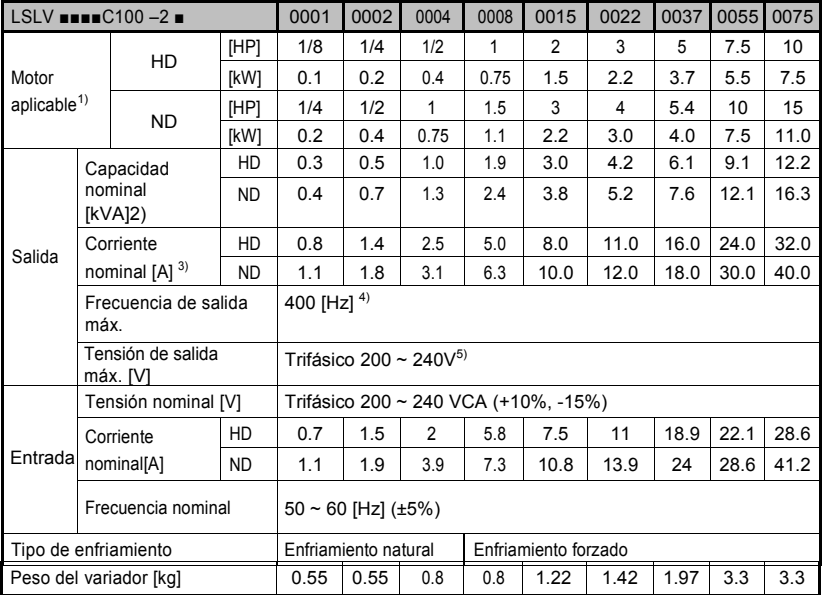

13-1 **LS** 15

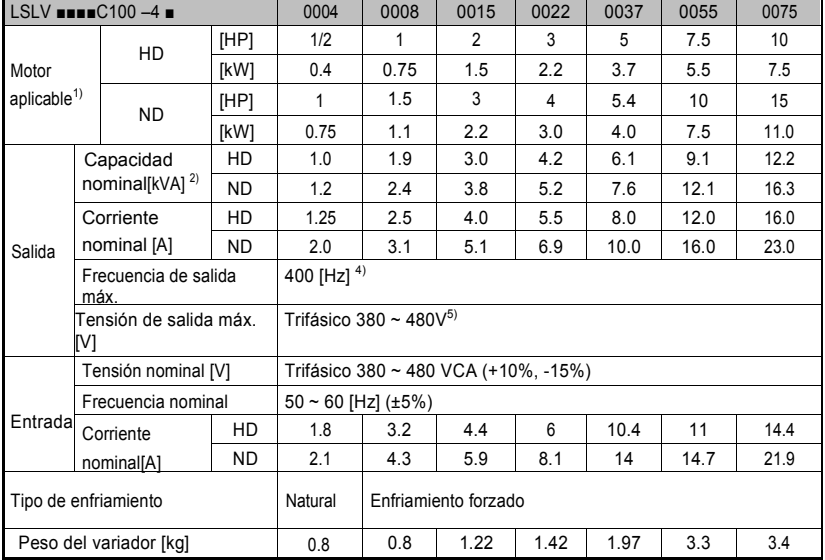

• Especificaciones de entrada y salida: Tensión de entrada trifásica para la clase 400V

Nota 1) Indica la capacidad máxima del motor aplicable cuando se usa un motor estándar de 4 polos de HIGEN.

Nota 2) La capacidad nominal se basa en 220V para la clase 200V y 440V para la clase 400V.

Nota 3) Consultar el capítulo 13-2 cuando la definición de la frecuencia portadora

(H39) es superior a 6kHz.

- Nota 4) El rango de frecuencia máxima se puede extender a 120Hz cuando H40 está definido en 3 (control vectorial sensorless).
- Nota 5) La tensión de salida máxima no puede ser superior a la tensión de entrada y se puede programar por debajo de la tensión de entrada.

# **Control**

Г

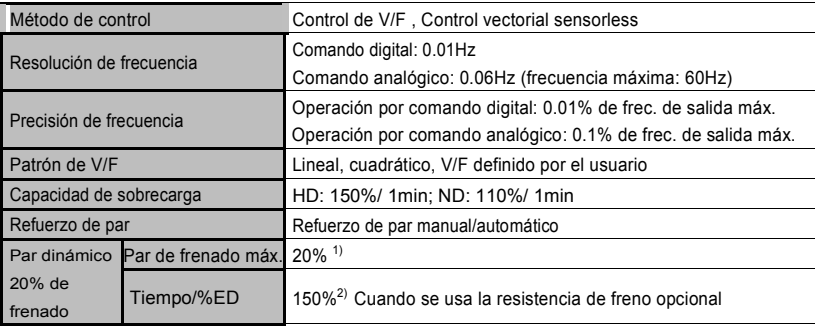

Nota 1) Significa par de frenado promedio desde la desaceleración hasta parar el motor.

Nota 2) Consultar el capítulo 13-6 para las especificaciones de la resistencia de frenado.

### • Operación

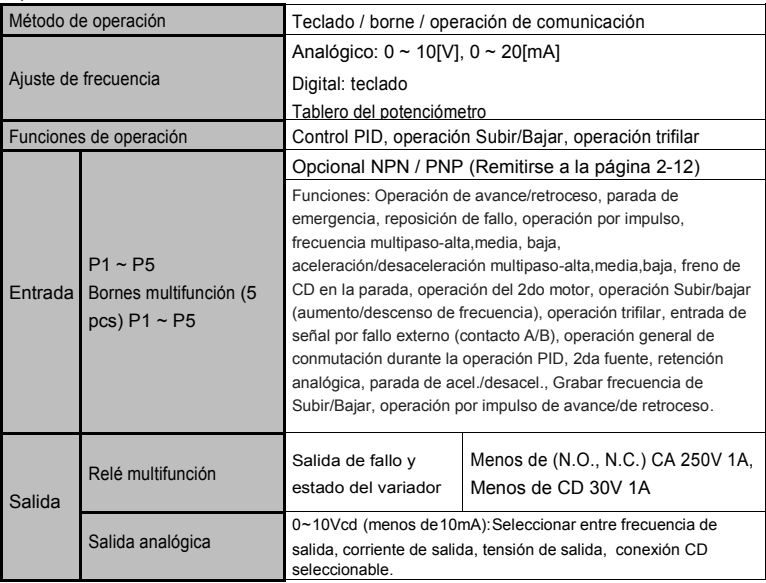

 $15/5$  | 13-3

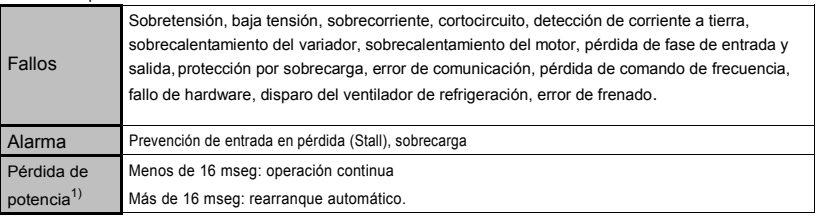

#### Función de protección

Nota 1): La tensión de entrada nominal es de 220V para la clase 200V, 440V para la clase 400V. La

entrada nominal está sujeta a HD.

• Estructura y ambiente de aplicación

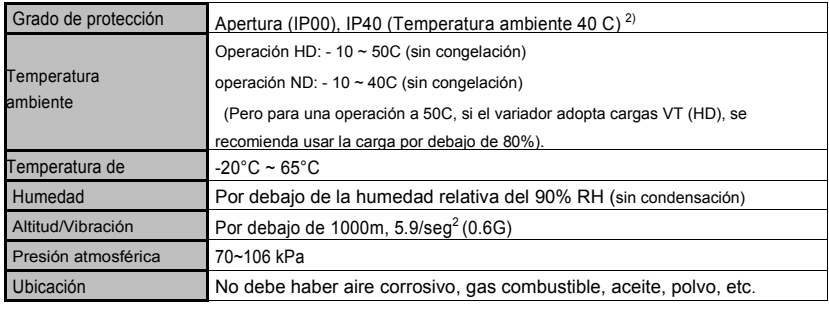

Nota 2) En desarrollo

## **13.2** Disminución de la corriente nominal

#### 13.2.1 Influencia de la frecuencia portadora en la disminución de la corriente nominal

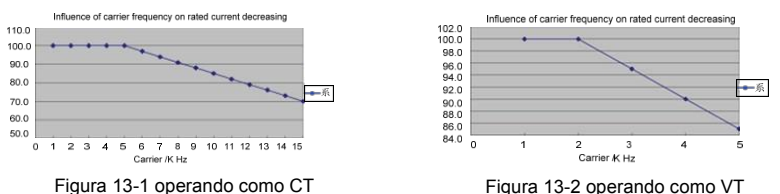

#### Precaución

1) Este gráfico solo aplica cuando el variador opera en la temperatura permitida. Revise el enfriamiento por aire cuando el variador está instalado en un gabinete, la temperatura interior debe estar dentro del rango permito.

2) El valor de la corriente de salida en el gráfico es la proporción de la corriente nominal del variador; se aplica a un motor nominal relativo del variador.

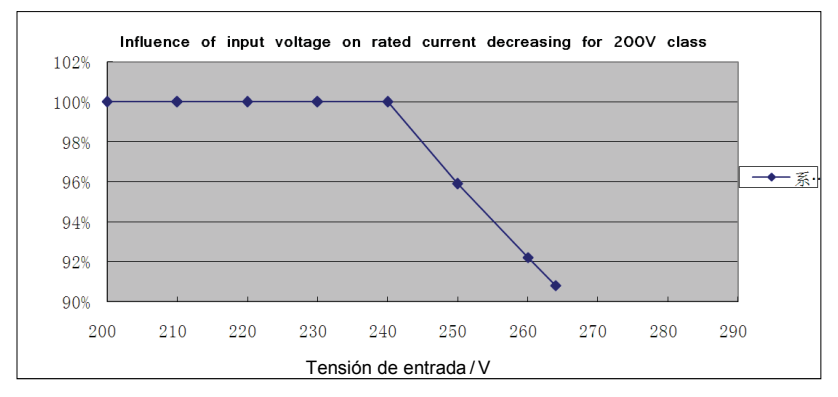

13.2.2 Influencia de la tensión de entrada en la disminución de la corriente nominal

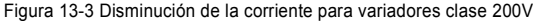

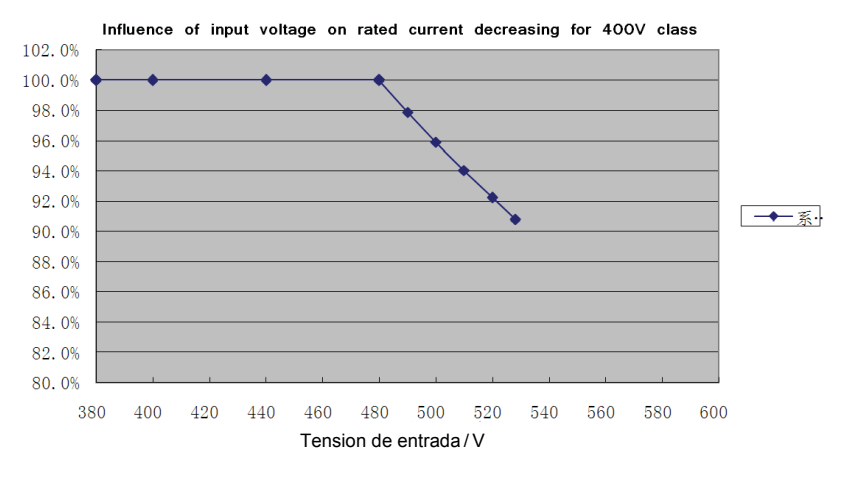

Figura 13-4 Disminución de la corriente para variadores clase 400V

 $15/5$  | 13-5

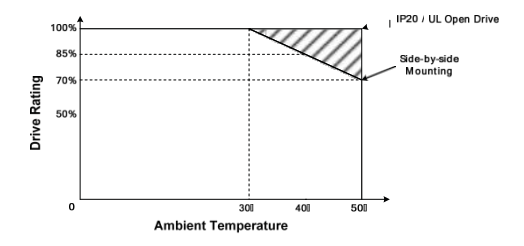

## **13.3 Información de la reducción de la temperatura para el montaje en paralelo 13.4 Resistencia de frenado**

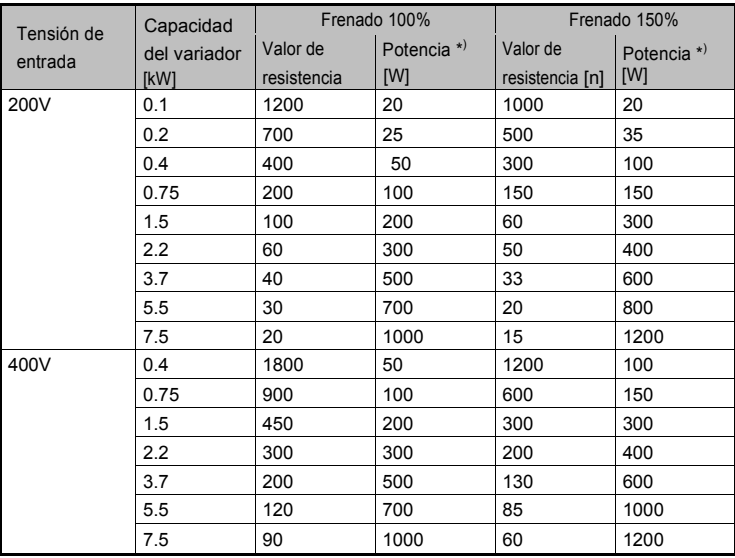

\* La eficiencia de potencia anterior (%ED) totaliza 5%, y su tiempo de operación continua totaliza 15s.

# **13.5 Teclado remoto**

Г

• Opción"C100 Remota teclado"

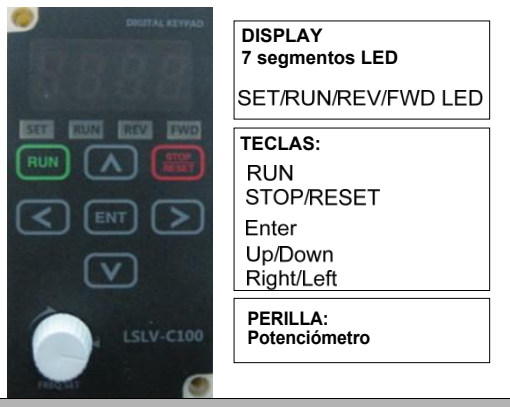

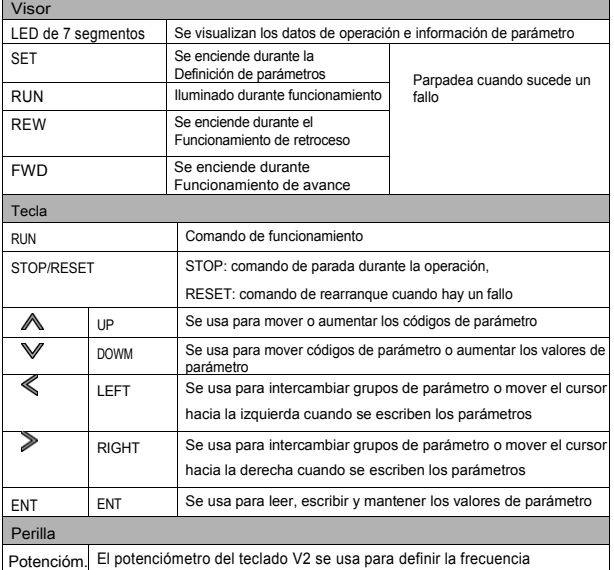

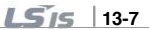
## • Especificación (mm)

El control remoto incluye un teclado remoto (1), un cable de conexión (3) y un tablero para teclado remoto (2).

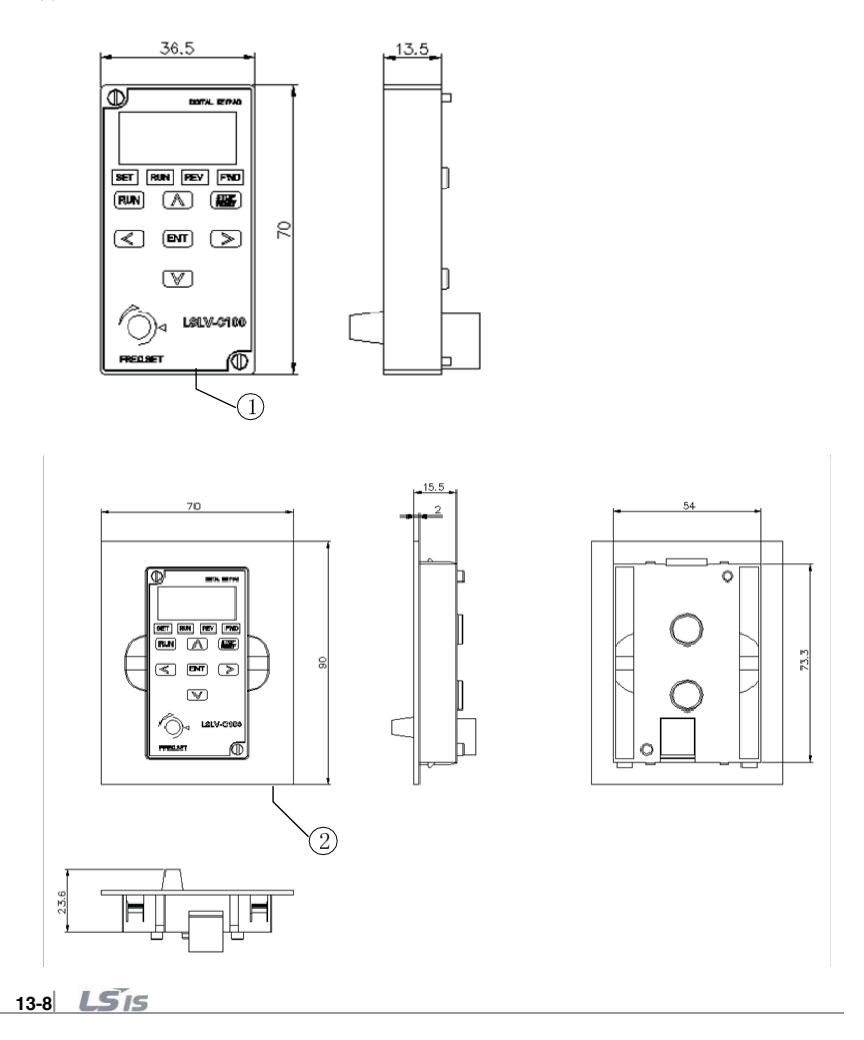

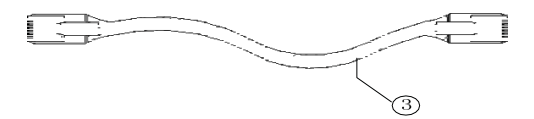

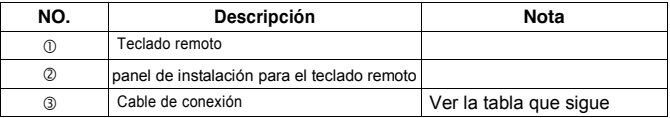

## Opción de control remoto

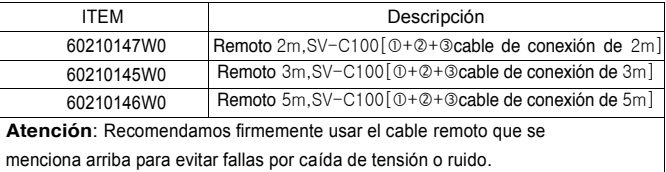

## • Instalación

Г

1) Quite la tapa frontal  $\zeta$ 

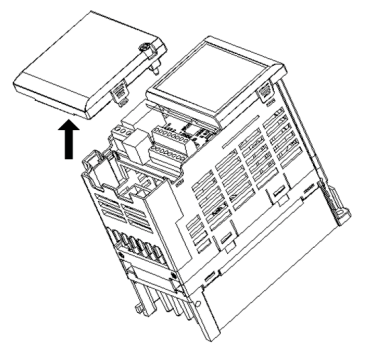

2) Conecte el PCB de E/S al cable de conexión remoto del teclado, como figura abajo.

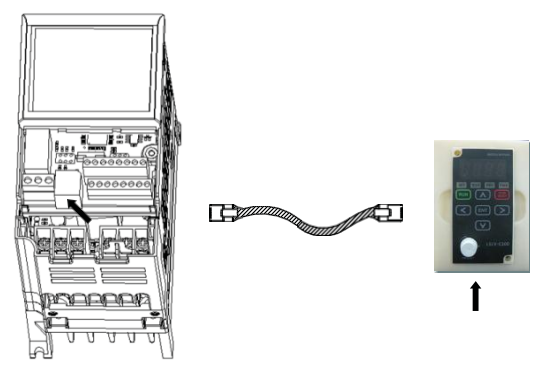

### **Atención**

·NO use otro cable remoto que el estándar de LS. De lo contrario, puede haber fallas

debido al ingreso de ruido o caída de tensión en el teclado.

·Compruebe si se desconectó el cable de comunicación y/o o si está mal conectado.

Se visualiza "----" en el visor de 7 segmentos del teclado remoto.

#### **Nosotros, los abajo firmantes,**

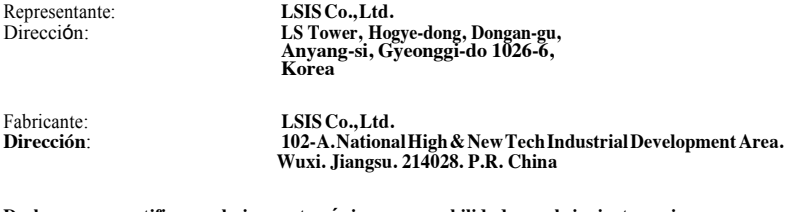

**Declaramos y certificamos bajo nuestra única responsabilidad que el siguiente equipo:**

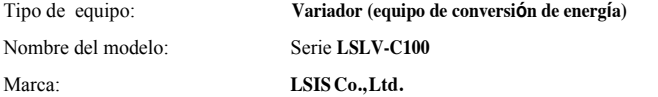

#### **Cumple con las directivas:**

2006/95/CE Directiva del Parlamento Europeo relativa a la aproximación de las legislaciones de los Estados miembros sobre el material eléctrico destinado a utilizarse con determinados límites de tensión.

2004/108/CE Directiva del Parlamento Europeo y del Concejo relativa a la aproximación de las legislativas de los Estados miembros en material de compatibilidad electromagnética.

#### **Basándonos en las siguientes especificaciones aplicadas:**

#### **EN 61800-3:2004+A1:2012(E) EN 61800-5-1:2007**

# **Y, por lo tanto, cumple con los requerimientos esenciales y provisiones de la Directivas 2006/95/CE y 2004/108/CE.**

Lugar: **National High & NewTech Industrial Development Area.**

**Wuxi. Jiangsu. P.R.China**

#### **EMI/RELPOWER LINE FILTERS** LSIS inverters, LSLV-C100 series

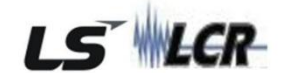

## **FILTROS RFI**

EL FILTRO PARA LÍNEAS DE ALIMENTACIÓN, SERIE FEF (Estándar),<br>FEB(Estándar), FUE DISEñADO ESPECÍFICAMENTE CON VARIADORES LSIS DE ALTA FRECUENCIA. LAS SIGUIENTES INSTRUCCIONES DE INSTALACIÓN AYUDAN A GARANTIZAR SU USO SIN PROBLEMAS CON DISPOSITIVOS SENSIBLES Y SU CUMPLIMIENTO CON LAS NORMAS DE EMISIÓN CONDUCIDA E INMUNIDAD EN 50081

### **PRECAUCIÓN**

SI SE USAN DISPOSITIVOS DE PROTECCIÓN POR CORRIENTE DE FUGA EN LA FUENTE DE ALIMENTACIÓN, PUEDE OCURRIR UN FALLO EN EL ENCENDIDO O APAGADO. PARA EVITARLO, LA DETECCIÓN DE LA CORRIENTE DEL DISPOSITIVO DE PROTECCIÓN DEBE SER MAYOR.

### **INSTRUCCIONES DE INSTALACIÓN RECOMENDADAS**

**Para cumplir con la directiva de compatibilidad electromagnética, es necesario cumplir, lo más posible, con estas instrucciones. Siga los procedimientos usuales de seguridad cuando trabaje con equipamiento eléctrico. Todas las conexiones eléctricas al filtro, al variador y al motor deber ser realizadas por un técnico eléctrico especializado.**

1- ) Compruebe la etiqueta con las características del filtro para garantizar que la corriente, la tensión y la cantidad de piezas son correctas.

2- ) Para un mejor resultado, el filtro debe instalarse lo más cerca posible del suministro de red del gabinete de conexionado; en general, directamente después de los gabinetes del interruptor o conmutador de suministro.

3- ) El panel posterior del gabinete de conexionado debe ser de<br>dimensiones adecuadas para instalar el filtro. Debe tener cuidado al quitar la pintura, etc., de los orificios de montaje y la superficie del panel,<br>a fin de garantizar la mejor puesta a tierra del filtro.

4- ) Monte el filtro del forma segura.

5- ) Conecte el suministro de red a los bornes de filtro marcados como LINE, conecte los cables de tierra al perno de tierra provisto. Conecte los bornes del filtro marcados como LOAD a la entrada de red del variador usando tramos cortos de cable de la sección adecuada.

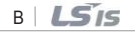

6-) Conecte el motore instale el núcleo de ferrita (choke de salida) lo más cerca posible del variador. Debe usarse cable blindado o apantallado con los conductores trifásicos enroscados solo dos veces al centro del núcleo

7- ) Conecte los cables de control según las instrucciones del manual del variador.

#### *ES IMPORTANTE QUE TODOS LOS TRAMOS DE CONDUCTORES SEAN LO MÁS CORTOS POSIBLE Y QUE LOS CABLES DE RED ENTRANTE Y DEL MOTOR SALIENTE ESÉN BIEN SEPARADOS.*

**Serie 092/096 (Estándar)**

Г

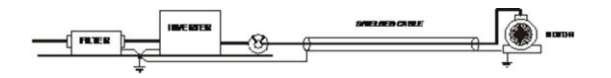

## **FILTRO MONOFÄSICO SERIE (Estándar) 200~240[V]**

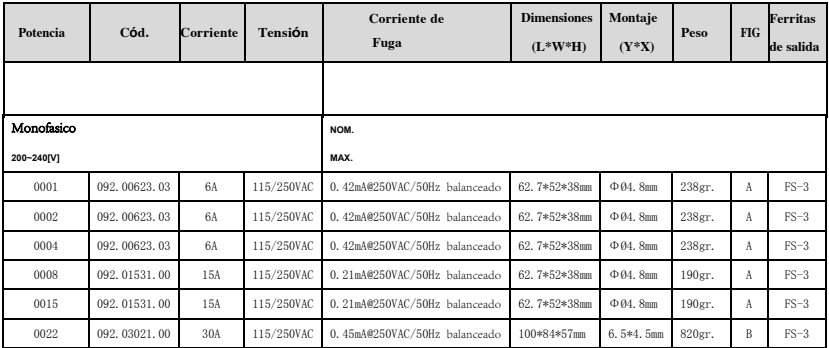

## **FILTRO TRIFÁSICO (Estándar)**

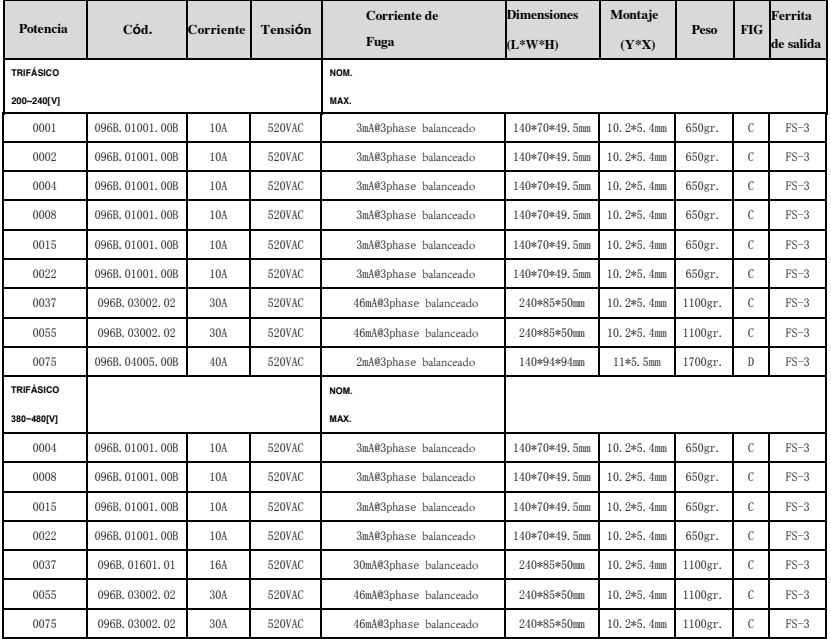

1) LSLV\*\*\*\*C100 EN 55011 CLASE A IEC/EN 61800-3 C2

2) Menos de 3,7KW: La prueba EMC se toma con frecuencia portadora de 5kHz Más de 3,7KW: La prueba EMC se toma con frecuencia portadora de 3kHz

## FILTRO SERIE MONOFÁSICO (Estándar)

 $FIG - A$ 

 $\sqrt{2}$ 

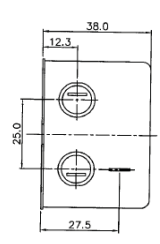

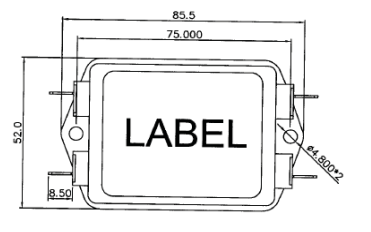

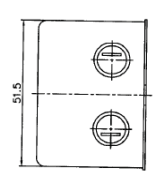

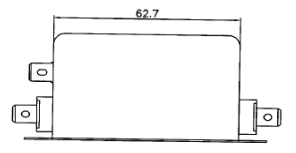

 $FIG - B$ 

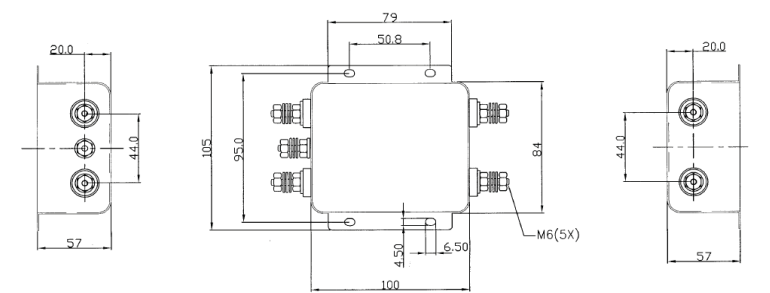

...

## FILTRO SERIE TRIFÁSICO (Estándar)

 $FIG - C$ 

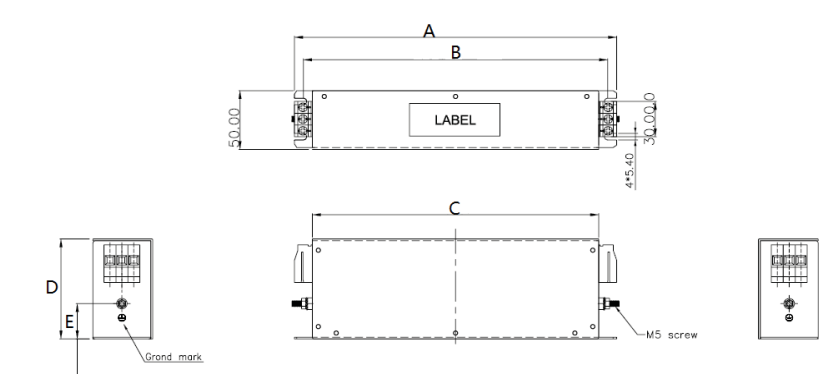

## **TAMAÑO**

Unidad: mm

| <b>TIPO</b>      |     | В   |     | D  |     |
|------------------|-----|-----|-----|----|-----|
| 096B. 01001. 00B | 170 | 155 | 140 | 70 | ۱'n |
| 096B, 01601, 01  | 270 | 255 | 240 | 85 | 30  |
| 096B. 03002.02   | 270 | 255 | 240 | 85 | 30  |

 $FIG - D$ 

ſ

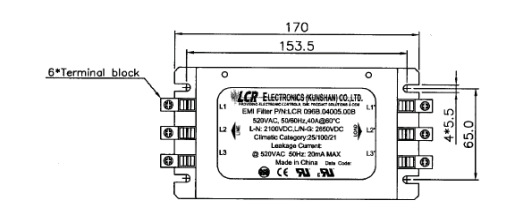

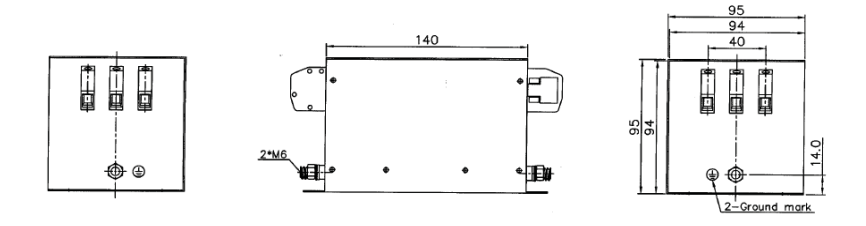

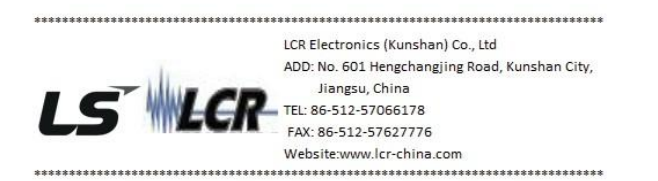

#### Output Chock

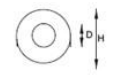

 $D = 38$ mm  $H = 63$ mm

# **Tarjeta de garantía**

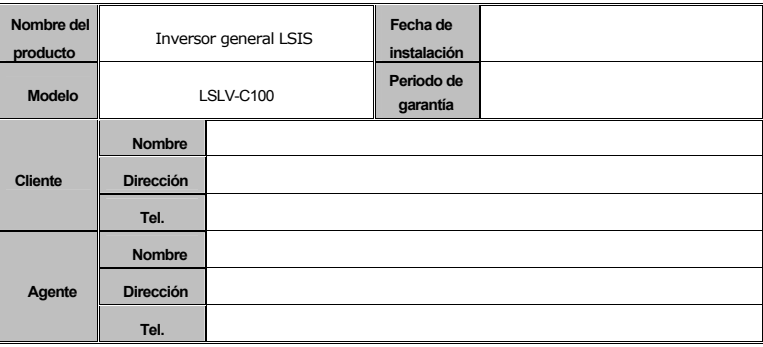

#### Aviso

Este producto se produce mediante un estricto control de calidad e inspección. El período de garantía es de 12 meses después de la instalación o 18 meses después de fabricarse cuando la fecha de instalación no se haya identificado. Sin embargo, el periodo de la garantía puede variar en el período de ventas.

#### z **Información de servicio mientras esté cubierto por la garantía**

Si la pieza defectuosa se ha identificado en condiciones de uso normal y adecuado dentro del período de garantía, póngase en contacto con su distribuidor local autorizado LS o centro de servicio LS.

Servicio cuando ya no esté cubierto por la garantía Reparación a pagar de las siguientes circunstancias: Fallo causado por intención o negligencia del usuario Daños causados por el uso fuera del rango de alimentación o dispositivos externos. Defectos causados por desastres naturales (incendios, inundaciones, flujos de lodo y rocas, terremotos, etc.) Sin placa de identificación de LS Industrial Systems. Número de teléfono del Centro de Servicio LS Industrial Systems: 400-828-1515

## **+istorial de modificaciones del manual de funcionamiento**

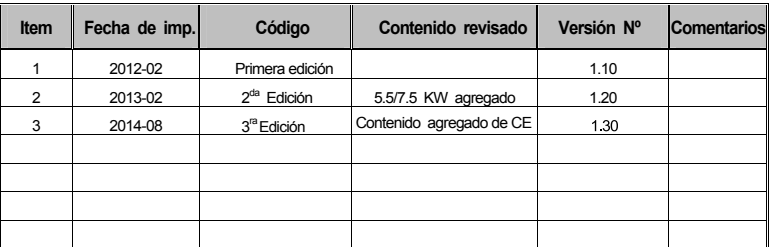

· Operación favorable al medio ambiente

LS Industrial Systems ve una operación favorable al medio ambiente como tema principal, y todo el personal hace esfuerzos para proteger el medio ambiente y brindar un lugar cómodo para vivir.

 $\bullet$ Introducción sobre el descarte del producto

LS Inverter está diseñado como un producto que protege el medio ambiente, y puede separar y reutilizar los componentes de hierro, aluminio, cobre, resina sintética (tapa del producto).

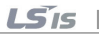